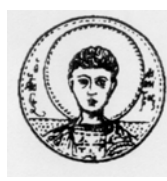

ΑΡΙΣΤΟΤΕΛΕΙΟ ΠΑΝΕΠΙΣΤΗΜΙΟ ΘΕΣΣΑΛΟΝΙΚΗΣ ΤΜΗΜΑ ΜΑΘΗΜΑΤΙΚΩΝ ΜΕΤΑΠΤΥΧΙΑΚΟ ΠΡΟΓΡΑΜΜΑ ΣΠΟΥ∆ΩΝ "ΘΕΩΡΗΤΙΚΗ ΠΛΗΡΟΦΟΡΙΚΗ & ΘΕΩΡΙΑ ΣΥΣΤΗΜΑΤΩΝ ΚΑΙ ΕΛΕΓΧΟΥ"

# **Ανάπτυξη διαδραστικού περιβάλλοντος (GUI) για την Ανάλυση και Σύνθεση Πολυµεταβλητών Συστηµάτων Αυτοµάτου Ελέγχου**

# **ΜΕΤΑΠΤΥΧΙΑΚΗ ∆ΙΠΛΩΜΑΤΙΚΗ ΕΡΓΑΣΙΑ**

# **∆ηµήτριος Ν. Βαρσάµης**

**Επιβλέπων:** Νικόλαος Καραµπετάκης Επικ. Καθηγητής Α.Π.Θ.

Εγκρίθηκε από την τριµελή εξεταστική επιτροπή την ……………………….

………………………… ………………………… ………………………… Ν. Καραµπετάκης Επικ. Καθηγητής Α.Π.Θ.

Α. Βαρδουλάκης

Καθηγητής Α.Π.Θ. Επικ. Καθηγήτρια Α.Π.Θ Μ. Γουσίδου

Θεσσαλονίκη, Απρίλιος 2006

…………………………………………..

∆ηµήτριος Ν. Βαρσάµης Πτυχιούχος Μαθηµατικός Πανεπιστηµίου Ιωαννίνων

Copyright © ∆ηµήτριος Ν. Βαρσάµης, 2006. Με επιφύλαξη παντός δικαιώµατος. All rights reserved.

Απαγορεύεται η αντιγραφή, αποθήκευση και διανοµή της παρούσας εργασίας, εξ ολοκλήρου ή τµήµατος αυτής, για εµπορικό σκοπό. Επιτρέπεται η ανατύπωση, αποθήκευση και διανοµή για σκοπό µη κερδοσκοπικό, εκπαιδευτικής ή ερευνητικής φύσης, υπό την προϋπόθεση να αναφέρεται η πηγή προέλευσης και να διατηρείται το παρόν µήνυµα. Ερωτήµατα που αφορούν τη χρήση της εργασίας για κερδοσκοπικό σκοπό πρέπει να απευθύνονται προς τον συγγραφέα.

Οι απόψεις και τα συµπεράσµατα που περιέχονται σε αυτό το έγγραφο εκφράζουν τον συγγραφέα και δεν πρέπει να ερµηνευτεί ότι εκφράζουν τις επίσηµες θέσεις του Α.Π.Θ.

# **ΠΕΡΙΛΗΨΗ**

Η παρούσα διπλωµατική εργασία έχει ως στόχο τη χρησιµοποίηση του πολυωνυµικού πακέτου POLYX, που έχει εφαρµογή στην ανάλυση και σύνθεση πολυµεταβλητών συστηµάτων αυτοµάτου ελέγχου, µε την βοήθεια ενός διαδραστικού περιβάλλοντος. Η ανάπτυξη του διαδραστικού περιβάλλοντος υλοποιήθηκε µε την χρήση του graphical user interface του λογισµικού πακέτου MATLAB. Το πλεονέκτημα χρήσης ενός παραθυρικού περιβάλλοντος σε μια εφαρµογή είναι πολύ µεγάλο, επειδή η εφαρµογή γίνεται πιο φιλική στον τελικό χρηστή και δεν είναι απαραίτητη προϋπόθεση ο χρήστης να γνωρίζει αρκετά καλά το λογισµικό πακέτο MATLAB όσο και το πακέτο POLYX.

 Η εργασία αποτελείται από τρία κεφαλαία εκ των οποίων στο πρώτο γίνεται µια αναφορά στο πολυωνυµικό πακέτο POLYX, στο δεύτερο γίνεται µια εισαγωγή στο graphical user interfaces του MATLAB και αναπτύσσεται ένα απλό παράδειγµα και τέλος στο τρίτο γίνεται µια λεπτοµερή περιγραφή της εφαρµογής.

# **ΛΕΞΕΙΣ ΚΛΕΙ∆ΙΑ**

Πολυωνυµικοί πίνακες, POLYX, MATLAB, GUI

#### **ABSTRACT**

This thesis aim at the use of polynomial toolbox POLYX that has application in analysis and design multivariable systems automatic control, with the help of a graphical user interface. The development of this graphical user interface with the use of software MATLAB. The advantage of use a graphical user interface in a programming application is huge, because the use is more user friendly in the final user and it is not necessary requirement for the user to know the software MATLAB and the toolbox POLYX.

The project consists of three chapters, in the first of which there is report for the polynomial toolbox POLYX, in the second there is an introduction in the graphical user interface of MATLAB and a simple example is developed and finally in the third there is a detailed description of the application.

#### **KEY WORDS**

Polynomial matrix, POLYX, MATLAB, GUI

**Στην µνήµη του πατέρα µου Νίκο**

# **ΠΕΡΙΕΧΟΜΕΝΑ**

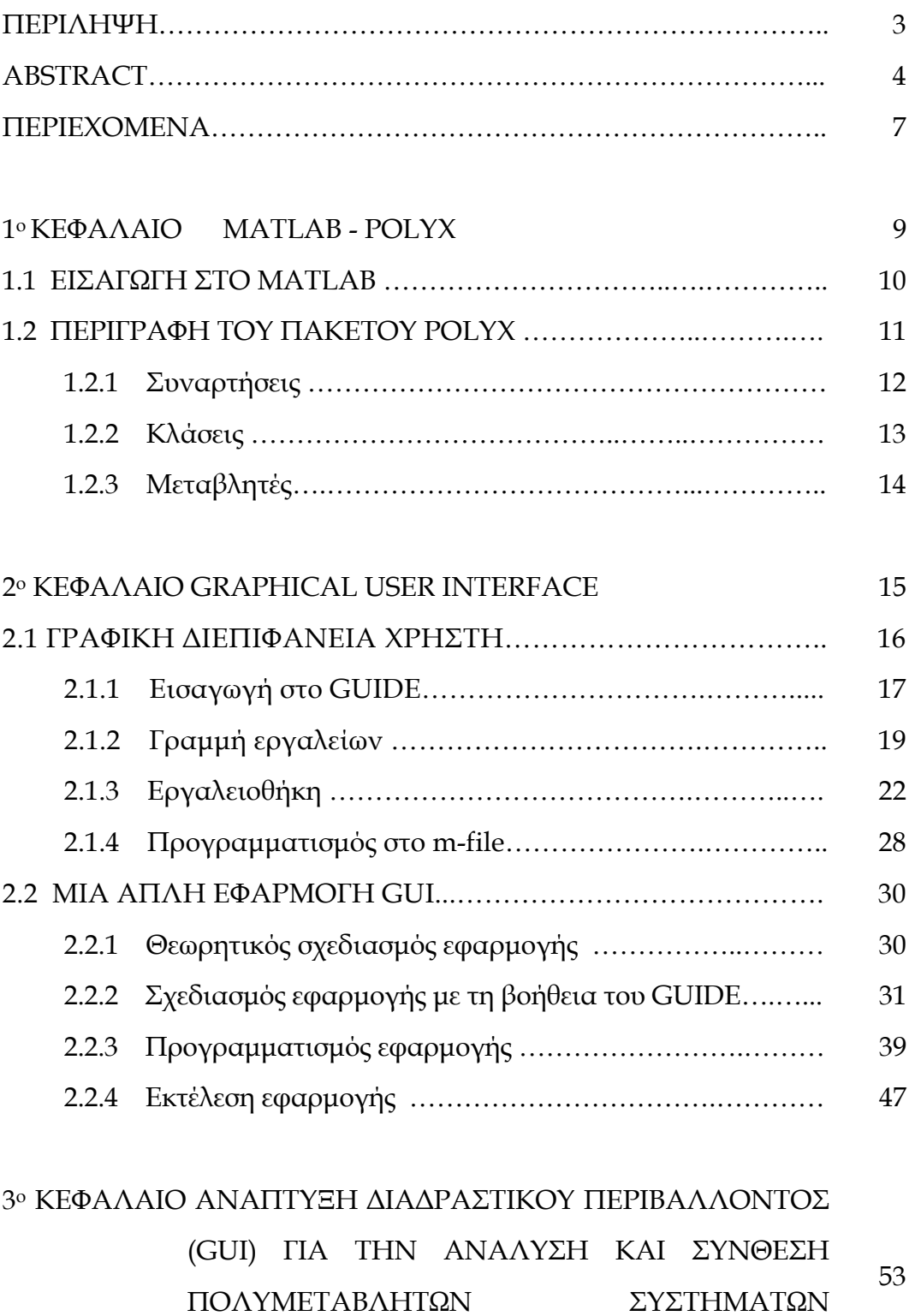

ΑΥΤΟΜΑΤΟΥ ΕΛΕΓΧΟΥ

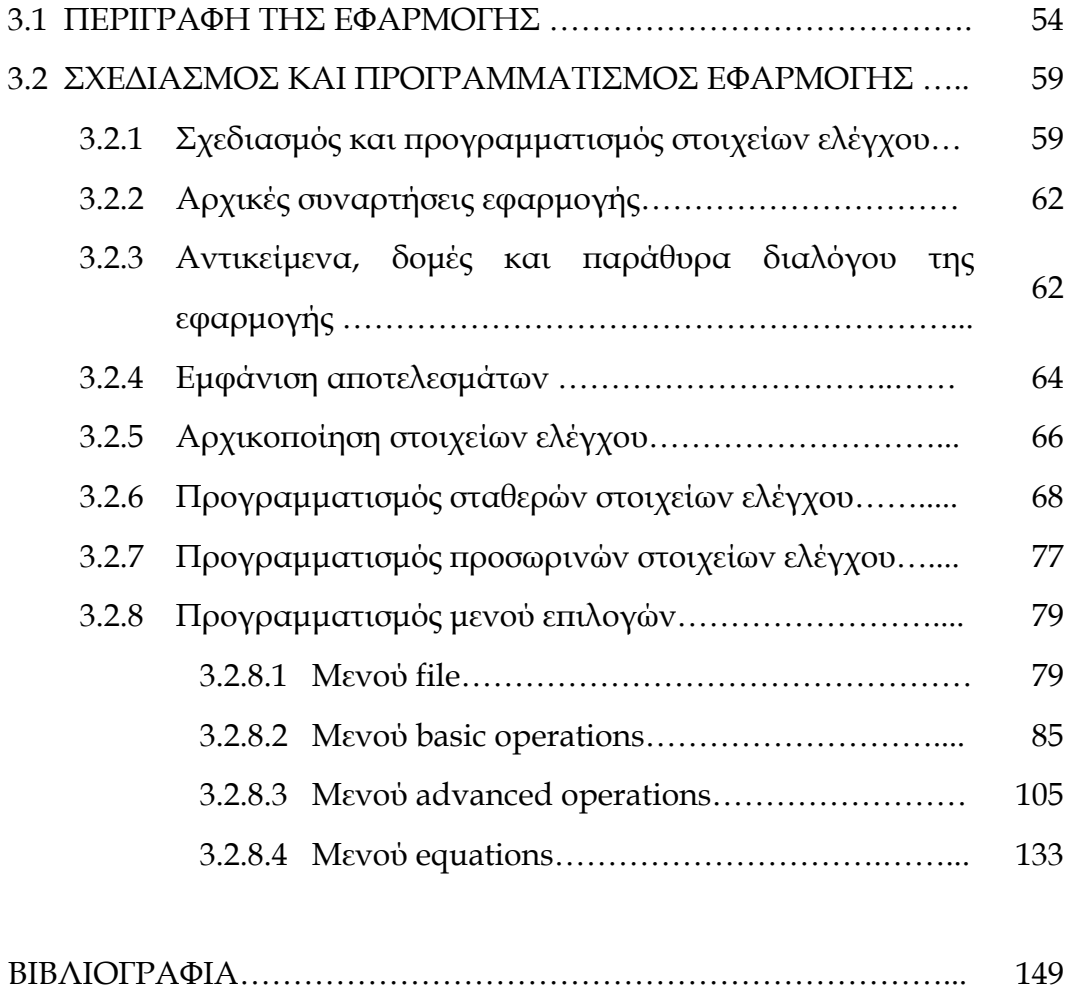

ΠΑΡΑΡΤΗΜΑΤΑ………………………………………………………… 151

# **1<sup>ο</sup> ΚΕΦΑΛΑΙΟ**

# **MATLAB - POLYX**

Το MATLAB είναι µια δυναµική εφαρµογή για υπολογισµούς και έχει γίνει πλέον το εργαλείο των περισσοτέρων επιστηµονικών εφαρµογών. Το πολυωνυµικό πακέτο POLYX, το οποίο είναι ένα toolbox του MATLAB, προσφέρει στον χρήστη τη δυνατότητα να υλοποιεί πράξεις, απλές και σύνθετες, µεταξύ πολυωνυµικών πινάκων.

#### **1.1 ΕΙΣΑΓΩΓΗ ΣΤΟ MATLAB**

 To πακέτο λογισµικού MATLAB (MathWorks Inc.) παρέχει ένα δυναµικό, εύχρηστο και ανοικτό υπολογιστικό περιβάλλον για υλοποίηση επιστηµονικών εφαρµογών σε ένα µεγάλο φάσµα γνωστικών πεδίων, όπως στη Γραµµική Άλγεβρα, τη Στατιστική, τα Εφαρµοσµένα Μαθηµατικά, την Αριθµητική Ανάλυση, την Επεξεργασία Σηµάτων και Εικόνας, τη Θεωρία Ελέγχου. Έχει υλοποιηθεί σε πολλές λειτουργικές πλατφόρµες (όπως Windows, Macintosh OS και Unix) και σε δύο βασικές εκδόσεις, την επαγγελµατική και την εκπαιδευτική (student edition).

Το περιβάλλον του MATLAB υποστηρίζει ένα µεγάλο αριθµό ενδογενών λειτουργιών και συναρτήσεων, καθώς και εξωτερικές βιβλιοθήκες (Toolboxes) για εξειδικευµένες περιοχές εφαρµογών. Υποστηρίζει επίσης µία ευέλικτη, απλή και δοµηµένη γλώσσα προγραµµατισµού (script language), η οποία έχει πολλές οµοιότητες µε τη γλώσσα C, και παρέχει δυνατότητες εύκολης δηµιουργίας, διασύνδεσης και χρήσης βιβλιοθηκών σε κώδικα γραµµένο στη γλώσσα αυτή.

Το MATLAB εκτελεί από απλούς µαθηµατικούς υπολογισµούς έως και προγράµµατα µε εντολές παρόµοιες εκείνων που υποστηρίζει µία γλώσσα προγραµµατισµού υψηλού επιπέδου. Συγκεκριµένα, εκτελεί απλές µαθηµατικές πράξεις αλλά εξίσου εύκολα χειρίζεται µιγαδικούς αριθµούς, δυνάµεις, ειδικές µαθηµατικές συναρτήσεις, πίνακες, διανύσµατα και πολυώνυµα. Μπορεί επίσης να αποθηκεύει και να ανακαλεί δεδοµένα, να δηµιουργεί και να εκτελεί ακολουθίες εντολών που αυτοµατοποιούν διάφορους υπολογισµούς και να σχεδιάζει γραφικά.

Το MATLAB µπορεί να δηµιουργήσει και γραφικές διεπιφάνειες χρήστη, δηλαδή να δηµιουργήσει παραθυρικό περιβάλλον στο οποίο να µπορεί ο χρήστης να χρησιµοποιήσει όλες τις δυνατότητες αυτής της εφαρµογής. Αυτό είναι και το αντικείµενο της παρούσης διπλωµατικής εργασίας.

Οι λειτουργίες του MATLAB διακρίνονται στις τυποποιηµένες, δηλαδή σε αυτές που χειρίζονται αριθµητικά δεδοµένα και εξάγουν αριθµητικά

10

αποτελέσµατα, και στις συναρτήσεις του Symbolic Toolbox*,* οι οποίες χειρίζονται και υπολογίζουν συµβολικές εκφράσεις, δηλαδή επεξεργάζονται µαθηµατικά σύµβολα. Το POLYX εισάγει στο MATLAB ένα νέο πακέτο µε συναρτήσεις, το polynomial toolbox, το οποίο χειρίζεται πολυωνυµικές εκφράσεις.

#### **1.2 ΠΕΡΙΓΡΑΦΗ ΤΟΥ ΠΑΚΕΤΟΥ POLYX**

Στην ενότητα αυτή θα περιγράψουµε το πακέτο POLYX και τις συναρτήσεις του POLYX που χρησιµοποιούνται στην εφαρµογή. Το πακέτο POLYX είναι ένα νέο toolbox του MATLAB, το Polynomial Toolbox, το οποίο έχει εφαρµογή στα συστήµατα , στα σήµατα , στον έλεγχο στην ανάλυση και στον σχεδιασµό συστηµάτων µε βάση προχωρηµένες πολυωνυµικές µεθόδους. Το POLYX περιέχει πάνω από 200 m – files σε κώδικα MATLAB. Πιο συγκεκριµένα το POLYX έχει τα παρακάτω χαρακτηριστικά και δυνατότητες:

- Απλές πράξεις µεταξύ πολυωνυµικών πινάκων και ευανάγνωστη παρουσίαση αυτών µε την βοήθεια ενός νέου αντικειµένου (pol-object).
- Σύνθετες πράξεις και συναρτήσεις για πολυωνυµικούς πίνακες καθώς και αρκετές ρουτίνες για την επίλυση γραµµικών και τετραγωνικών εξισώσεων µε πολυωνυµικούς πίνακες.
- Πολυωνυµικούς πίνακες µε µιγαδικούς συντελεστές για εφαρµογή στην επεξεργασία σήµατος.
- Σήµατα και συστήµατα σε συνεχή ή διακριτό χρόνο βασισµένα σε κλασµατικούς (ρητούς) πολυωνυµικούς πίνακες
- Κλασσική και εύρωστη ανάλυση των γραµµικά χρονικά ανεξάρτητων LTI συστηµάτων και φίλτρων.
- Κλασσικός και βέλτιστος σχεδιασµός στην επανατοποθέτηση πόλων και στους σταθεροποιητικούς ελεγκτές.

• Εύκολη µετατροπή ενός αντικειµένου σε µορφή LTI object του MATLAB και από µορφή pol object σε sym object του Symbolic Math Toolbox του MATLAB.

Στην συνέχεια αυτού του κεφαλαίου αναφέρονται οι συναρτήσεις, οι κλάσεις των αντικειµένων και οι µεταβλητές του POLYX που χρησιµοποιούνται στην εφαρµογή.

#### **1.2.1 Συναρτήσεις**

Στα πλαίσια της εφαρµογής µας, επικεντρωθήκαµε σε συναρτήσεις οι οποίες έχουν εφαρµογή στις πράξεις πολυωνύµων ή πολυωνυµικών πινάκων, για παράδειγµα η πρόσθεση µεταξύ δυο πινάκων.

Επίσης, επικεντρωθήκαµε σε συναρτήσεις οι οποίες έχουν εφαρµογή στις ιδιότητες των πολυωνύµων ή πολυωνυµικών πινάκων, για παράδειγµα ο υπολογισµός της ορίζουσας καθώς και σε συναρτήσεις που έχουν εφαρµογή στις ειδικές µορφές πινάκων, για παράδειγµα ο υπολογισµός της Companion µορφής ενός πολυωνυµικού πίνακα.

Τέλος, επικεντρωθήκαµε σε συναρτήσεις οι οποίες έχουν εφαρµογή στην επίλυση εξισώσεων µε πολυώνυµα ή πολυωνυµικούς πίνακες, για παράδειγµα η επίλυση διοφαντικών εξισώσεων αλλά και η επίλυση εξισώσεων Lyapunov.

Στο παράρτηµα δίνεται αναλυτικότερα ο τρόπος σύνταξης καθώς και η περιγραφή όλων των συναρτήσεων του POLYX που χρησιµοποιούνται από την εφαρµογή.

#### **1.2.2 Κλάσεις**

Οι κλάσεις των αντικειµένων (objects) του POLYX που χρησιµοποιούνται στην εφαρµογή είναι οι εξής:

Η πολυωνυµική µορφή **pol-object** που έχει ως στοιχεία του πίνακα απλά πολυώνυµα, όπως φαίνεται και παρακάτω.

12

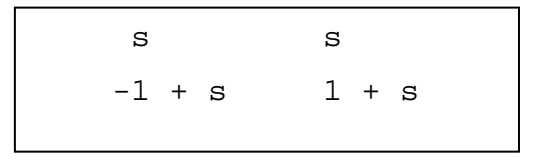

#### **pol-object**

Η ρητή πολυωνυµική µορφή **sdf-object** που έχει ως στοιχεία του πίνακα πολυώνυµα και ένα πολυώνυµο ως παρονοµαστή, όπως φαίνεται και παρακάτω.

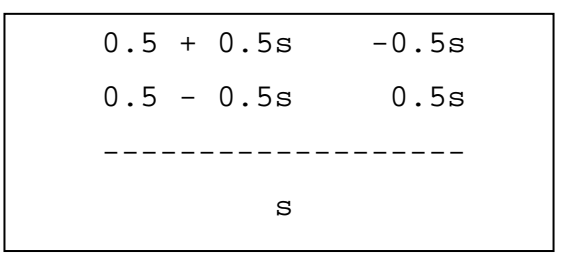

#### **sdf-object**

Η ρητή πολυωνυµική µορφή **rdf-object** µε αριθµητή πολυωνυµικό πίνακα και δεξιό παρονοµαστή πολυωνυµικό πίνακα, όπως φαίνεται και παρακάτω.

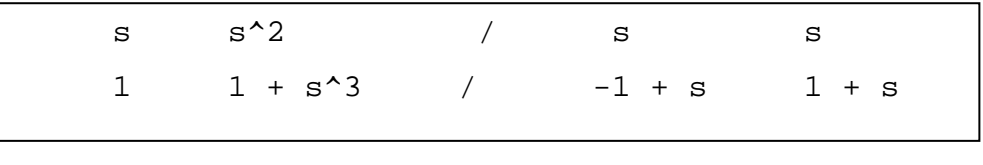

#### **rdf-object**

Η ρητή πολυωνυµική µορφή **ldf-object** µε αριθµητή πολυωνυµικό πίνακα και αριστερό παρονοµαστή πολυωνυµικό πίνακα, όπως φαίνεται και παρακάτω.

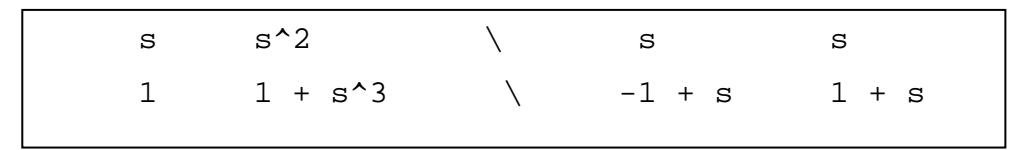

**ldf-object** 

# **1.2.3 Μεταβλητές**

Οι µεταβλητές του POLYX που χρησιµοποιούνται στην εφαρµογή είναι οι εξής:

- Η µεταβλητή **s** που χρησιµοποιείται από το POLYX για σήµατα και συστήµατα συνεχή χρόνου.
- Η µεταβλητή **z** που χρησιµοποιείται από το POLYX για σήµατα και συστήµατα διακριτού χρόνου.

# **ΚΕΦΑΛΑΙΟ 2<sup>ο</sup>**

# **GRAPHICAL USER INTERFACE (ΓΡΑΦΙΚΗ ∆ΙΕΠΙΦΑΝΕΙΑ ΧΡΗΣΤΗ)**

Το ΜΑΤLΑΒ προσφέρει στο χρήστη τη δυνατότητα να κατασκευάσει δικές του γραφικές διεπιφάνειες, (GUI[1\)](#page-14-0). Η χρησιµότητα της λειτουργίας αυτής είναι µεγάλη, επειδή τα προγράµµατα - εφαρµογές που περιέχουν γραφική διεπιφάνεια γίνονται πιο φιλικά στον τελικό χρήστη. Στο κεφάλαιο αυτό περιγράφονται πρώτα τα εργαλεία που προσφέρονται από το ΜΑΤLΑΒ για τη δηµιουργία γραφικών διεπιφανειών και στη συνέχεια παρουσιάζεται ένα απλό παράδειγµα ενός GUI .

<span id="page-14-0"></span> $\overline{a}$ <sup>1</sup> Graphical User Interface

#### **2.1 ΓΡΑΦΙΚΗ ∆ΙΕΠΙΦΑΝΕΙΑ ΧΡΗΣΤΗ**

Σκοπός αυτού του κεφαλαίου είναι να κατανοήσει ο χρήστης πως µπορεί να δηµιουργήσει µια παραθυρική εφαρµογή µε τη βοήθεια του ΜΑΤLΑΒ. Υπάρχουν πολλά πλεονεκτήµατα από τη χρήση παραθυρικού περιβάλλοντος. Σηµαντικό ρόλο όµως παίζει και η αρχική σωστή σχεδίαση µιας διεπιφάνειας χρήστη, έτσι ώστε να δηµιουργηθεί ένα απλό και λειτουργικό GUI, χωρίς περιττά στοιχεία που θα περιπλέκουν τον απλό χρήστη.

Η ανάπτυξη µιας εφαρµογής σε GUI χωρίζεται σε τέσσερα στάδια:

- 1. Θεωρητική σχεδίαση της εφαρµογής πριν την υλοποίηση της σε MATLAB.
- 2. Σχεδιασµός της εφαρµογής στο κατάλληλο περιβάλλον (GUIDE Layout Editor) και δημιουργία των απαιτούμενων αντικειμένων.
- 3. Καθορισµός ιδιοτήτων του GUI και του κάθε αντικειµένου.
- 4. Προγραµµατισµός του κάθε αντικειµένου , εάν χρειάζεται.

Το ΜΑΤLΑΒ προσφέρει µια ικανοποιητική εργαλειοθήκη, η οποία διευκολύνει πολύ τη δηµιουργία ενός GUI. Αυτή η εργαλειοθήκη ή αλλιώς GUIDE (Graphical User Interface Design Envrionment), όπως θα δούμε στη συνέχεια, περιέχει µια πληθώρα χρήσιµων εργαλείων ελέγχου όπως κουµπιά, πλαίσια κ.α. Για να αξιοποιήσει πλήρως ο χρήστης τις δυνατότητες του GUIDE, είναι απαραίτητο να γνωρίζει πρώτα κάποιες βασικές εντολές της γλώσσας ΜΑΤLΑΒ.

Ο χρήστης έχει τη δυνατότητα να µη χρησιµοποιήσει τον GUIDE και αντί αυτού να δηµιουργήσει µόνος του κάποιο figure προγραµµατίζοντας κατάλληλα σε ένα m–file. Επίσης µπορεί να εισάγει και να προγραµµατίσει τα διάφορα στοιχεία ελέγχου εκ του µηδενός. Με αυτή την τεχνική προγραµµατισµού, η οποία ονοµάζεται χαµηλού επιπέδου, θα ασχοληθούµε ιδιαίτερα στο κοµµάτι παρουσίασης της εφαρµογής. Στην επόµενη ενότητα θα περιγράφουν τα στάδια ανάπτυξης µιας εφαρµογής µε την χρήση του GUIDE, το οποίο αποτελεί µια τεχνική προγραµµατισµού υψηλού επιπέδου.

#### **2.1.1 Εισαγωγή στο GUIDE**

Ένα GUI αποτελείται συνήθως από διάφορα παράθυρα, τα οποία περιέχουν ποικίλα στοιχεία ελέγχου όπως πεδία κειµένου, γραµµές κύλισης, λίστες, πεδία εισαγωγής κειµένου κ. α. Τα παράθυρα αυτά είναι δυνατόν να καλούν το ένα το άλλο, να δέχονται δεδοµένα από τον χρήστη, να µεταβιβάζουν πιθανώς τα δεδοµένα από το ένα παράθυρο στο άλλο και γενικά να επιτελούν διάφορες λειτουργίες. Το GUIDE για να το πετύχει αυτό δηµιουργεί για κάθε νέο παράθυρο δύο αρχεία. Τα αρχεία αυτά είναι το fig - file και το m-file.

Το fig-file, ουσιαστικά είναι το παράθυρο–figure, όπου το ΜΑΤLΑΒ αποθηκεύει τα στοιχεία ελέγχου και την ακριβή θέση τους. Εδώ ο προγραµµατιστής σχεδιάζει την εµφάνιση του παραθύρου.

Το m-file, όπου ο προγραµµατιστής πρέπει να γράψει τον κώδικα που θα ενσωµατωθεί στα στοιχεία ελέγχου (π.χ. κουµπιά ή φόρµες εισαγωγής δεδοµένων), ώστε αυτά να επιτελέσουν τις επιθυµητές λειτουργίες.

Πρέπει να σηµειωθεί ότι κάθε αρχείο \*.fig πρέπει να συνοδεύεται από το αντίστοιχο αρχείο \*.m (µε το ίδιο όνοµα). Αν για κάποιο λόγο, χαθεί ή καταστραφεί το \*.m αρχείο, τότε το παράθυρο \*.fig δεν θα είναι λειτουργικό. Κάθε φορά που κάποιος χρήστης δηµιουργεί ένα νέο παράθυρο (figure), το GUIDE δηµιουργεί αυτοµάτως και τους δυο προαναφερθέντες τύπους αρχείων. Στη συνέχεια θα περάσουµε στην πράξη, δείχνοντας πως γίνεται η εκκίνηση του GUIDE. Επίσης θα περιγράψουµε τις ιδιότητες µερικών βασικών στοιχείων ελέγχου.

Η εκκίνηση του GUIDE γίνεται εύκολα, µε δυο τρόπους. Πρώτον, µε την κλήση της οµώνυµης συνάρτησης από τη γραµµή εντολών του ΜΑΤLΑΒ. » guide

 $\Delta$ εύτερον, επιλέγοντας από τη γραμμή μενού File  $\rightarrow$  New  $\rightarrow$  GUI. Όποιο τρόπο και να επιλέξει ο χρήστης, θα ξεκινήσει ένας οδηγός που θα τον καθοδηγεί στη δηµιουργία ενός παραθύρου, όπως στην εικόνα 2.1. Ο οδηγός ρωτάει τον χρήστη αν θέλει να δηµιουργήσει ένα κενό παράθυρο (Blank GUI), αν θέλει να

δηµιουργήσει ένα παράθυρο βασισµένο σε κάποια πρότυπα, (π.χ. µε άξονες και µενού) ή αν θέλει να ανοίξει ένα έτοιµο παράθυρο.

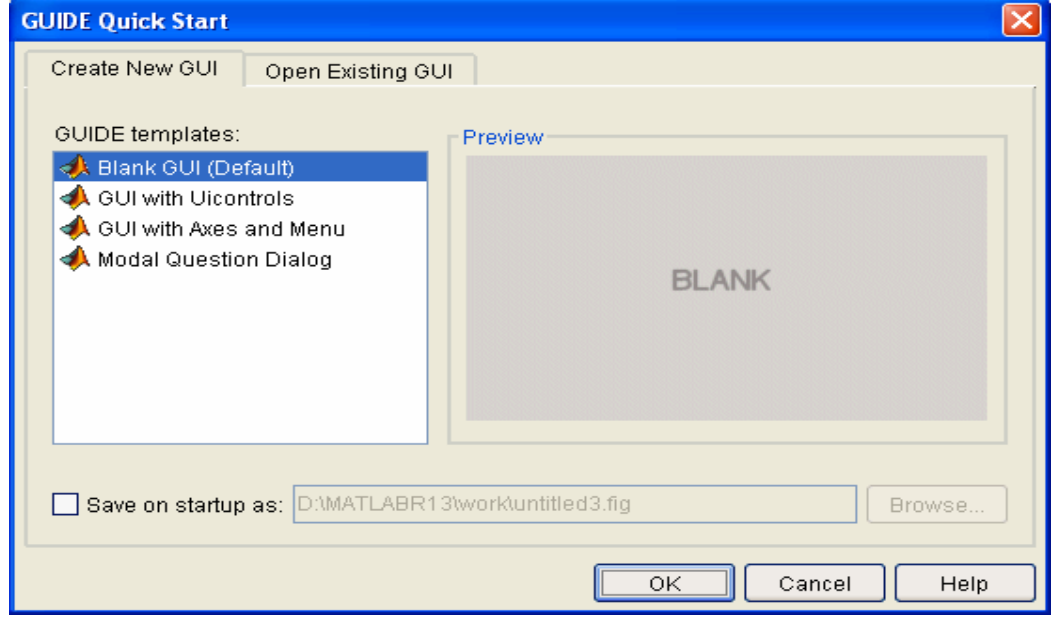

**Εικόνα 2.1** Ο αρχικός οδηγός του GUIDE.

Αν ο χρήστης αφήσει την προεπιλεγµένη επιλογή και πατήσει το κουµπί ΟΚ, τότε θα δηµιουργηθεί ένα νέο άδειο παράθυρο, όπως στην εικόνα 2.2

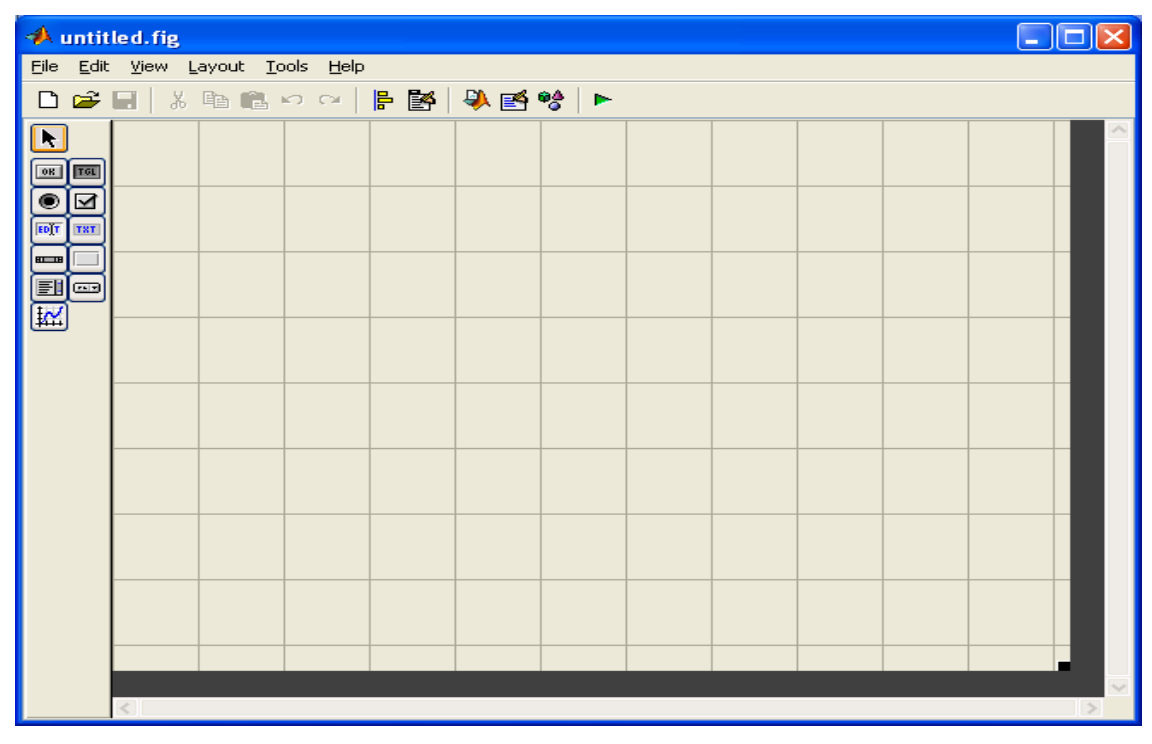

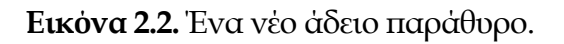

Ο χρήστης µπορεί να δει ότι το περιβάλλον δηµιουργίας του παραθύρου αποτελείται από µια κεντρική γραµµή επιλογών, µια γραµµή εργαλείων, καθώς και µια κάθετη εργαλειοθήκη στα αριστερά. Η γκρίζα περιοχή µε το πλέγµα το οποίο καλύπτει το παράθυρο, είναι το φόντο, η ταπετσαρία του παραθύρου.

# **2.1.2 Γραµµή εργαλείων**

Ιδιαίτερης σηµασίας είναι τα τελευταία έξι κουµπιά της γραµµής εργαλείων, που φαίνονται σε µεγέθυνση στην εικόνα 2.3.

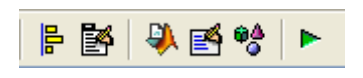

**Εικόνα 2.3.** Κουµπιά από τη γραµµή εργαλείων.

Στη συνέχεια θα δοθεί µια περιγραφή των λειτουργιών που προσφέρονται από αυτήν τη γραµµή εργαλείων. Το **πρώτο** εικονίδιο, από τα αριστερά, ενεργοποιεί το παράθυρο της εικόνας 2.4

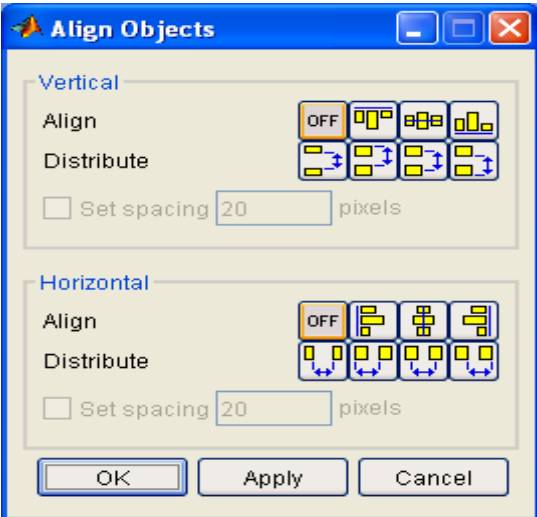

**Εικόνα 2.4**. Στοίχιση αντικειµένων.

Ο χρήστης, µέσω αυτού του παραθύρου, µπορεί να στοιχίσει είτε κατακόρυφα είτε οριζόντια, όποια στοιχεία ελέγχου επιθυµεί. Κλασικό παράδειγµα είναι η εισαγωγή στοιχείων σε φόρµες, όπου συνηθίζεται τα πεδία εισαγωγής κειµένου να είναι οµοιόµορφα τοποθετηµένα και όχι σε τυχαία θέση.

Το **δεύτερο** από τα κουµπιά της εικόνας 2.3 µας επιτρέπει να δηµιουργήσουµε γραµµή µενού στην παραθυρική µας εφαρµογή. Η γραµµή µενού είναι δυνατό να περιέχει και πτυσσόµενα υπό-µενού. Στην επόµενη εικόνα 2.5 φαίνεται το παράθυρο που ενεργοποιείται µε το πάτηµα του σχετικού κουµπιού.

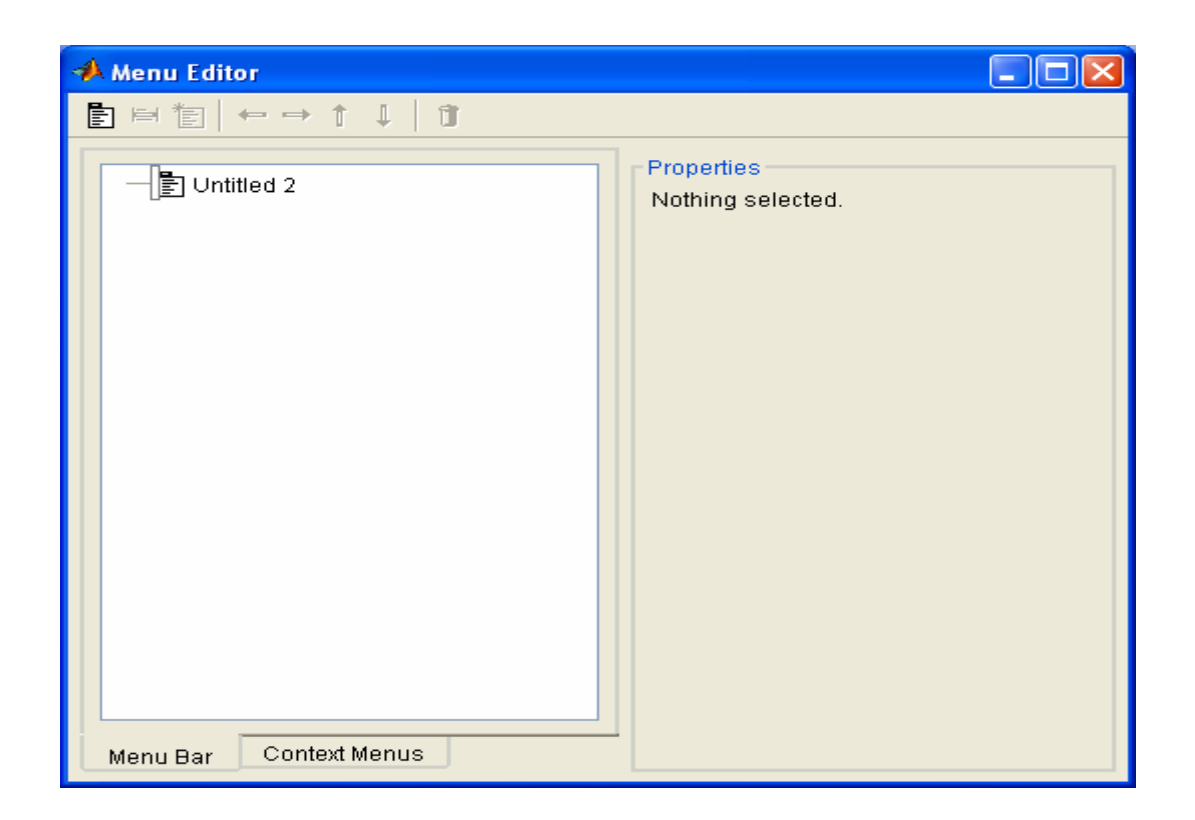

**Εικόνα 2.5**. ∆ηµιουργία µενού και υπό - µενού.

Στο παράδειγµα που ακολουθεί θα εξετάσουµε αναλυτικότερα την εισαγωγή µενού ή και υπό-µενού. Το πάτηµα του **τρίτου** κουµπιού της εικόνας 2.3 εκκινεί τον γνωστό m–file Editor*,* ανοίγοντας ταυτόχρονα το αντίστοιχο m-file του παραθύρου µας. Το **τέταρτο** κουµπί εκκινεί τον Property Inspector όπως φαίνεται στην εικόνα 2.6 .

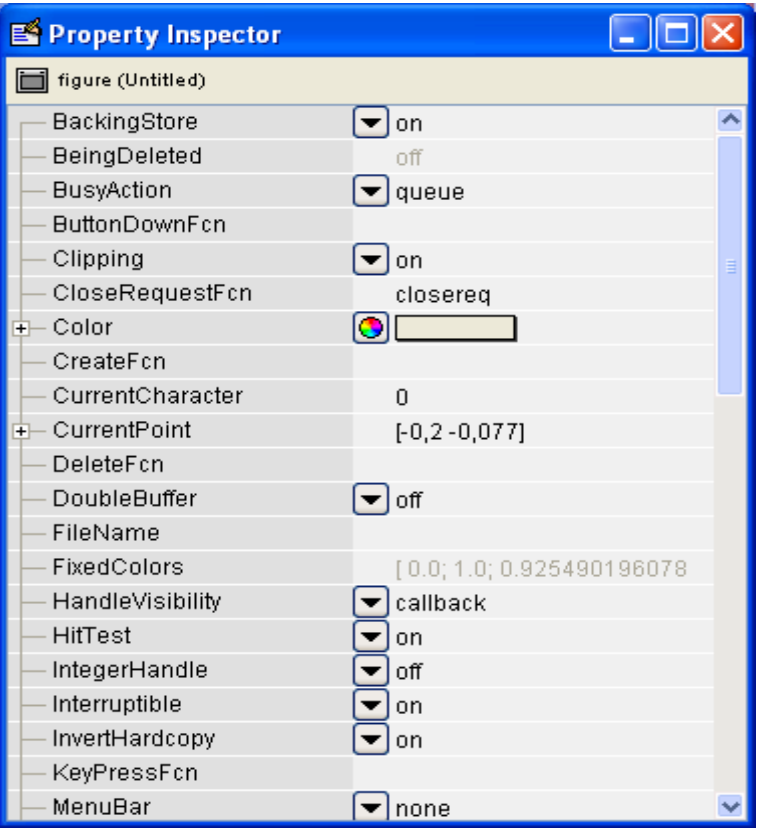

**Εικόνα 2.6.** Ρύθµιση ιδιοτήτων των στοιχείων ελέγχου.

Από το προηγούµενο παράθυρο, και έχοντας επιλέξει πρώτα κάποιο στοιχείο ελέγχου, ή και το ίδιο το παράθυρο της εφαρµογής µας, αλλάζουµε όποιες ιδιότητες επιθυµούµε. Το **πέµπτο** κουµπί της εικόνας 2.3 ανοίγει ένα παράθυρο, που µας δείχνει πόσα και ποια αντικείµενα υπάρχουν στο συγκεκριµένο παράθυρο της εφαρµογής µας. Τέλος, το **έκτο** κουµπί της εικόνας 2.3 εκτελεί την εφαρµογή µας αλλά ταυτόχρονα µας ενηµερώνει ότι πρέπει να αποθηκευτεί προηγουµένως.

#### **2.1.3 Εργαλειοθήκη**

 Η εργαλειοθήκη που βρίσκεται κάθετα αριστερά στην εικόνα 2.2, περιέχει όλα τα στοιχεία ελέγχου, τα οποία είναι διαθέσιµα στον χρήστη.

Η εισαγωγή τους στο παράθυρο είναι απλή και γίνεται µε απλό σύρσιµο (drag and drop). Στην συνεχεία θα αναφερθούµε εκτενέστερα για κάθε στοιχείο ελέγχου.

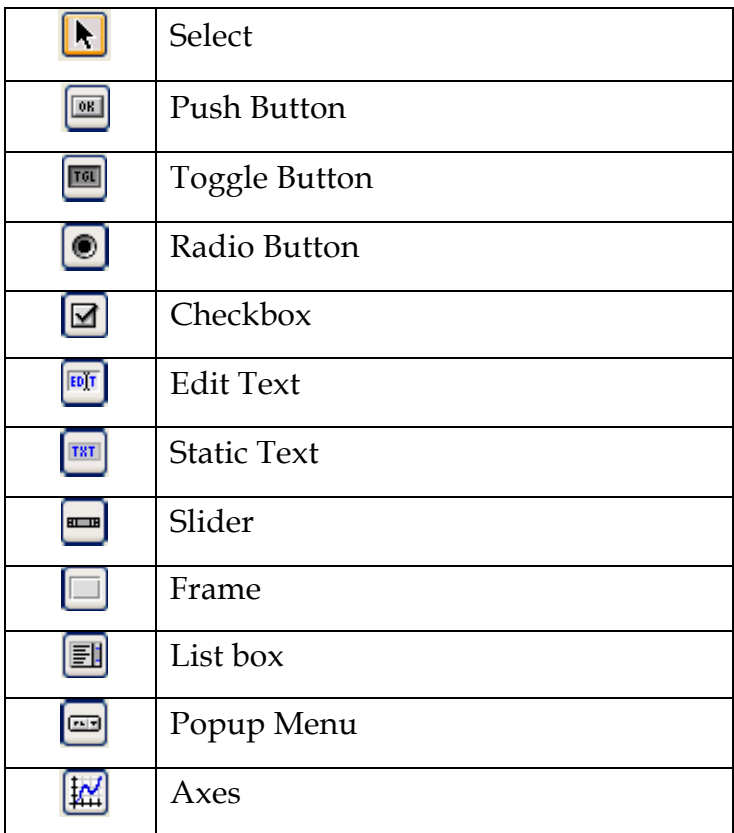

#### **Πίνακας στοιχείων ελέγχου**

#### **Select**

Όταν είναι ενεργοποιηµένο το κουµπί επιλογής έχουµε τη δυνατότητα να επιλέξουµε οποιοδήποτε στοιχείο ελέγχου, αλλά και να κάνουµε πολλαπλή επιλογή έτσι ώστε να δηµιουργήσουµε µια οµάδα στοιχείων ελέγχου.

#### **Push Button**

Αφού εισάγουµε στο παράθυρο ένα push button τότε αυτόµατα δηµιουργείται ένα, σε συγκεκριµένες διαστάσεις, το οποίο έχει κάποιες ιδιότητες.

|                                                                                                    | A untitled fig                             |  |             |  |  |  |  |  |  | $\Box$ e | $\mathsf{x}$ |
|----------------------------------------------------------------------------------------------------|--------------------------------------------|--|-------------|--|--|--|--|--|--|----------|--------------|
| Eile Edit View Layout Tools Help                                                                                                    |                                            |  |             |  |  |  |  |  |  |          |              |
|                                                                                                    | <b>DGB X A &amp; ∞ ≈   F B   ₩ B %   ►</b> |  |             |  |  |  |  |  |  |          |              |
| $\Box$                                                                                                    |                                            |  |             |  |  |  |  |  |  |          |              |
| $\boxed{\circ}$                                                                                                    |                                            |  |             |  |  |  |  |  |  |          |              |
| $\begin{array}{ c } \hline \textbf{0} \textbf{1} \textbf{2} \end{array}$ of $\begin{array}{ c } \hline \textbf{0} \textbf{1} \textbf{3} \end{array}$ |                                            |  |             |  |  |  |  |  |  |          |              |
|                                                                                                    |                                            |  | Push Button |  |  |  |  |  |  |          |              |
| $\lbrack$ em                                                                                                    |                                            |  |             |  |  |  |  |  |  |          |              |
| ee<br>E                                                                                                    |                                            |  |             |  |  |  |  |  |  |          |              |
|                                                                                                    |                                            |  |             |  |  |  |  |  |  |          |              |
|                                                                                                    |                                            |  |             |  |  |  |  |  |  |          |              |
|                                                                                                    |                                            |  |             |  |  |  |  |  |  |          |              |
|                                                                                                    |                                            |  |             |  |  |  |  |  |  |          |              |
|                                                                                                    |                                            |  |             |  |  |  |  |  |  |          |              |
|                                                                                                    |                                            |  |             |  |  |  |  |  |  |          |              |
|                                                                                                    |                                            |  |             |  |  |  |  |  |  |          |              |
|                                                                                                    |                                            |  |             |  |  |  |  |  |  |          |              |
|                                                                                                    |                                            |  |             |  |  |  |  |  |  |          |              |
|                                                                                                    |                                            |  |             |  |  |  |  |  |  |          |              |
|                                                                                                    |                                            |  |             |  |  |  |  |  |  |          |              |
|                                                                                                    |                                            |  |             |  |  |  |  |  |  |          |              |

**Εικόνα 2.7.** Παράθυρο µε το στοιχείο ελέγχου push button.

Χρησιµοποιώντας τον Property Inspector µπορούµε να αλλάξουµε κάποιες ιδιότητες. Στον παρακάτω πίνακα παρουσιάζονται η ιδιότητες που είναι κοινές σε όλα τα στοιχεία ελέγχου και χρησιµοποιούνται περισσότερο. Στην πρώτη στήλη έχουµε το όνοµα της ιδιότητας, στην δεύτερη στήλη έχουµε τις επιλογές για κάθε ιδιότητα και στην τρίτη στήλη έχουµε την περιγραφή.

Στις επιλογές έχουµε τις προκαθορισµένες τιµές (default) για κάθε ιδιότητα ή, όταν µπορούµε να διαλέξουµε µεταξύ κάποιων επιλογών, σε άγκιστρα { } είναι η προκαθορισµένη επιλογή (default) ενώ σε παρενθέσεις ( ) είναι οι άλλες επιλογές .

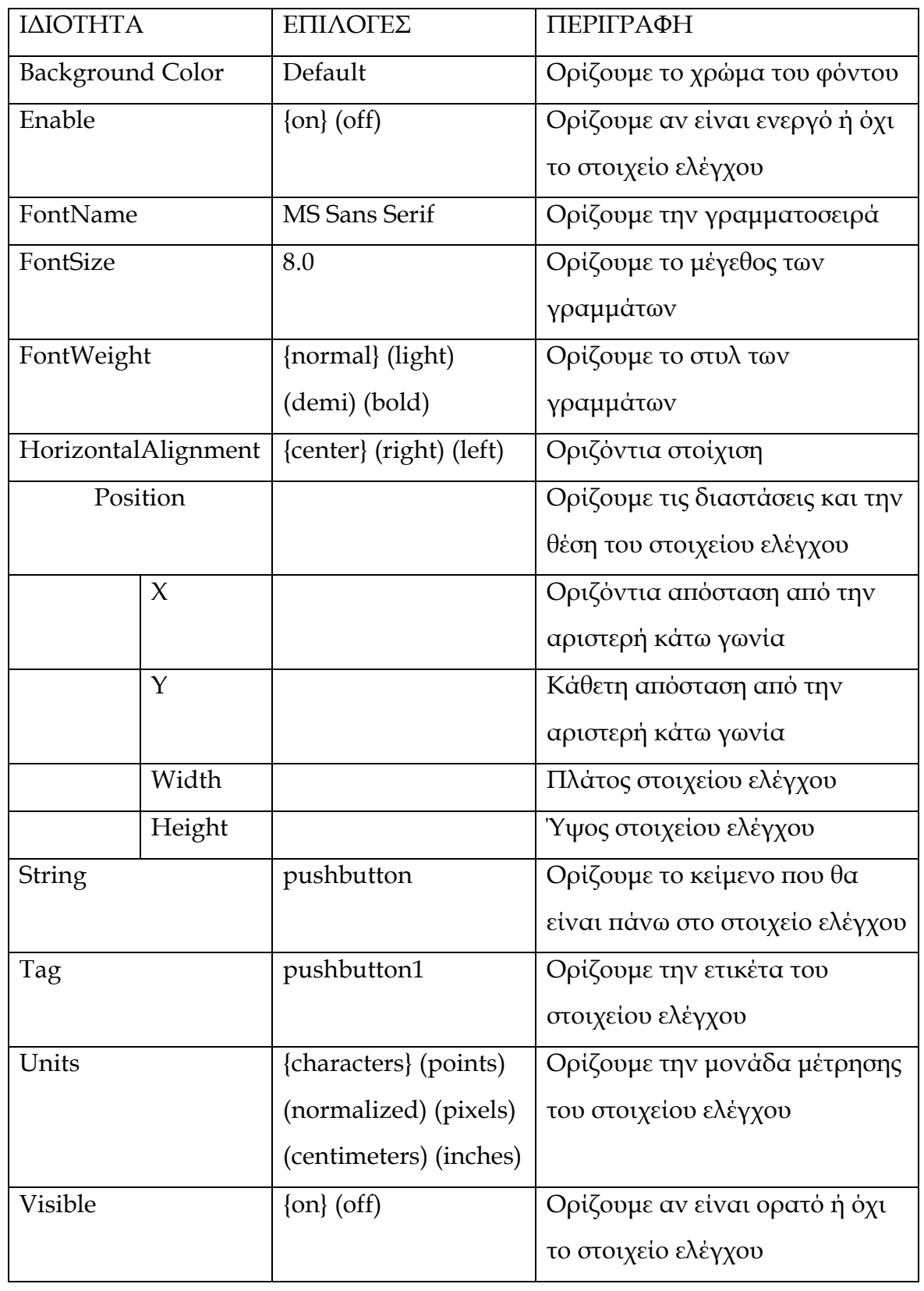

# **Πίνακας ιδιοτήτων στοιχείων ελέγχου**

Το κουµπί pushbutton1 συνοδεύεται από µια συνάρτηση στο αντίστοιχο m-file του παραθύρου την

*function pushbutton1\_Callback(hObject, eventdata, handles)* 

στην οποία ενσωµατώνουµε τις εντολές που θέλουµε να εκτελεί το κουµπί αφού το πατήσουµε .

# **Toggle Button**

Το στοιχείο ελέγχου togglebutton µας δίνει τη δυνατότητα επιλογής ή όχι µιας λειτουργίας. Εάν το έχουµε πατηµένο θα εκτελεστεί η λειτουργία που θα περιγράφεται στο αντίστοιχο m-file, αλλιώς, αν δεν είναι πατηµένο, δεν επηρεάζει το πρόγραµµα.

Το στοιχείο ελέγχου togglebutton συνοδεύεται από µια συνάρτηση στο αντίστοιχο m-file του παραθύρου:

# *function togglebutton\_Callback(hObject, eventdata, handles)*

Μπορούµε βέβαια, να αλλάξουµε τις ιδιότητες του στοιχείου ελέγχου µε τη βοήθεια του Property Inspector, όπως περιγράφονται στον πίνακα ιδιοτήτων .

# **Radio Button**

Το στοιχείο ελέγχου radiobutton µας δίνει τη δυνατότητα να επιλέξουµε µια µόνο επιλογή από ένα πλήθος επιλογών. ∆ιαλέγοντας µια αναιρείται η προηγούµενη.

Το στοιχείο ελέγχου radiobutton συνοδεύεται από µια συνάρτηση στο αντίστοιχο m-file του παραθύρου:

# *function radiobutton\_Callback(hObject, eventdata, handles)*

Μπορούµε βέβαια, να αλλάξουµε τις ιδιότητες του στοιχείου ελέγχου µε τη βοήθεια του Property Inspector, όπως περιγράφονται στον πίνακα ιδιοτήτων.

# **Checkbox**

Το στοιχείο ελέγχου checkbox µας δίνει τη δυνατότητα να επιλέξουµε µια ή περισσότερες επιλογές, δηλαδή να τσεκάρουµε τις επιλογές που θέλουµε.

Το στοιχείο ελέγχου checkbox συνοδεύεται από µια συνάρτηση στο αντίστοιχο m-file του παραθύρου:

# *function checkbox\_Callback(hObject, eventdata, handles)*

Μπορούµε βέβαια, να αλλάξουµε τις ιδιότητες του στοιχείου ελέγχου µε τη βοήθεια του Property Inspector, όπως περιγράφονται στον πίνακα ιδιοτήτων.

#### **Edit Text**

Το στοιχείο ελέγχου edittext µας δίνει τη δυνατότητα να πάρουµε την τιµή που έχει εισάγει µέσα σ'αυτό ο χρήστης .

Το στοιχείο ελέγχου edittext συνοδεύεται από δυο συναρτήσεις στο αντίστοιχο m-file του παραθύρου:

> *function edit\_Callback(hObject, eventdata, handles)* και *function edit\_CreateFcn(hObject, eventdata, handles)* .

Η δεύτερη είναι η συνάρτηση που ορίζει παραµέτρους κατά την δηµιουργία του edittext .

Μπορούµε βέβαια, να αλλάξουµε τις ιδιότητες του στοιχείου ελέγχου µε τη βοήθεια του Property Inspector, όπως περιγράφονται στον πίνακα ιδιοτήτων.

# **Static Text**

Το στοιχείο ελέγχου statictext µας δίνει τη δυνατότητα να εισάγουµε στατικά κείµενα σε οποιοδήποτε σηµείο του παραθύρου .

Το στοιχείο ελέγχου statictext δε συνοδεύεται από καµιά συνάρτηση στο αντίστοιχο m-file του παραθύρου.

Μπορούµε βέβαια, να αλλάξουµε τις ιδιότητες του στοιχείου ελέγχου µε τη βοήθεια του Property Inspector, όπως περιγράφονται στον πίνακα ιδιοτήτων .

#### **Slider**

Το στοιχείο ελέγχου slider µας δίνει τη δυνατότητα να µεταβάλουµε κάποια τιµή µιας µεταβλητής µε τη βοήθεια της µπάρας (slider).

Το στοιχείο ελέγχου slider συνοδεύεται από δυο συναρτήσεις στο αντίστοιχο m-file του παραθύρου:

*function slider\_Callback(hObject, eventdata, handles)* και *function slider\_CreateFcn(hObject, eventdata, handles) .* 

Η δεύτερη είναι η συνάρτηση που ορίζει παραµέτρους κατά την δηµιουργία του slider .

Μπορούµε βέβαια, να αλλάξουµε τις ιδιότητες του στοιχείου ελέγχου µε τη βοήθεια του Property Inspector, όπως περιγράφονται στον πίνακα ιδιοτήτων .

# **Frame**

Το στοιχείο ελέγχου frame χρησιµοποιείται για την οµαδοποίηση πολλών στοιχείων ελέγχου.

Το στοιχείο ελέγχου frame δε συνοδεύεται από καµία συνάρτηση στο αντίστοιχο m-file του παραθύρου.

Μπορούµε βέβαια, να αλλάξουµε τις ιδιότητες του στοιχείου ελέγχου µε τη βοήθεια του Property Inspector, όπως περιγράφονται στον πίνακα ιδιοτήτων .

# **List box**

Το στοιχείο ελέγχου list box µας δίνει τη δυνατότητα να διαλέξουµε µέσα από µια λίστα µια λειτουργία ή να παρουσιάσουµε ένα αποτέλεσµα µιας λειτουργίας.

Το στοιχείο ελέγχου list box συνοδεύεται από δυο συναρτήσεις στο αντίστοιχο m-file του παραθύρου:

> *function listbox\_Callback(hObject, eventdata, handles)* και *function listbox\_CreateFcn(hObject, eventdata, handles) .*

Η δεύτερη είναι η συνάρτηση που ορίζει παραµέτρους κατά τη δηµιουργία του list box.

Μπορούµε βέβαια, να αλλάξουµε τις ιδιότητες του στοιχείου ελέγχου µε τη βοήθεια του Property Inspector, όπως περιγράφονται στον πίνακα ιδιοτήτων .

# **Popup Menu**

Το στοιχείο ελέγχου popup menu µας δίνει τη δυνατότητα να διαλέξουµε µέσα από ένα µενού πολλαπλών επιλογών την λειτουργία που επιθυµούµε .

Το στοιχείο ελέγχου popup menu συνοδεύεται από δυο συναρτήσεις στο αντίστοιχο m-file του παραθύρου:

> *function popupmenu\_Callback(hObject, eventdata, handles)* και *function popupmenu\_CreateFcn(hObject, eventdata, handles) .*

Η δεύτερη είναι η συνάρτηση που ορίζει παραµέτρους κατά τη δηµιουργία του popup menu .

Μπορούµε βέβαια, να αλλάξουµε τις ιδιότητες του στοιχείου ελέγχου µε τη βοήθεια του Property Inspector, όπως περιγράφονται στον πίνακα ιδιοτήτων.

#### **Axes**

Το στοιχείο ελέγχου axes µας δίνει τη δυνατότητα να εισάγουµε µια γραφική παράσταση στο παράθυρο .

Το στοιχείο ελέγχου axes δε συνοδεύεται από καµία συνάρτηση στο αντίστοιχο m-file του παραθύρου .

Μπορούµε βέβαια, να αλλάξουµε τις ιδιότητες του στοιχείου ελέγχου µε τη βοήθεια του Property Inspector, όπως περιγράφονται στον πίνακα ιδιοτήτων, όµως το στοιχειό ελέγχου axes έχει περισσότερες ιδιότητες από τα άλλα, οι οποίες είναι για την γραφική παράσταση.

#### **2.1.4 Προγραµµατισµός στο m-file**

Όπως είδαµε τα περισσότερα στοιχεία ελέγχου συνοδεύονται από µια συνάρτηση callback, στην οποία προσθέτουµε τις εντολές που θέλουµε να εκτελεί η ενεργοποίηση του κάθε στοιχείου ελέγχου.

Κάθε στοιχείο ελέγχου µπορεί να δηµιουργηθεί και να οριστούν οι ιδιότητες του από το m-file του παραθύρου. Και σε ένα έτοιµο στοιχείο ελέγχου, που δηµιουργήθηκε µε την πιο πάνω διαδικασία, µπορούµε µε προγραµµατισµό στο m-file να αλλάξουµε τις ιδιότητες του.

Κάθε στοιχείο ελέγχου είναι ένα αντικείµενο (handles) στο m-file και καλείται ως handles.tag\_of\_button. Οι εντολές set και get δίνουν τη δυνατότητα να αλλάξουµε κάποια ιδιότητα σε ένα στοιχείο ελέγχου ή να πάρουµε κάποια τιµή από στοιχεία ελέγχου που επιστρέφουν τιµές ( Toggle Button, Radio Button, Checkbox, Edit Text, Slider, List box ,Popup Menu). Για παράδειγµα η εντολή

# *set(handles.text1,'string','hello');*

αλλάζει το κείµενο που υπήρχε στο text1 και τοποθετεί το κείµενο hello, ενώ η εντολή

# *temp=get(handles.edit1,'string');*

παίρνει ότι υπάρχει µέσα στο αντικείµενο edit1 και το καταχωρεί στην µεταβλητή temp.

Οι ιδιότητες που χρησιµοποιούνται περισσότερο στον προγραµµατισµό του m-file είναι οι εξής : string,value .

Η ιδιότητα **string** δίνει τη δυνατότητα να εισάγουµε σε όλα τα αντικείµενα εκτός του axes, µε τη βοήθεια της set, κάποιο κείµενο πάνω στο αντικείµενο, καθώς και να πάρουµε κάποιο κείµενο από ένα αντικείµενο µε τη βοήθεια της get.

Η ιδιότητα **value** δίνει τη δυνατότητα να ορίσουµε µια τιµή ή να πάρουµε µια τιµή από ένα αντικείµενο. Στον παρακάτω πίνακα έχουµε τα αντικείµενα, τα οποία έχουν την ιδιότητα value και τις τιµές που παίρνει η ιδιότητα, αλλά και µια περιγραφή.

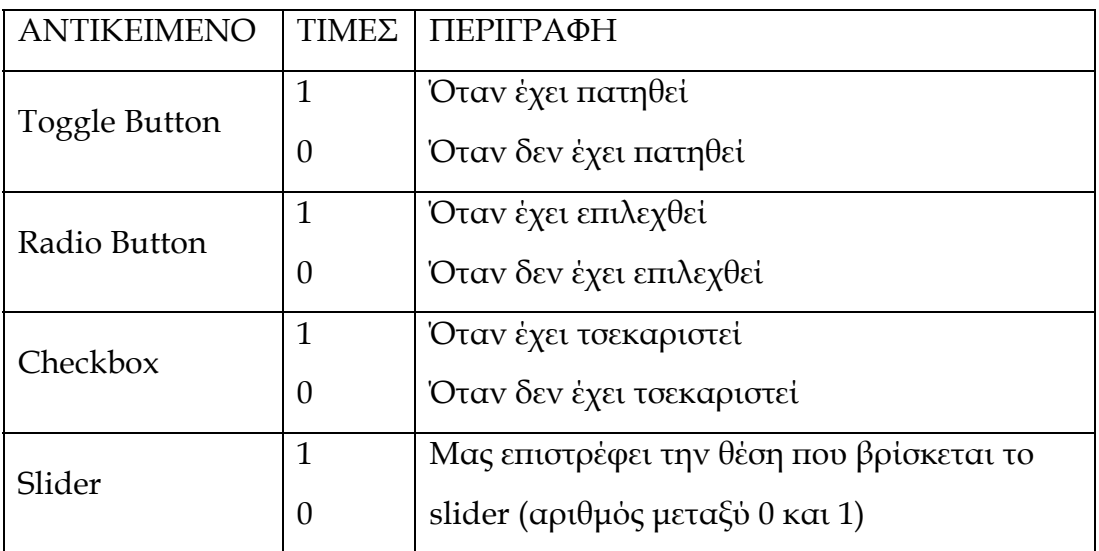

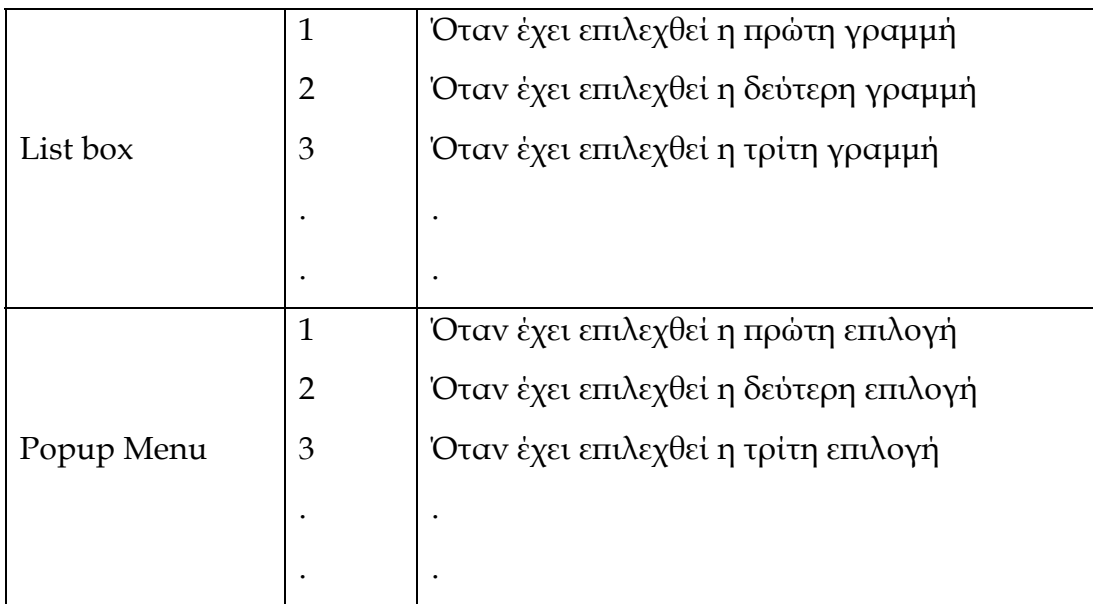

#### **Πίνακας τιµών ιδιότητας value**

Ο τρόπος µε τον οποίο µπορούµε να ορίσουµε ή να πάρουµε κάποια τιµή από την ιδιότητα value είναι ο ίδιος µε εκείνο της ιδιότητας string.

#### **2.2 ΜΙΑ ΑΠΛΗ ΕΦΑΡΜΟΓΗ GUI**

#### **2.2.1 Θεωρητικός σχεδιασµός εφαρµογής**

Στην εφαρµογή που ακολουθεί θα αναλυθεί ο προγραµµατισµός σε χαµηλό επίπεδο των GUI. Η εφαρµογή που θα δηµιουργήσουµε είναι ένας matrix editor, στον οποίο θα δημιουργούμε αριθμητικούς τετραγωνικούς πίνακες στους οποίους θα µπορούµε να κάνουµε κάποιες πράξεις. Οι πράξεις που θα υπολογίζει η εφαρµογή θα είναι η εύρεση ανάστροφου πίνακα, ο υπολογισµός της ορίζουσας, η εύρεση αντιστρόφου πίνακα, ο υπολογισµός του ίχνους, ο υπολογισµός αθροισµάτων γραµµών ή στηλών και ο υπολογισµός νορµών. Για λόγους απλότητας το συγκεκριµένο πρόγραµµα θα υποστηρίζει τετραγωνικούς πίνακες µε διαστάσεις έως 5 x 5. Ο χρήστης θα χειρίζεται το πρόγραµµα, µέσω µιας διεπιφάνειας, η οποία θα περιέχει τα απαραίτητα στοιχεία ελέγχου:

- 3 κουµπιά εκτέλεσης εντολών (pushbutton) για να εκτελούν τις λειτουργίες calculate, refresh, save .
- Ένα µενού πολλαπλών επιλογών (popup menu), από το οποίο θα επιλέγεται η επιθυµητή πράξη και ένα static text, το οποίο θα ενηµερώνει το χρήστη.
- ∆ηµιουργία µενού για την επιλογή νέου πίνακα και για την έξοδο από την εφαρµογή. ∆ηµιουργία των αντιστοίχων static text που θα ενηµερώνουν τον χρήστη.
- Κάθε πράξη µπορεί να συνοδεύεται από checkbox για τον διαχωρισµό των επιµέρους πράξεων .

# **2.2.2 Σχεδιασµός εφαρµογής µε τη βοήθεια του GUIDE**

Αρχικά εκκινούµε το GUIDE και δηµιουργούµε ένα νέο παράθυροfigure. Το αποθηκεύουµε δίνοντάς του ταυτόχρονα το όνοµα *matrix\_editor.* Σε αυτό το σηµείο το ΜΑΤLΑΒ αυτοµάτως εκκινεί τον m-file editor και δηµιουργεί το αντίστοιχο m-file. Παρατηρήστε ότι στο m-file δηµιουργούνται κάποιες ενσωµατωµένες συναρτήσεις, όπως είναι οι ακόλουθες:

*function varargout = matrix\_editor(varargin)*

*function matrix\_editor\_OpeningFcn(hObject, eventdata, handles, varargin) function varargout = matrix\_editor\_OutputFcn(hObject, eventdata, handles)* 

Οι παραπάνω συναρτήσεις που ενσωµατώθηκαν στο m-file, είναι απαραίτητες για τη σωστή λειτουργία του παραθύρου. Το ΜΑΤLΑΒ για κάθε µια από αυτές συµπεριλαµβάνει κάποια επεξηγηµατικά σχόλια. Συγκεκριµένα, η πρώτη συνάρτηση χρειάζεται ώστε να µπορεί ο χρήστης να καλεί το παράθυρο από τη γραµµή εντολών πληκτρολογώντας το όνοµα του ( » matrix\_editor ). Επιπλέον, ο κώδικας που περιλαµβάνεται στο σώµα εντολών της δεύτερης συνάρτησης, εκτελείται ακριβώς πριν εκκινήσει το παράθυρο. Τέλος, οι εντολές που υπάρχουν στην τρίτη συνάρτηση, εξάγουν τα αποτελέσµατα τους στη γραµµή εντολών του

ΜΑΤLΑΒ. Στη συνέχεια, θα δούµε ότι για κάθε ένα στοιχείο ελέγχου που θα εισάγουµε θα δηµιουργούνται επίσης κάποιες άλλες συναρτήσεις.

Έπειτα θα αρχίσουµε να εισάγουµε από την αριστερή κάθετη γραµµή εργαλείων τα διάφορα στοιχεία ελέγχου. Εισάγουµε πρώτα ένα πλαίσιο (frame) και αλλάζουµε το µέγεθος του από τις χαρακτηριστικές λαβές στα άκρα του, έτσι ώστε να καλύπτει τον χώρο στον οποίο θα βάλουµε τα push button. Για αισθητικούς λόγους, θα το χρωµατίσουµε ανοιχτό κίτρινο. Αυτό θα γίνει αφού το επιλέξουµε (κάνοντας ένα αριστερό κλικ πάνω του και επιλέγοντας property inspector) και μετά μέσω της ιδιότητας Background Color, ενεργοποιούμε την παλέτα χρωµάτων όπως φαίνεται στις εικόνες 2.8 και 2.9.

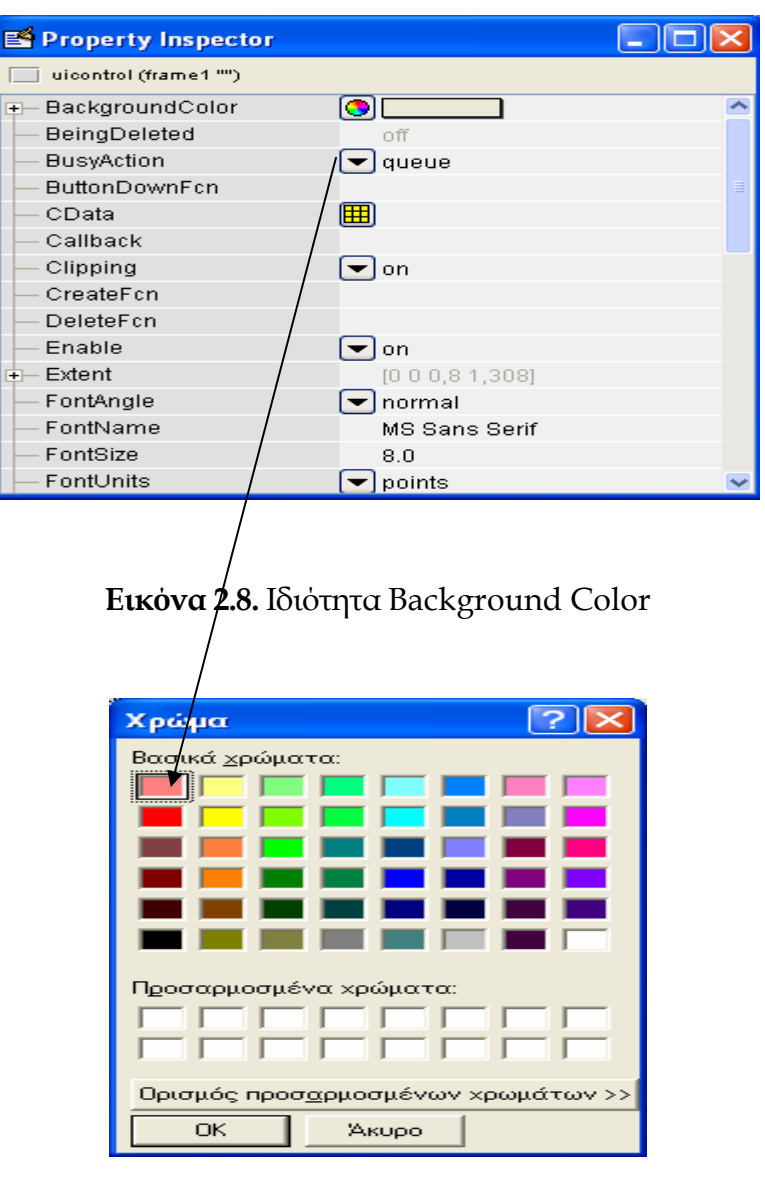

**Εικόνα 2.9.** Παλέτα χρωµάτων

Πιο συγκεκριµένα, επιλέγουµε το κουµπί της εικόνας 2.8 όπως φαίνεται και από το βέλος, το οποίο ενεργοποιεί το παράθυρο της εικόνας 2.9. Μέσω της παλέτας των διαφορετικών χρωµάτων ο χρήστης µπορεί εύκολα να επιλέξει το επιθυµητό χρώµα.

Τώρα εισάγουµε όλα στοιχεία ελέγχου που θα µας χρειαστούν. Αναλυτικά, τρία push button, ένα popup menu, τρία check boxes και τα static text που θα µας χρειαστούν.

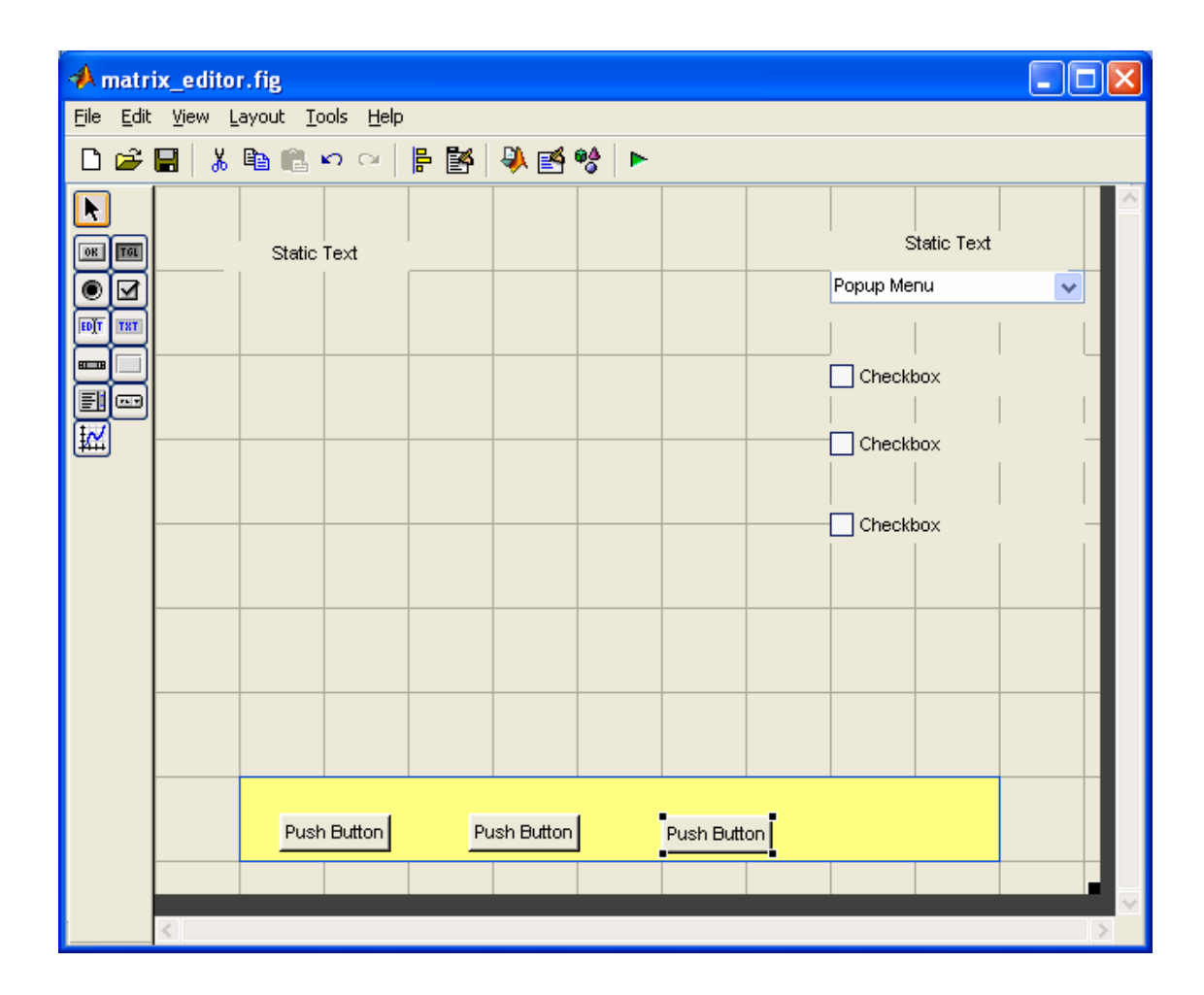

**Εικόνα 2.10**. Εισαγωγή των στοιχείων ελέγχου χωρίς αλλαγή ιδιοτήτων και χωρίς στοίχιση .

Συνεχίζουµε, αλλάζοντας, εάν θέλουµε, για όλα αυτά τα στοιχεία που έχουµε εισάγει το χρώµα τους κατά τη βούληση µας, καθώς επίσης και το κείµενο που θα φαίνεται επάνω τους αλλά και το µέγεθος των στοιχείων ελέγχου.

Επιπλέον, όπως προαναφέραµε, µπορούµε να τα στοιχίσουµε για να πετύχουµε οµοιόµορφη εµφάνιση.

Είναι ιδιαίτερα σηµαντικό να έχουµε υπόψη µας ότι για να αλλάξουµε τις ιδιότητες οποιουδήποτε στοιχείου ελέγχου, πρέπει προηγουµένως να το επιλέξουµε και έπειτα να ανοίξουµε το µενού property inspector. Στην εικόνα 2.11 φαίνεται από ποια ιδιότητα αλλάζουµε το κείµενο που φιλοξενείται επάνω σε κάποιο πεδίο κειµένου.

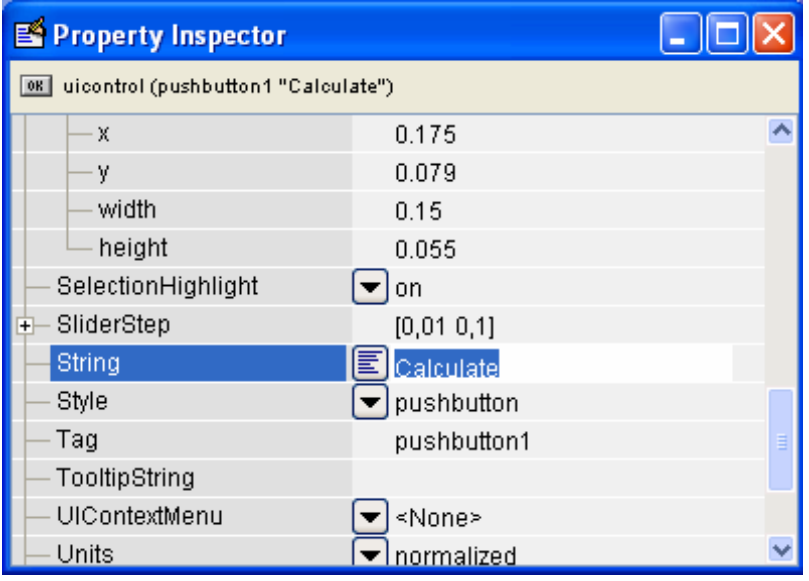

**Εικόνα 2.11**. Ιδιότητα string.

Μπορούµε να οµαδοποιήσουµε κάποια στοιχεία ελέγχου και να αλλάξουµε κάποιες κοινές ιδιότητες, όπως το µέγεθος των στοιχείων ελέγχου µε την ιδιότητα position αλλά και την στοίχιση µε τη βοήθεια του Align Objects .

Η ιδιότητα position είναι εύκολο να χρησιµοποιηθεί αλλάζοντας και την ιδιότητα units, επιλέγοντας την τιµή normalized. H ιδιότητα position έχει τέσσερεις παραµέτρους x, y, width, height. Οι δυο πρώτες ρυθµίζουν την θέση του στοιχείου ελέγχου µέσα στο παράθυρο και οι επόµενες δυο ρυθµίζουν το µέγεθος του στοιχείου ελέγχου σε αναλογία µε το παράθυρο. Η ιδιότητα units µε επιλογή normalized ορίζει ως µονάδα µέτρησης ποσοστό επί του παραθύρου, δηλαδή εάν έχουµε τις τιµές που βλέπουµε στην εικόνα 2.12

| Property Inspector                     |                           |  |  |  |  |  |
|----------------------------------------|---------------------------|--|--|--|--|--|
| 08 uicontrol (pushbutton1 "Calculate") |                           |  |  |  |  |  |
| Max                                    | 1.0                       |  |  |  |  |  |
| Min                                    | 0.0                       |  |  |  |  |  |
| Position                               | [0, 1750, 0790, 150, 055] |  |  |  |  |  |
| x                                      | 0.175                     |  |  |  |  |  |
| ٧                                      | 0.079                     |  |  |  |  |  |
| width                                  | 0.15                      |  |  |  |  |  |
| height                                 | 0.055                     |  |  |  |  |  |
| SelectionHighlight                     | on                        |  |  |  |  |  |
| SliderStep<br>Ŧ                        | [0,01,0,1]                |  |  |  |  |  |
| String                                 | Calculate<br>圍            |  |  |  |  |  |
| Style                                  | pushbutton                |  |  |  |  |  |
| Taq                                    | pushbutton1               |  |  |  |  |  |

**Εικόνα 2..12**. Ιδιότητα position.

το x είναι 0.175, το οποίο σηµαίνει ότι η κάτω αριστερή γωνία του στοιχείου ελέγχου απέχει 17.5 % σε οριζόντια απόσταση από την κάτω αριστερή γωνία του παραθύρου. Το y είναι 0.079, το οποίο σηµαίνει ότι η κάτω αριστερή γωνία του στοιχείου ελέγχου απέχει 7.9 % σε κατακόρυφη απόσταση από την κάτω αριστερή γωνία του παραθύρου. Αντίστοιχα το width είναι 0.15, το οποίο σηµαίνει ότι το πλάτος του στοιχείου ελέγχου είναι 15% του πλάτους του παραθύρου. Τέλος, το height είναι 0.055, το οποίο σηµαίνει ότι το ύψος του στοιχείου ελέγχου είναι 5.5 % του ύψους του παραθύρου.

Έως εδώ έχουµε ολοκληρώσει τη σχεδίαση του παραθύρου της εφαρµογής µας. Στην εικόνα 2.13, φαίνεται το παράθυρο µας έως αυτό το σηµείο.

| A matrix_editor.fig                                   |                             |           |  |         |                  |
|-------------------------------------------------------|-----------------------------|-----------|--|---------|------------------|
| File Edit View Layout Tools Help                      |                             |           |  |         |                  |
|                                                       | ▯◛◼▮ <u>∦</u> ▦▦▫▫│▤▩│◕◙♥│► |           |  |         |                  |
| Ķ<br>$\boxed{0}$ K<br>TGL <sup></sup>                 | matrix                      |           |  |         | Choose operation |
| ◉<br>⊻                                                |                             |           |  |         | Popup Menu<br>Y  |
| EDIT<br>TXT                                           |                             |           |  |         |                  |
| and a                                                 |                             |           |  |         | Checkbox         |
| $\begin{matrix} \mathbb{E} \ \mathbb{E} \end{matrix}$ |                             |           |  |         | Checkbox         |
|                                                       |                             |           |  |         |                  |
|                                                       |                             |           |  |         | Checkbox         |
|                                                       |                             |           |  |         |                  |
|                                                       |                             |           |  |         |                  |
|                                                       |                             |           |  |         |                  |
|                                                       |                             |           |  |         |                  |
|                                                       |                             |           |  |         |                  |
|                                                       |                             | Calculate |  | Refresh | Save             |
|                                                       |                             |           |  |         |                  |
|                                                       |                             |           |  |         |                  |
|                                                       |                             |           |  |         |                  |

**Εικόνα 2.13**. Εισαγωγή των στοιχείων ελέγχου.

Μπορούµε για να επιταχύνουµε την εισαγωγή των στοιχείων ελέγχου, εάν για παράδειγµα κάνουµε αντιγραφή ενός κουµπιού και επικόλληση σε ένα διπλανό σηµείο. Φυσικά το παράθυρο δεν είναι ακόµη λειτουργικό. Πρέπει να προγραµµατιστούν κατάλληλα τα διάφορα στοιχεία ελέγχου ώστε να µπορέσουν να λειτουργήσουν.

Εδώ θα πρέπει να δηµιουργήσουµε και το µενού που µας χρειάζεται, όπως επίσης και τις επιλογές που θα έχουµε στο popup menu. Θα πρέπει να ορίσουµε την ιδιότητα visible στην επιλογή off στα check boxes, γιατί η εµφάνιση τους δε θα είναι σε όλες τις επιλογές, και την ιδιότητα enable στην τιµή off στα στοιχεία ελέγχου
push button και στο popup menu, τα οποία θα ενεργοποιούνται ανάλογα µε τις επιλογές του χρήστη.

Το µενού το δηµιουργούµε µε τον τρόπο που έχουµε προαναφερθεί, ενεργοποιώντας τον menu editor ( Εικόνα 2.14) και επιλέγοντας το κουµπί που φαίνεται στην εικόνα 2.14, δηµιουργούµε τα µενού που θέλουµε, ορίζοντας τις ιδιότητες label και tag όπως φαίνεται στην εικόνα 2.15 .

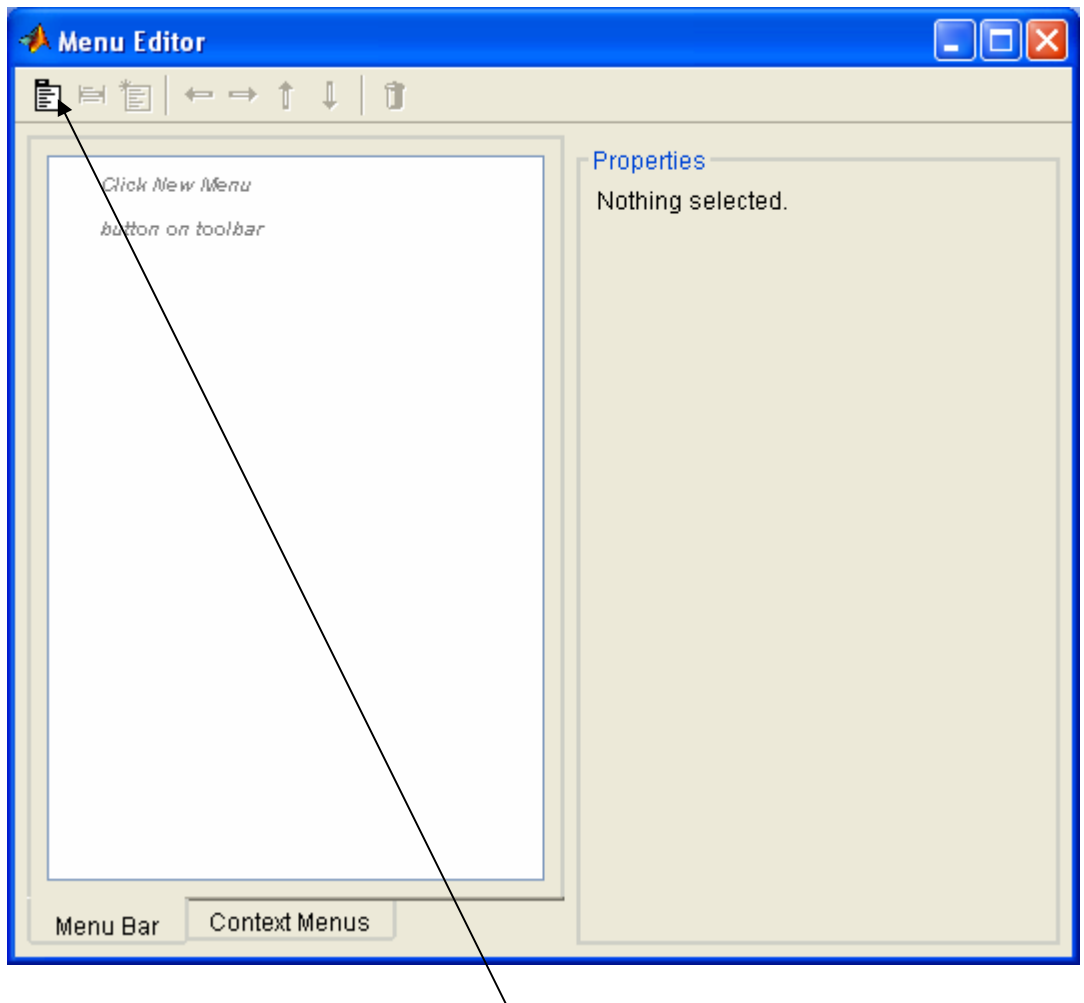

**Εικόνα 2.14** Menu Editor

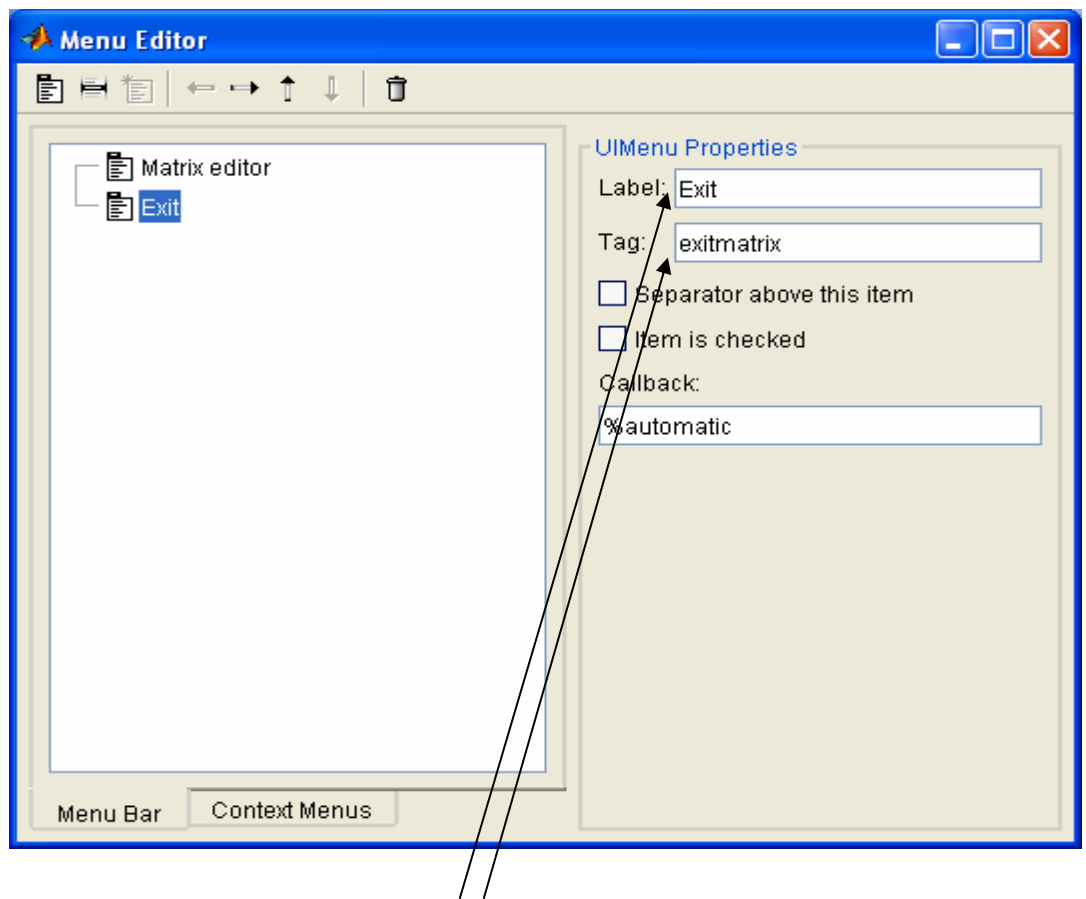

**Εικόνα 2.15** ∆ηµιουργία και ορισµός ιδιοτήτων ενός Menu

Επίσης στο popup menu θέλουµε να εισάγουµε όλες τις επιλογές που µας χρειάζονται (πράξεις που θα εκτελεί ο matrix editor). Επιλέγουµε την ιδιότητα string και ειδικότερα το κουµπί που βρίσκεται σ' αυτή την ιδιότητα (Εικόνα 2.16)

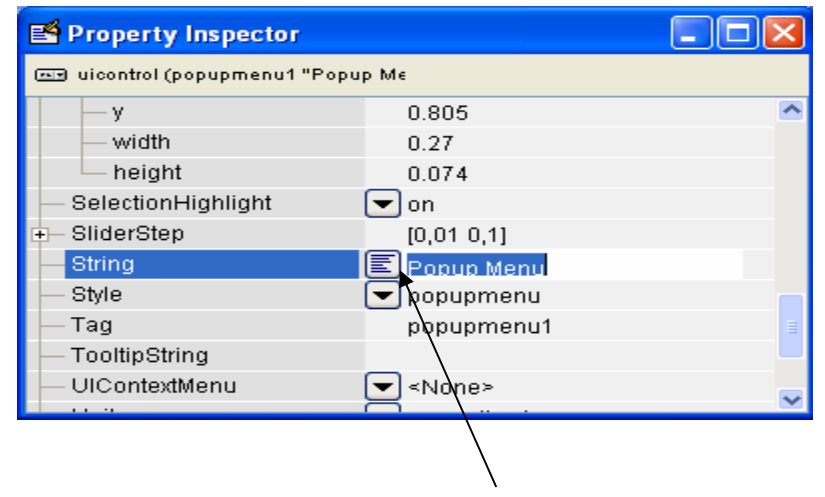

**Εικόνα 2.16** Ιδιότητα string

και στο παράθυρο που µας εµφανίζεται συµπληρώνουµε της επιλογές που θέλουµε (Εικόνα 2.17) .

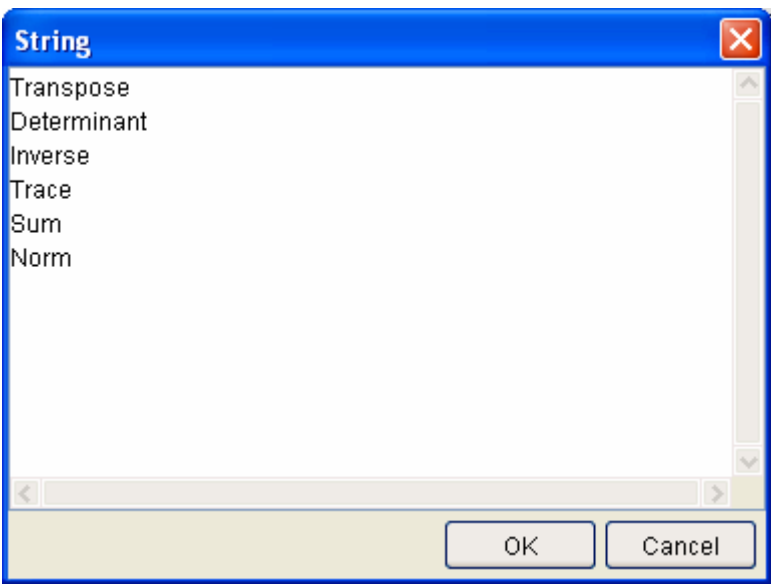

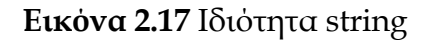

## **2.2.3 Προγραµµατισµός εφαρµογής**

Βλέποντας σε αυτό το σηµείο το αντίστοιχο m–file, παρατηρεί κανείς ότι έχουν ενσωµατωθεί πολλές ακόµη συναρτήσεις. Θυµίζουµε στον αναγνώστη ότι για το κάθε ένα στοιχείο ελέγχου έχουν εισέλθει κάποιες συναρτήσεις, όπως περιγράφονται παραπάνω.

Θα ξεκινήσουµε από τον προγραµµατισµό των συναρτήσεων για το µενού, επειδή πρέπει πρώτα να δηµιουργηθεί ένας πίνακας, στον οποίο θα γίνονται οι διάφορες πράξεις .

Μέσα στο m-file υπάρχουν οι αντίστοιχες συναρτήσεις:

- *1. function matrixeditor\_Callback(hObject, eventdata, handles)*
- *2. function exitmatrix\_Callback(hObject, eventdata, handles)*

οι οποίες είναι οι συναρτήσεις επιστροφής για το µενού matrix editor και για το µενού exit αντίστοιχα.

Στην πρώτη θα βάλουµε τις εντολές που χρειάζονται για να δηµιουργηθεί ένας τετραγωνικός πίνακας διαστάσεων το πολύ έως 5 x 5.

Πρώτα θα δηµιουργηθεί ένα παράθυρο διαλόγου (εισόδου τιµών inputdlg), στο οποίο θα ζητείται από τον χρηστή να εισάγει τη διάσταση του τετραγωνικού πίνακα. Αυτό υλοποιείται µε την παρακάτω εντολή

*answer=inputdlg('give the dimension of square matrix ','define of dimension');* 

Στην µεταβλητή answer έχει καταχωρηθεί η διάσταση του τετραγωνικού πίνακα σε µορφή cell array. Έτσι µε την εντολή

```
dim=str2num(answer{1});
```
παίρνουµε την διάσταση του τετραγωνικού πίνακα .

Στην συνέχεια µε προγραµµατισµό θα δηµιουργήσουµε τα edit box στα οποία θα εισάγει ο χρήστης τις τιµές του πίνακα.

*for i=1:dim* 

 *for j=1:dim* 

 *a(i,j)=uicontrol('style','edit','backgroundcolor','w','units','normalized',... 'position',[0.09\*j 0.8-0.1\*i 0.08 0.05]);* 

 *end* 

*end* 

*handles.a=a;*

*set(handles.pushbutton1,'enable','on');* 

*set(handles.pushbutton2,'enable','off');* 

*set(handles.pushbutton3,'enable','off');* 

*set(handles.popupmenu1,'enable','on');* 

*guidata(hObject, handles);* 

Η εντολή uicontrol δηµιουργεί ένα στοιχείο ελέγχου ορίζοντας ταυτόχρονα και κάποιες ιδιότητες του. Επίσης έχει δηµιουργηθεί το αντικείµενο handles.a, το οποίο μπορούμε να το χρησιμοποιήσουμε σε όποια συνάρτηση θέλουµε. Αλλάξαµε την ιδιότητα enable σε κάποια στοιχεία ελέγχου και µε την εντολή guidata(hObject, handles); αποθηκεύουµε στην προσωρινή µνήµη (όσο το αρχικό παράθυρο είναι ανοικτό) τα handles που έχουν δηµιουργηθεί ή και τις όποιες αλλαγές έχουν γίνει στις ιδιότητες τους .

Στην δεύτερη συνάρτηση θα βάλουµε τις εντολές που χρειάζονται για την έξοδο από την εφαρµογή. Θα δηµιουργηθεί ένα παράθυρο διαλόγου (ερώτησης questdlg) στο οποίο θα ερωτάται ο χρήστης εάν θέλει να τερµατίσει την εφαρµογή .

```
h=questdlg('exit from program?'); 
switch h 
   case 'Yes' 
      closereq; 
end
```
Η εφαρµογή τερµατίζεται µε την εντολή closereq; .

Συνεχίζουµε µε τον προγραµµατισµό του popup menu, αλλά και των check boxes, τα οποία καθορίζουν την πράξη που θα εκτελεστεί (popup menu) καθώς και τις διάφορες παραµέτρους κάθε πράξης (check boxes), εάν υπάρχουν.

Μέσα στο m-file υπάρχουν οι αντίστοιχες συναρτήσεις :

- *1. function popupmenu1\_CreateFcn(hObject, eventdata, handles)*
- *2. function popupmenu1\_Callback(hObject, eventdata, handles)*
- *3. function checkbox1\_Callback(hObject, eventdata, handles)*
- *4. function checkbox2\_Callback(hObject, eventdata, handles)*
- *5. function checkbox3\_Callback(hObject, eventdata, handles)*

Η πρώτη είναι συνάρτηση δηµιουργίας του popup menu ενώ οι άλλες είναι συναρτήσεις επιστροφής .

Στην δεύτερη συνάρτηση θα βάλουµε τις εντολές που χρειάζονται για την εµφάνιση ή όχι των check boxes, ανάλογα µε την πράξη που έχει επιλέξει ο χρήστης.

```
pop=get(handles.popupmenu1,'value'); 
switch pop 
   case 1 
      set(handles.checkbox1,'visible','off'); 
      set(handles.checkbox2,'visible','off');
```

```
 set(handles.checkbox3,'visible','off'); 
 case 2 
   set(handles.checkbox1,'visible','off'); 
   set(handles.checkbox2,'visible','off'); 
   set(handles.checkbox3,'visible','off'); 
 case 3 
   set(handles.checkbox1,'visible','off'); 
   set(handles.checkbox2,'visible','off'); 
   set(handles.checkbox3,'visible','off'); 
 case 4 
   set(handles.checkbox1,'visible','off'); 
   set(handles.checkbox2,'visible','off'); 
   set(handles.checkbox3,'visible','off'); 
 case 5 
   set(handles.checkbox1,'string','sum of rows'); 
   set(handles.checkbox1,'visible','on'); 
   set(handles.checkbox2,'string','sum of columns'); 
   set(handles.checkbox2,'visible','on'); 
 case 6 
   set(handles.checkbox1,'string','1-norm '); 
   set(handles.checkbox1,'visible','on'); 
   set(handles.checkbox2,'string','infinity norm');
   set(handles.checkbox2,'visible','on'); 
   set(handles.checkbox3,'string','2-norm'); 
   set(handles.checkbox3,'visible','on');
```
*end* 

#### *guidata(hObject, handles);*

Τα check boxes θα εµφανιστούν στην πράξη των αθροισµάτων, µε επιλογή για γραµµές ή στήλες και στην πράξη των νορµών, µε επιλογή 1-norm, infinity norm και 2-norm. Στις παραπάνω εντολές κάνουµε ορατά ή µη ορατά τα αντίστοιχα checkboxes και τοποθετούµε τα κατάλληλα κείµενα στο κάθε ένα από αυτά, ανάλογα την πράξη.

Τελειώνουµε µε τον προγραµµατισµό των push button, τα οποία, εφόσον πατηθούν, θα εκτελούν κάποιες λειτουργίες .

Μέσα στο m - file υπάρχουν οι αντίστοιχες συναρτήσεις :

*1. function pushbutton1\_Callback(hObject, eventdata, handles)* 

*2. function pushbutton2\_Callback(hObject, eventdata, handles)* 

*3. function pushbutton3\_Callback(hObject, eventdata, handles)* 

Και οι τρεις συναρτήσεις είναι οι αντίστοιχες συναρτήσεις επιστροφής των push button .

Στην **πρώτη** θα βάλουµε τις εντολές που χρειάζονται για να εκτελεί την λειτουργία calculate, δηλαδή την εκτέλεση της πράξης που επιλέχθηκε από τον χρήστη και την ενεργοποίηση των λειτουργιών refresh και save .

```
a=handles.a;
dim=length(a); 
for i=1:dim 
   for j=1:dim 
      mat(i,j)=str2num(get(handles.a(i,j),'string')); 
    end 
end 
handles.mat=mat; 
pop=get(handles.popupmenu1,'value'); 
switch pop 
    case 1 
      result=mat.'; 
    case 2 
      result=det(mat); 
    case 3 
      result=inv(mat);
```

```
 case 4 
      result=trace(mat); 
   case 5 
      ans1=get(handles.checkbox1,'value'); 
      ans2=get(handles.checkbox2,'value'); 
      if ans1 & ~ans2 
         result=sum(mat,2) 
      elseif ~ans1 & ans2 
         result=sum(mat,1) 
      else 
         warndlg('Must check one box'); 
         return; 
      end 
   case 6 
      ans1=get(handles.checkbox1,'value'); 
      ans2=get(handles.checkbox2,'value'); 
      ans3=get(handles.checkbox3,'value'); 
      if ans1 & ~ans2 & ~ans3 
         result=norm(mat,1); 
      elseif ~ans1 & ans2 & ~ans3 
         result=norm(mat,inf); 
      elseif ~ans1 & ~ans2 & ans3 
         result=norm(mat,inf); 
      else 
         warndlg('Must check one box'); 
         return; 
      end 
end 
handles.result=result; 
set(handles.a,'visible','off'); 
[rows,columns]=size(result);
```

```
if rows==1 & columns==1 
   b=uicontrol('style','text','backgroundcolor','w','units','normalized',... 
         'position',[0.09 0.7 0.08 0.05]); 
      handles.b=b; 
      set(handles.b,'string',num2str(result)); 
else 
   for i=1:rows 
     for j=1:columns 
        b(i,j)=uicontrol('style','text','backgroundcolor','w','units','normalized',... 
        'position',[0.09*j 0.8-0.1*i 0.08 0.05]); 
      handles.b=b; 
      set(handles.b(i,j),'string',num2str(result(i,j))); 
      end 
   end 
end 
set(handles.pushbutton1,'enable','off'); 
set(handles.pushbutton2,'enable','on'); 
set(handles.pushbutton3,'enable','on'); 
set(handles.popupmenu1,'enable','off'); 
guidata(hObject, handles);
```
Τα αποτελέσµατα εµφανίζονται σε static text στο handles.b ενώ γίνεται έλεγχος εάν έχει επιλεχθεί (στις πράξεις που υπάρχουν ) κάποιο check box. Στην περίπτωση που δεν έχει επιλεχθεί αλλά και στην περίπτωση που έχουν επιλεχθεί δυο ή και περισσότερα, θα δηµιουργείται ένα παράθυρο διαλόγου (προσοχής warndlg) στο οποίο θα ενηµερώνεται ο χρήστης για το λάθος του.

Στην **δεύτερη** θα βάλουµε τις εντολές που χρειάζονται για να εκτελεί την λειτουργία refresh, δηλαδή να σβήνει το αποτέλεσµα της πράξης, να εξαφανίζει τα check boxes, να επαναφέρει στο παράθυρο τον πίνακα που έχει εισάγει ο χρήστης και να ενεργοποιεί τα κατάλληλα στοιχεία ελέγχου.

*set(handles.b,'visible','off');* 

*set(handles.checkbox1,'visible','off'); set(handles.checkbox2,'visible','off'); set(handles.checkbox3,'visible','off'); set(handles.a,'visible','on'); set(handles.pushbutton1,'enable','on'); set(handles.pushbutton2,'enable','off'); set(handles.pushbutton3,'enable','off'); set(handles.popupmenu1,'enable','on'); guidata(hObject, handles);* 

Στην **τρίτη** θα βάλουµε τις εντολές που χρειάζονται για να εκτελεί την λειτουργία save, δηλαδή να αποθηκεύει τον πίνακα και το αποτέλεσµα σε ένα αρχείο κειµένου (matrix.txt) .

```
fid=fopen('matrix.txt','w'); 
fprintf(fid,' INPUT MATRIX \n\n'); 
mat=handles.mat; 
[rows,columns]=size(mat); 
for i=1:rows 
   for j=1:columns 
      fprintf(fid,' %6.f',mat(i,j)); 
   end 
   fprintf(fid,'\n'); 
end 
fprintf(fid,'\n RESULT \n'); 
result=handles.result; 
[rows,columns]=size(result); 
for i=1:rows 
   for j=1:columns 
      fprintf(fid,' %6.f',mat(i,j)); 
   end 
   fprintf(fid,'\n');
```
*end fclose(fid);* 

#### **2.2.4 Εκτέλεση εφαρµογής**

Η εκτέλεση της εφαρµογής µπορεί να γίνει µε δυο τρόπους :

α) Γράφοντας στο command line του MATLAB το όνοµα του αρχείου >>matrix\_editor

β) Με το κουµπί run στην γραµµή εργαλείων του παραθύρου όπως φαίνεται στην εικόνα 2.18

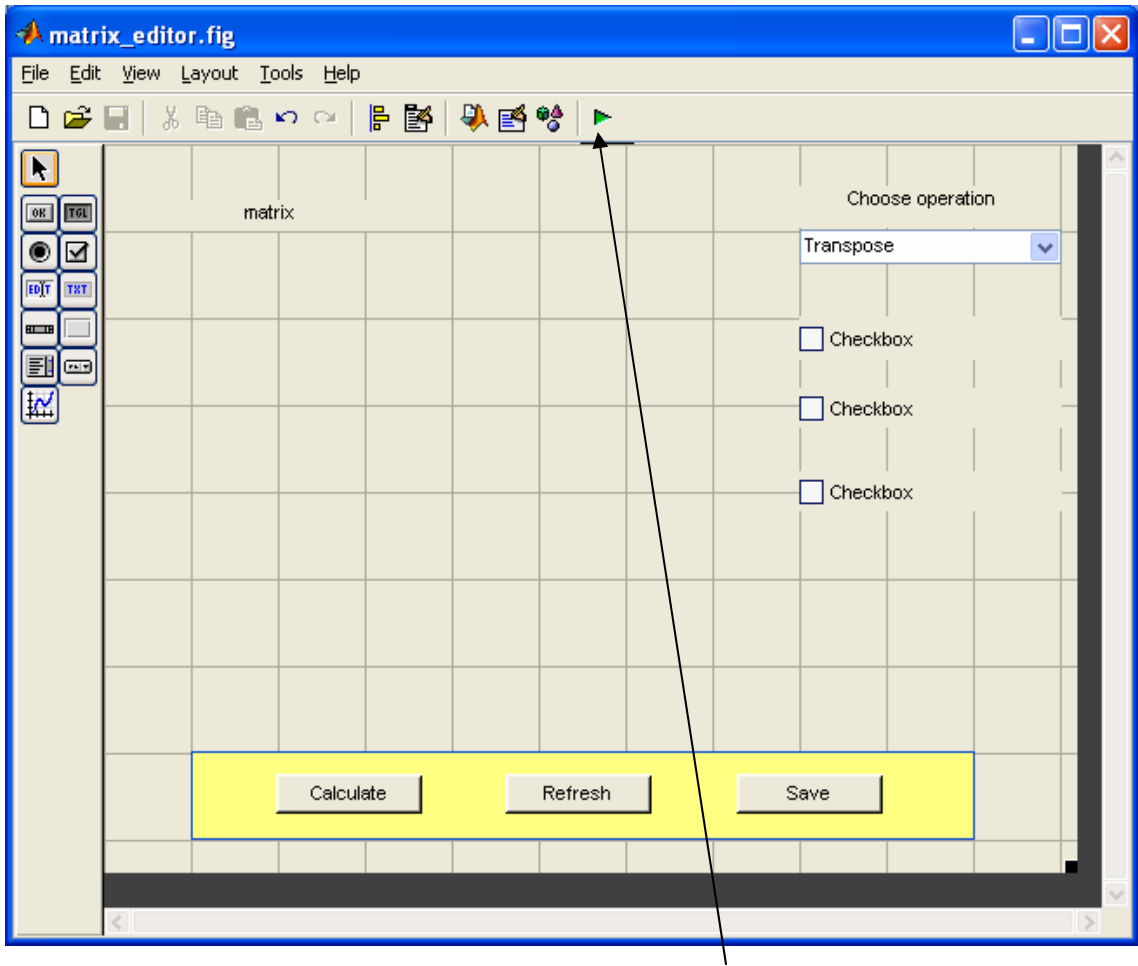

**Εικόνα 2.18** Εκτέλεση εφαρµογής

Εκτελώντας την εφαρµογή εµφανίζεται το αρχικό παράθυρο, στο οποίο έχουµε δυνατότητα επιλογής µονό στο µενού -όλα τα αλλά στοιχεία ελέγχου είναι ανενεργά- και ο χρήστης οδηγείται στην επιλογή κάποιου από τα δυο µενού ή της εξόδου ή της εισαγωγής νέου τετραγωνικού πίνακα όπως φαίνεται στην εικόνα 2.19

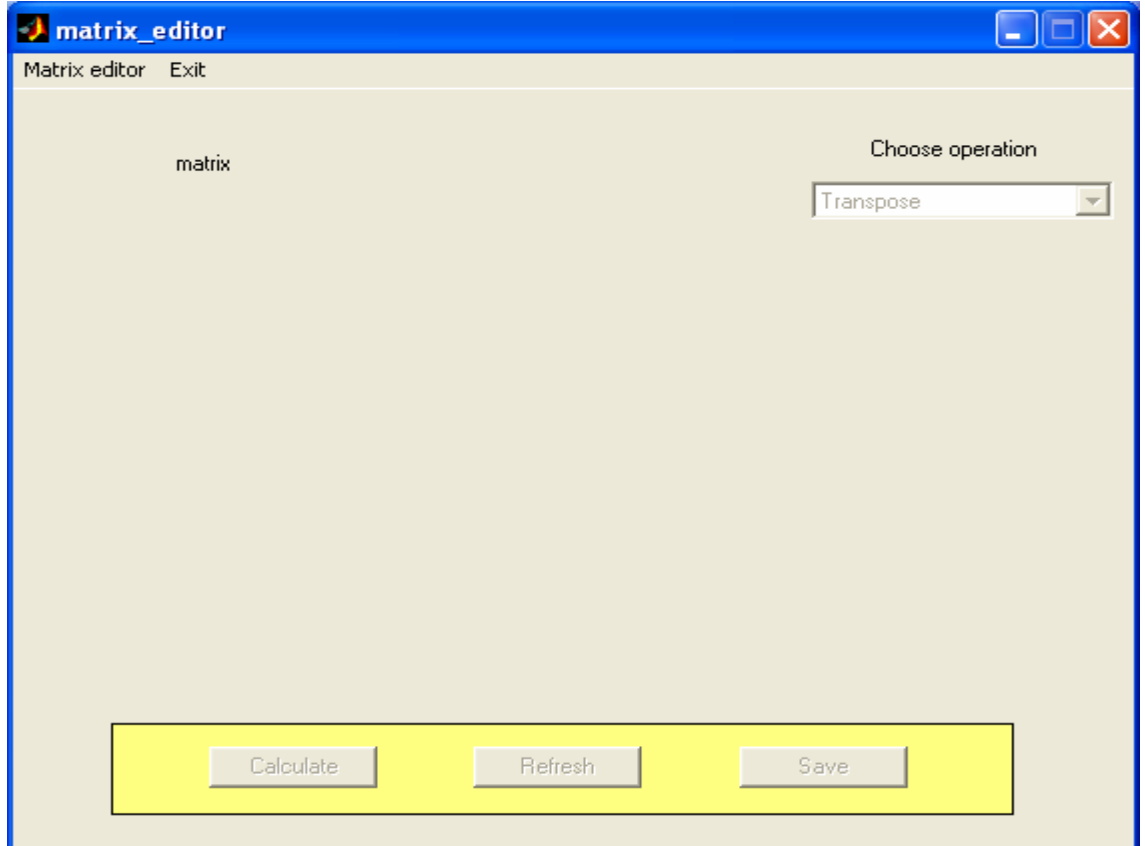

## **Εικόνα 2.19** Αρχικό παράθυρο

Επιλέγοντας ο χρήστης το µενού matrix editor εµφανίζεται ένα νέο παράθυρο, στο οποίο ορίζει την διάσταση του τετραγωνικού πίνακα (εικόνα 2.20).

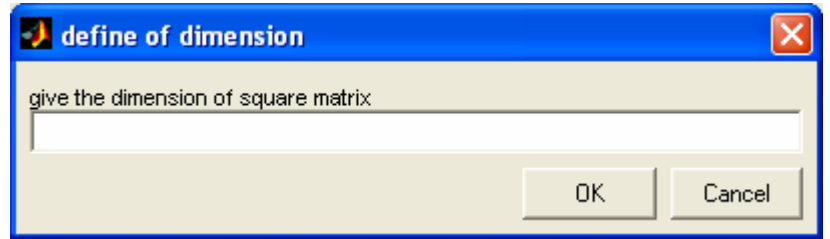

**Εικόνα 2.20** Ορισµός διάστασης πίνακα

Αφού ο χρήστης εισάγει έναν αριθµό και πατήσει OK, επιστρέφουµε στο αρχικό παράθυρο, στο οποίο έχουν εµφανιστεί τα edit box που χρειάζονται για την εισαγωγή τιµών στον πίνακα και καθίσταται ενεργό το push button calculate και το popup menu στο οποίο επιλέγει ο χρήστης την πράξη που επιθυµεί. Εφόσον εισαγάγει τιµές στα edit box και επιλέξει κάποια πράξη, µπορεί να πατήσει το push button calculate .

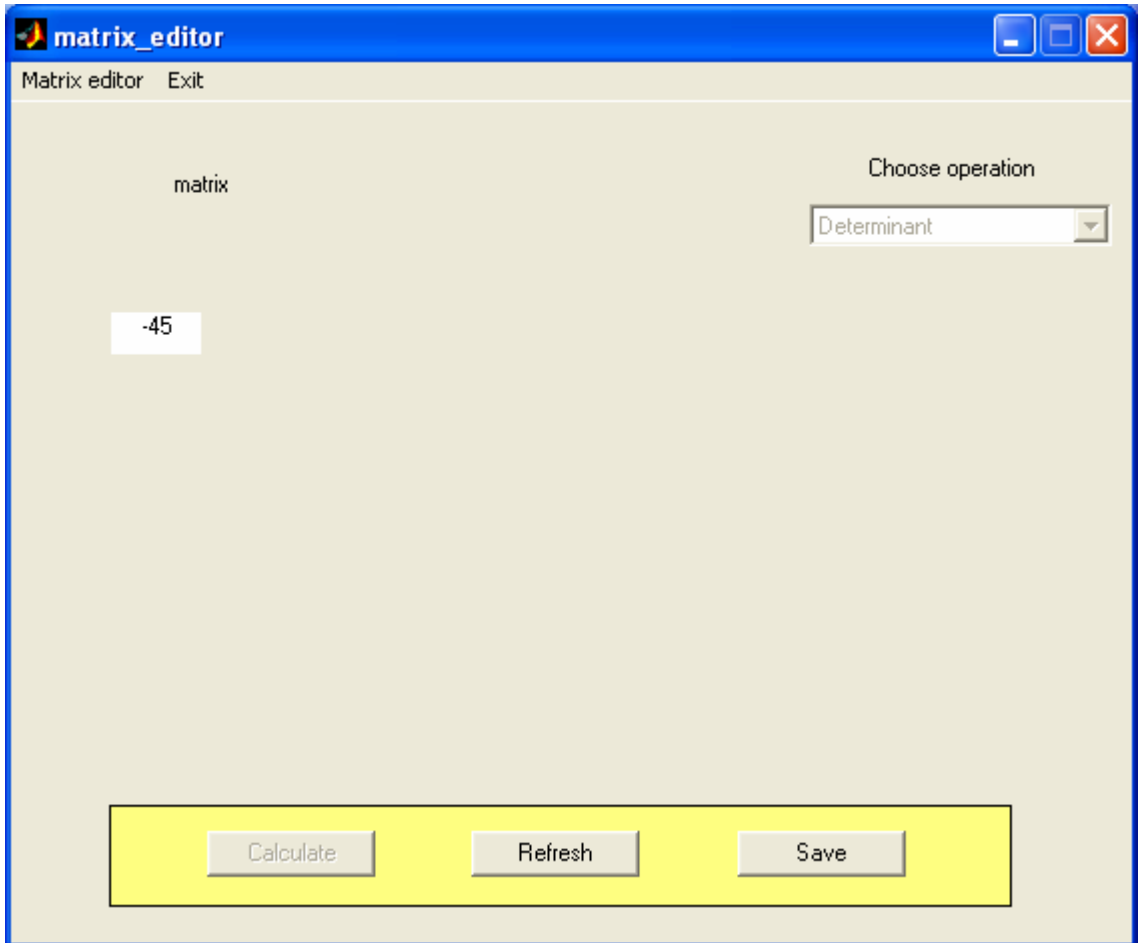

**Εικόνα 2.21** Calculate

Στην εικόνα 2.21 βλέπουµε ότι µετά το πάτηµα του push button calculate εµφανίζεται σε ένα static text το αποτέλεσµα της πράξης και το push button calculate και το popup menu είναι ανενεργά ενώ τα push button refresh και save ενεργά. Το push button save µας δίνει τη δυνατότητα να αποθηκεύσουµε τον πίνακα και το αποτέλεσµα σε αρχείο κειµένου (matrix.txt)

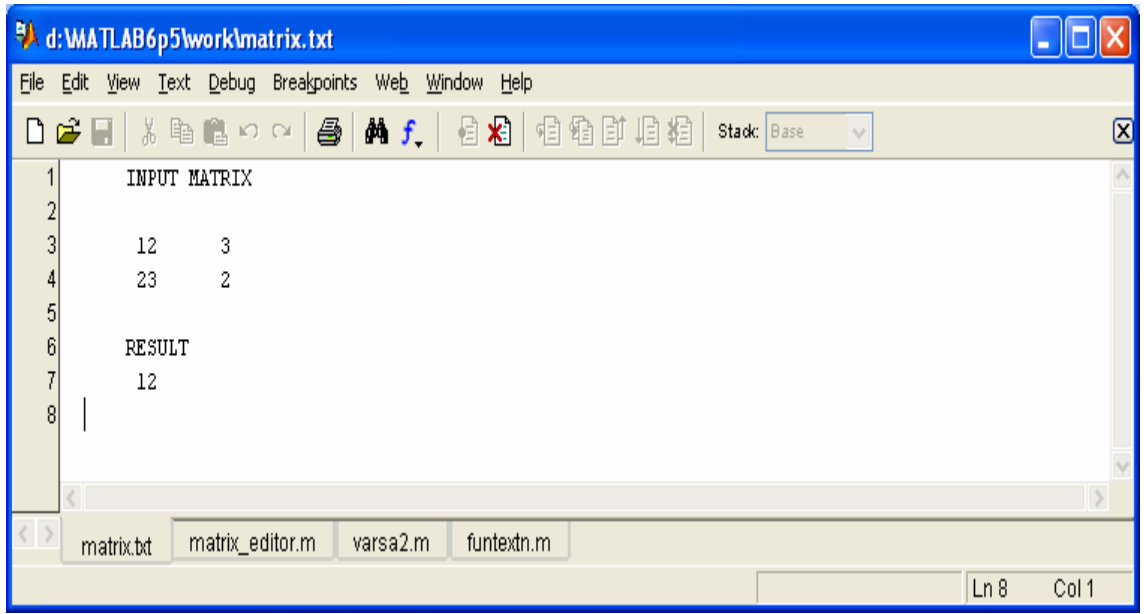

#### **Εικόνα 2.22** Αρχείο matrix.txt

Το push button refresh σβήνει το αποτέλεσµα, επαναφέρει τον πίνακα στο παράθυρο, κάνει ενεργά το push button calculate και το popup menu, ενώ καθιστά ανενεργά τα push button refresh και save. Πλέον υπάρχει η δυνατότητα επιλογής νέας πράξης µε τον ίδιο πίνακα ή η εισαγωγή νέου πίνακα. Στην περίπτωση που ο χρήστης επιλέξει sum ή norm θα εµφανιστούν και τα αντίστοιχα check boxes (εικόνα 2.23).

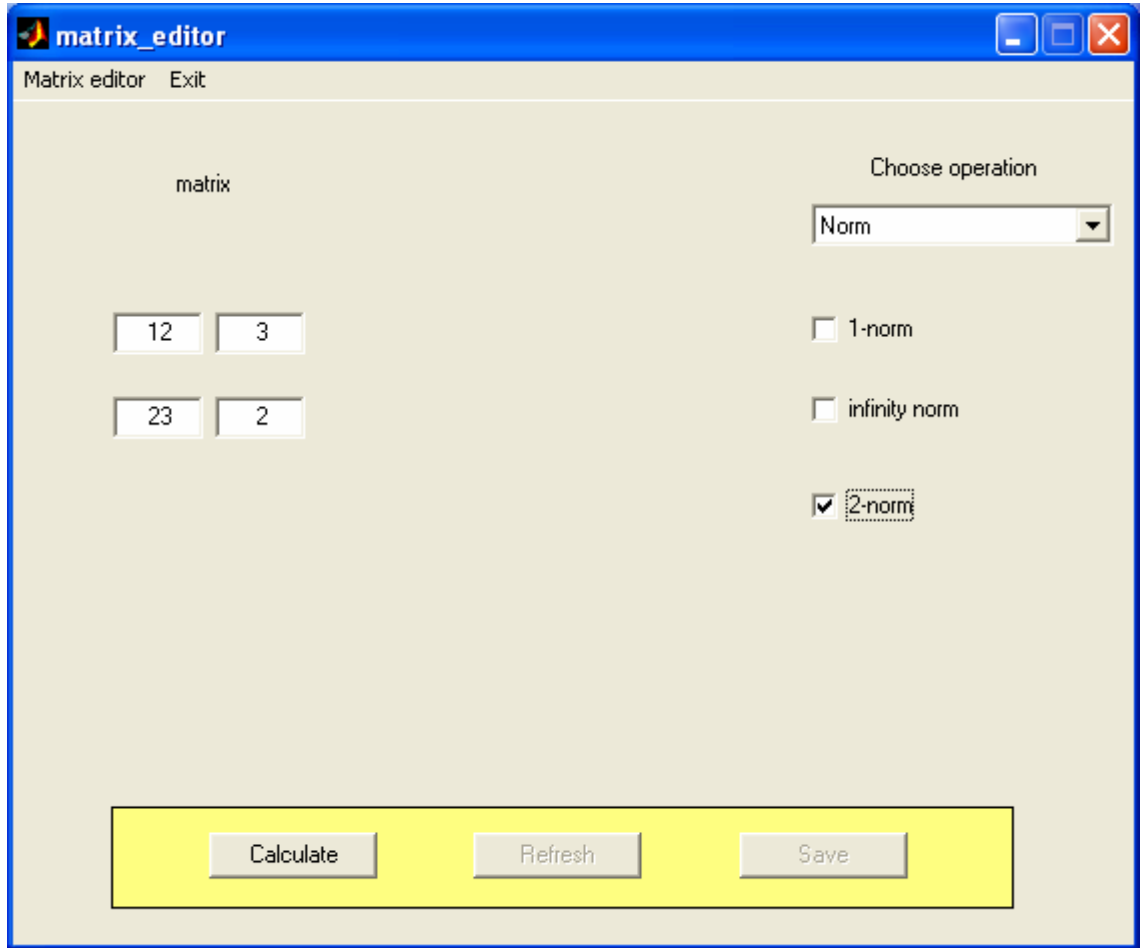

**Εικόνα 2.23** Επιλογή νόρµας

Στην περίπτωση που ο χρήστης δεν επιλέξει κάποιο check box ή επιλέξει δυο εµφανίζεται ένα µήνυµα λάθους (εικόνα 2.24)

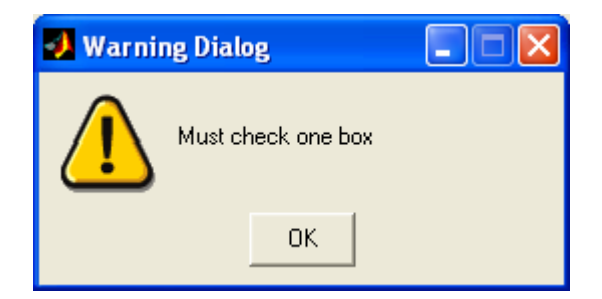

**Εικόνα 2.24** 

Τέλος η εφαρµογή τερµατίζει όταν ο χρήστης επιλέξει το µενού exit, στο οποίο όµως θα εµφανιστεί ένα παράθυρο διαλόγου στο οποίο ερωτάτε ο χρήστης εάν θέλει να τερµατίσει την εφαρµογή (εικόνα 2.25).

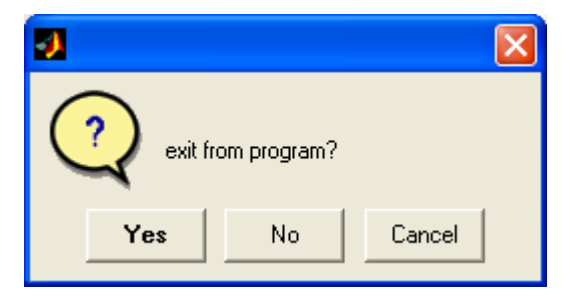

**Εικόνα 2.25** 

# **3<sup>ο</sup> ΚΕΦΑΛΑΙΟ**

# **ΑΝΑΠΤΥΞΗ ∆ΙΑ∆ΡΑΣΤΙΚΟΥ ΠΕΡΙΒΑΛΛΟΝΤΟΣ (GUI) ΓΙΑ ΤΗΝ ΑΝΑΛΥΣΗ ΚΑΙ ΣΥΝΘΕΣΗ ΠΟΛΥΜΕΤΑΒΛΗΤΩΝ ΣΥΣΤΗΜΑΤΩΝ ΑΥΤΟΜΑΤΟΥ ΕΛΕΓΧΟΥ**

Η εφαρµογή αυτή έχει γίνει µε σκοπό την εύκολη χρήση σε διαδραστικο (παραθυρικό) περιβάλλον MATLAB (GUI) των συναρτήσεων του πολυωνυµικού πακέτου POLYX.

Στις παρακάτω ενότητες δίνονται οι οδηγίες χρήσης της εφαρµογής και γίνεται µια λεπτοµερή ανάλυση του προγραµµατισµού της εφαρµογής.

#### **3.1 ΠΕΡΙΓΡΑΦΗ ΤΗΣ ΕΦΑΡΜΟΓΗΣ**

 Η εφαρµογή είναι κατασκευασµένη έτσι ώστε να οδηγεί τον χρήστη εύκολα στην επιλογή που επιθυµεί χρησιµοποιώντας τα µενού επιλογών και ανάλογα την επιλογή του να εµφανίζεται ή να γίνεται ενεργό όποιο στοιχείο ελέγχου είναι απαραίτητο για την λειτουργία που επέλεξε. Μετά την εκκίνηση της εφαρµογής ο χρήστης έχει τη δυνατότητα να επιλέξει µόνο το µενού file και τα υπό-µενού Matrix Editor, Workspace, Load Work και Exit. Με την εκκίνηση της εφαρµογής οδηγείται στις παρακάτω λειτουργίες :

- Με την επιλογή Matrix Editor να δημιουργήσει νέους πολυωνυμικούς ή αριθµητικούς πίνακες .
- Με την επιλογή Workspace να εισάγει πίνακες από το workspace του Command Window του MATLAB.
- Με την επιλογή Load Work να φορτώσει τους πίνακες που είχαν αποθηκευτεί από την τελευταία αποθηκευµένη εργασία .
- Με την επιλογή Exit να τερµατίσει την εφαρµογή .

Αφού ο χρήστης εισάγει κάποιους πολυωνυµικούς ή αριθµητικούς πίνακες µπορεί να εκτελέσει τις πράξεις που περιγράφονται στα άλλα τρία µενού επιλογών (εικόνα 3.1 (1)). Για κάθε πράξη που επιλέγει ο χρήστης, ενεργοποιούνται, δηλαδή, γίνονται ορατά ή ενεργά όλα τα στοιχεία ελέγχου που είναι απαραίτητα για την εκτέλεση της πράξης. Ο χρήστης, µετά την επιλογή πράξης από το αντίστοιχο µενού ή υπό-µενού, έχει τη δυνατότητα να επιλέξει µέσα από τα popup menu που είναι ενεργά τον πίνακα ή τους πίνακες που επιθυµεί (εικόνα 3.1 (2)), να καθορίσει τις διάφορες παραµέτρους της πράξης (αν υπάρχουν), να εκτελέσει την επιθυµητή λειτουργία πατώντας τα αντίστοιχα push button (εικόνα 3.1 (3)) καθώς και να βλέπει την αντίστοιχη βοήθεια για την πράξη που επέλεξε στο static text (εικόνα 3.1 (4)). Για κάθε πίνακα που επιλέγει ο χρήστης εµφανίζεται το µέγεθος και η κλάση του επιλεγµένου πίνακα στο αντίστοιχο static text (εικόνα 3.1 (2)). Το push button calculate γίνεται ενεργό µε την επιλογή της πράξης ενώ τα push button save και refresh γίνονται ενεργά αφού πρώτα πατηθεί το push button calculate. Όταν το αποτέλεσµα της πράξης είναι πίνακας, δίνεται η δυνατότητα στον χρήστη να αποθηκεύει το αποτέλεσµα µε το πάτηµα του push button save, έτσι ώστε να µπορεί να το χρησιµοποιήσει σε κάποια άλλη πράξη. Ο χρήστης έχει και τη δυνατότητα του ανανέωσης (refresh) των δεδοµένων κάποιας πράξης µε το πάτηµα του push button refresh. Επίσης, ο χρήστης έχει τη δυνατότητα να διαχειριστεί τους πίνακες, δηλαδή να εισάγει νέους πίνακες, να διαγράψει πίνακες και να αποθηκεύσει την εργασία του ώστε να µπορεί να την δουλέψει κάποια άλλη στιγµή.

Η εφαρµογή είναι κατασκευασµένη έτσι ώστε εάν ο χρήστης κάνει κάποιο λάθος είτε ως προς την λειτουργία της εφαρµογής είτε ως προς την ορθή καταχώρηση πινάκων στις πράξεις, να εµφανίζεται ένα παράθυρο διαλόγου το οποίο θα καθοδηγεί τον χρηστή προς την σωστή κατεύθυνση .

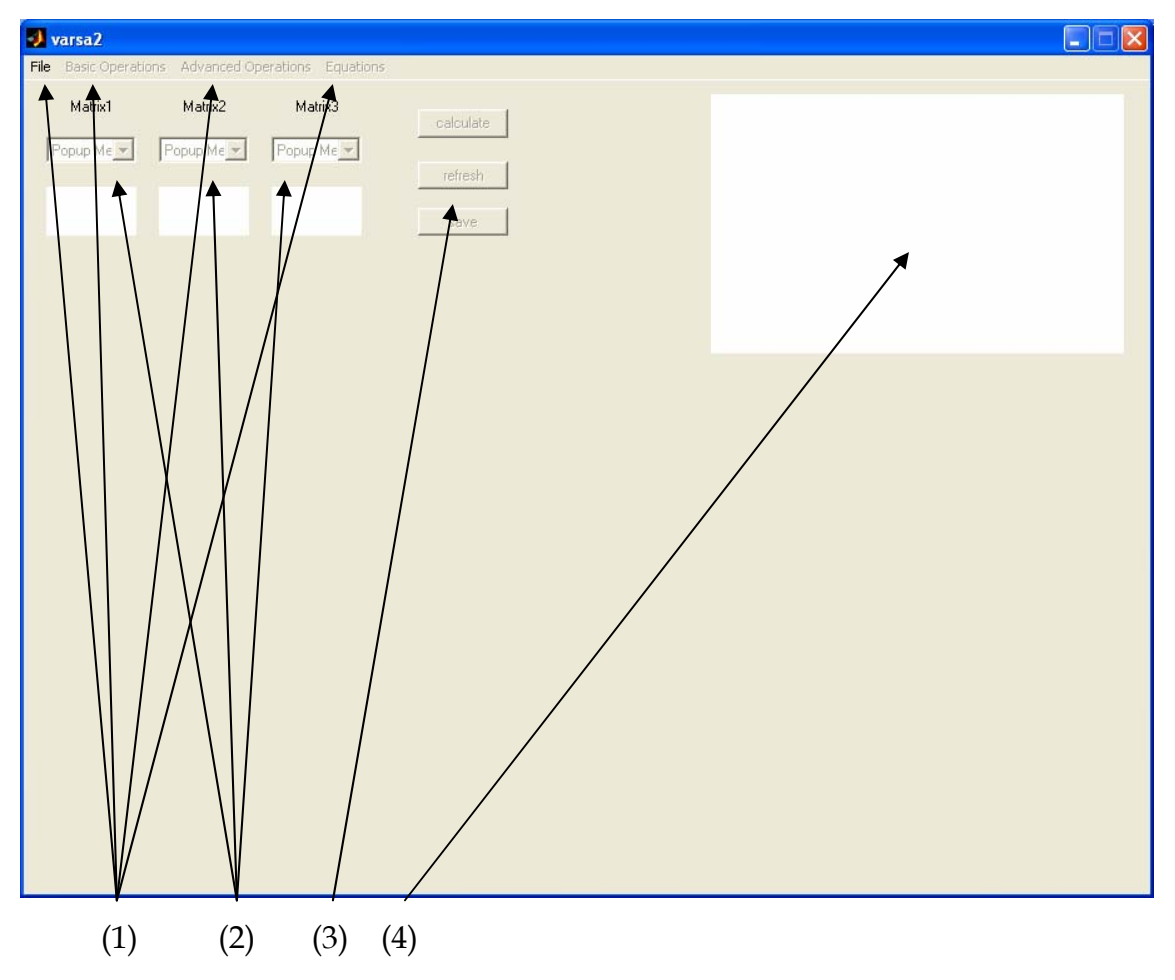

**Εικόνα 3.1** Αρχικό παράθυρο

Το αρχικό παράθυρο της εφαρµογής αποτελείται από τέσσερεις οµάδες στοιχείων ελέγχου. Η πρώτη (1) οµάδα στοιχείων ελέγχου είναι µενού επιλογών, η δεύτερη (2) οµάδα στοιχείων ελέγχου είναι τριάδες στοιχείων ελέγχου που αποτελούνται από δυο static text και ένα popup menu, η τρίτη (3) οµάδα στοιχείων ελέγχου είναι µια τριάδα push button και το τέταρτο (4) στοιχείο ελέγχου είναι ένα static text .

Τα µενού (η πρώτη (1) οµάδα στοιχείων ελέγχου) είναι ο κύριος κορµός της εφαρµογής µέσα από τα οποία γίνεται η εισαγωγή δεδοµένων και η επιλογή των πράξεων, τα οποία είναι οι βασικότερες λειτουργίες της εφαρµογής και είναι πάντα ορατά .

Τα δυο static text και το ένα popup menu (η δεύτερη (2) οµάδα στοιχείων ελέγχου) είναι αυτά τα οποία διαχειρίζονται τα δεδοµένα, δηλαδή τους αριθµητικούς ή πολυωνυµικούς πίνακες και είναι πάντα ορατά. Όταν χρήστης εισάγει δεδοµένα τότε τα popup menu έχουν επιλογές και ανάλογα την πράξη που επιλέγει ο χρήστης στην οποία µπορεί να χρειάζεται ένας, δυο ή και τρεις πίνακες, γίνονται ενεργά τα αντίστοιχα popup menu. Όταν ο χρήστης επιλέξει κάποιο πίνακα αυτόµατα βλέπουµε στο κάτω static text του αντίστοιχου popup menu την διάσταση και την κλάση (αριθµητικός ή πολυωνυµικός (double or pol)) του πίνακα .

Τα τρία push button (η τρίτη (3) οµάδα στοιχείων ελέγχου) είναι αυτά που εκτελούν, εφόσον πατηθούν, τρεις βασικές λειτουργίες : calculate, refresh, save. Στο αρχικό παράθυρο, αυτά τα τρία στοιχεία ελέγχου είναι ανενεργά αλλά είναι πάντα ορατά. Όταν ο χρήστης επιλέξει κάποια πράξη τότε γίνονται ενεργά, στην αρχή το calculate και αφού πατηθεί το calculate, το refresh, ενώ το save γίνεται ενεργό µονό όταν το αποτέλεσµα είναι πίνακας. Ιδιαίτερη αναφορά πρέπει να κάνουµε στο στοιχείο ελέγχου calculate το οποίο δεν είναι ένα στοιχείο ελέγχου αλλά είναι πολλά τα οποία είναι στην ίδια θέση στο παράθυρο και αυτό γίνεται µε προγραµµατισµό, γιατί η κάθε πράξη έχει διαφορετικό τρόπο εκτέλεσης και δεν µπορεί ένα στοιχείο ελέγχου push button να εκτελέσει όλες τις πράξεις.

Το στοιχείο ελέγχου static text (το τέταρτο (4) στοιχείο ελέγχου) είναι αυτό στο οποίο εµφανίζεται η βοήθεια (help) κάθε πράξης που επιλέγει ο χρήστης.

**Εικόνα 3.2** Εµφάνιση νέου popup menu στο παράθυρο

Σε κάποιες επιλογές των µενού και των υπό-µενού είναι απαραίτητη η χρήση ενός επιπλέον popup menu όπως φαίνεται στην εικόνα 3.2. Το popup menu αυτό δηµιουργείται µε προγραµµατισµό και όπως και το push button calculate δεν είναι ένα στοιχείο ελέγχου, αλλά πολλά στοιχεία ελέγχου τα οποία έχουν διαφορετική λειτουργία ανάλογα την πράξη στην οποία εµφανίζονται.

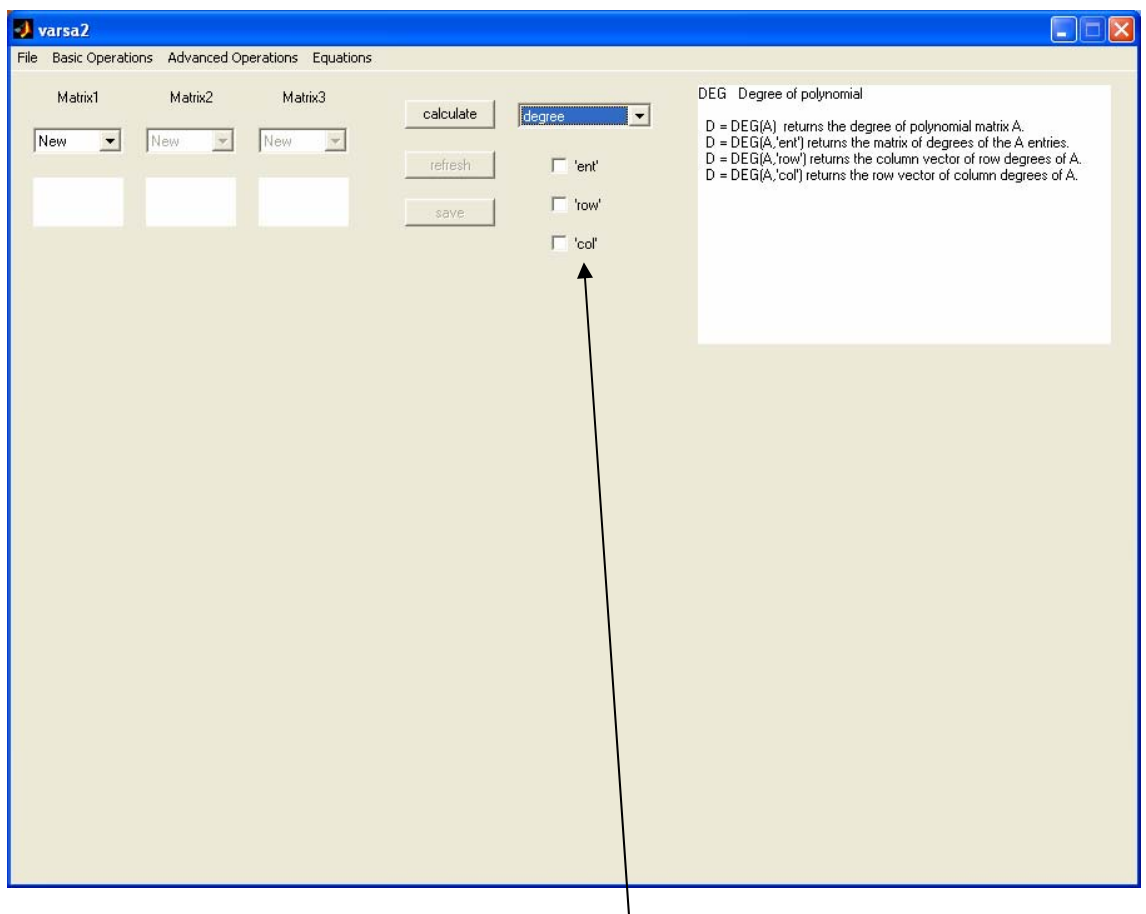

**Εικόνα 3.3** Εµφάνιση check box στο παράθυρο

Τέλος, σε κάποιες πράξεις είναι απαραίτητη η χρήση των check boxes όπως φαίνεται στην εικόνα 3.3. Με την βοήθεια των check boxes ο χρήστης έχει τη δυνατότητα να επιλέξει µια επιµέρους λειτουργία για την πράξη που επέλεξε ή να καθορίσει µια συγκεκριµένη παράµετρο.

#### **3.2 ΣΧΕ∆ΙΑΣΜΟΣ ΚΑΙ ΠΡΟΓΡΑΜΜΑΤΙΣΜΟΣ ΕΦΑΡΜΟΓΗΣ**

#### **3.2.1 Σχεδιασµός και προγραµµατισµός στοιχείων ελέγχου**

Στην ενότητα αυτή θα αναφερθούµε στον ιδιαίτερο σχεδιασµό της εφαρµογής ο οποίος χωρίζεται σε δυο στάδια : 1) στα σταθερά στοιχεία ελέγχου που έχουν σχεδιαστεί στο layout editor του GUIDE και 2) στα προσωρινά στοιχεία ελέγχου που η δηµιουργία και ο έλεγχος γίνεται µε προγραµµατισµό. Όπως βλέπουµε λοιπόν έχουµε δυο κατηγορίες στοιχείων ελέγχου τα σταθερά και τα προσωρινά.

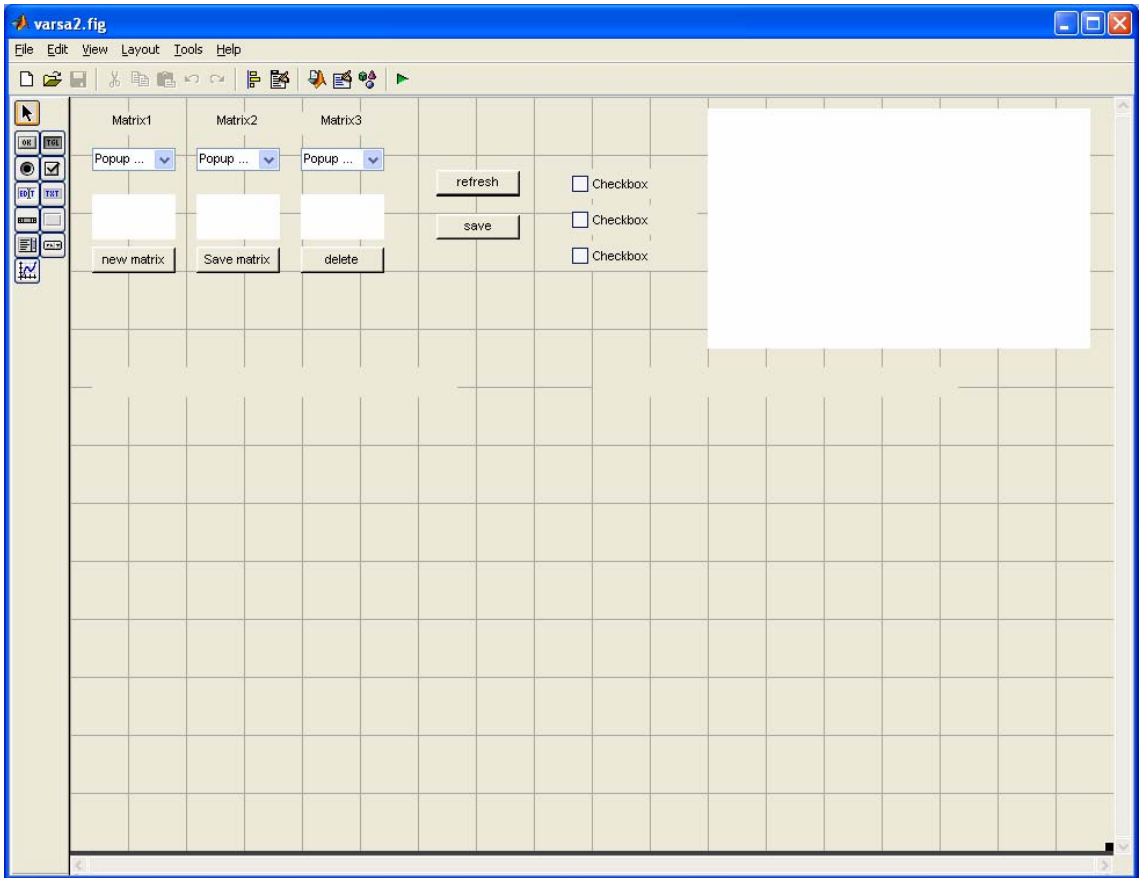

#### **Εικόνα 3.4** Σταθερά στοιχεία ελέγχου

Η επιλογή των στοιχείων ελέγχου έγινε έτσι ώστε σταθερά να είναι αυτά τα στοιχεία ελέγχου τα οποία επιτελούν µια συγκεκριµένη λειτουργία σε πολλές πράξεις, για παράδειγµα τα push button refresh και save κάνουν την ίδια λειτουργία σε κάθε πράξη που είναι ενεργά, όπως και τα popup menu µε τα οποία επιλέγουµε πίνακες. Προσωρινά είναι τα στοιχεία ελέγχου που επιτελούν µια συγκεκριµένη λειτουργία σε µια πράξη αλλά για κάθε διαφορετική πράξη έχουν διαφορετικό προγραµµατισµό, ένα τέτοιο στοιχείο ελέγχου είναι το push button calculate το οποίο έχει διαφορετικό προγραµµατισµό σε κάθε πράξη.

Τα στοιχεία ελέγχου που φαίνονται στην εικόνα 3.4, είναι τα σταθερά στοιχεία ελέγχου που σχεδιάστηκαν µε την βοήθεια του GUIDE και του Layout Editor. Όλα τα άλλα στοιχεία ελέγχου που χρησιµοποιούνται µέσα στην εφαρµογή δηµιουργούνται και ορίζονται οι ιδιότητες τους µε προγραµµατισµό.

Σταθερά στοιχεία ελέγχου, όπως φαίνεται στην εικόνα 3.4, είναι: τα push button new matrix, save matrix, delete, refresh και save, τα popup menu και τα static text για τους πίνακες, το static text για την βοήθεια, τα check box καθώς και τα µενού file, basic operations, advanced operations, equations µε τα αντίστοιχα υπό-µενού.

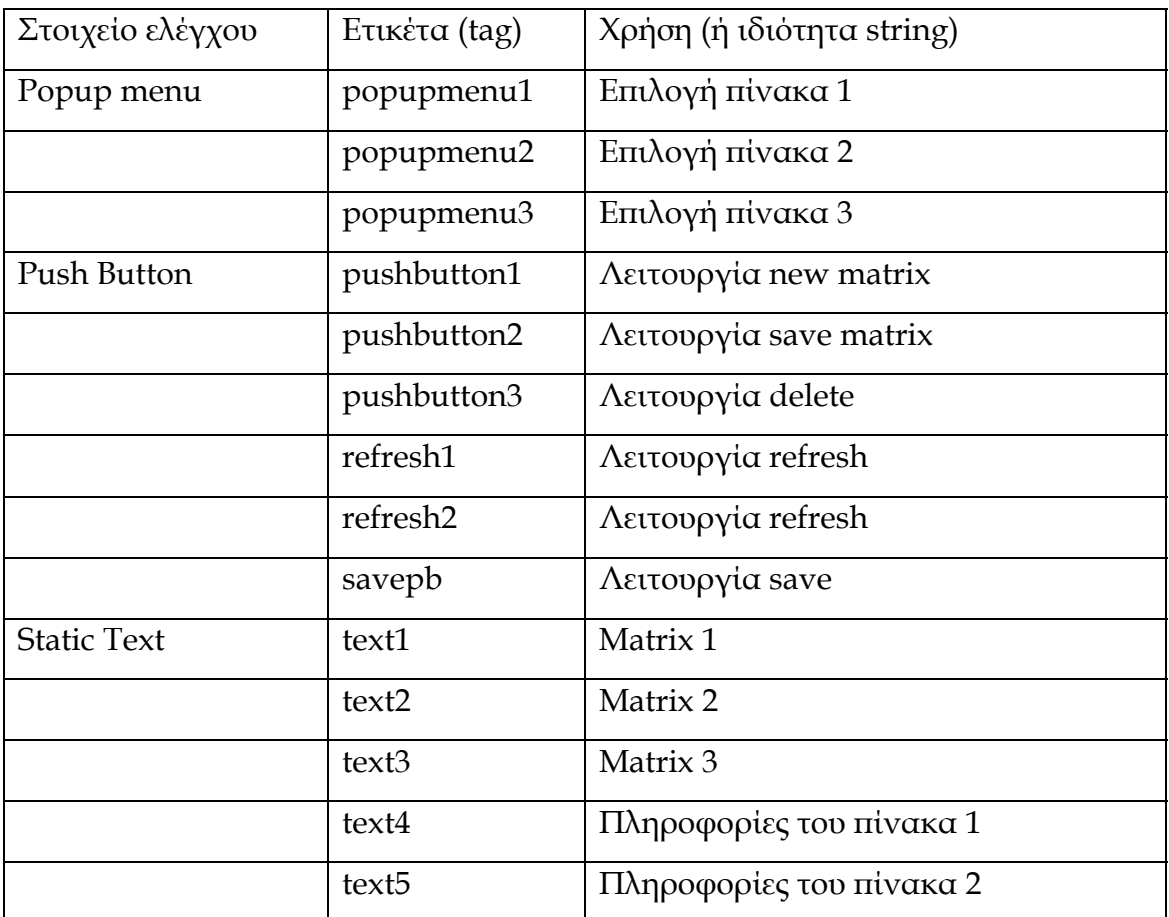

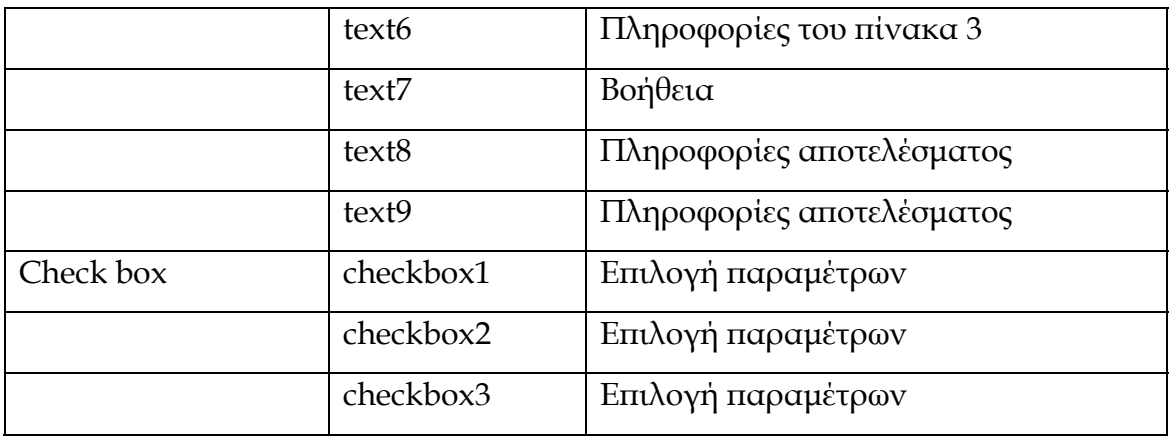

#### **Πίνακας σταθερών στοιχείων ελέγχου**

Προσωρινά στοιχεία ελέγχου είναι το popup menu p1, το οποίο εµφανίζεται σε κάποιες πράξεις (εικόνα 3.2), το push button p2, το οποίο είναι το στοιχείο ελέγχου calculate, τα static text a1, a2 τα οποία είναι τα στοιχεία ελέγχου όπου γίνεται η εµφάνιση των αποτελεσµάτων καθώς και τα edit text a1 στα οποία γίνεται η εισαγωγή τιµών στους πίνακες.

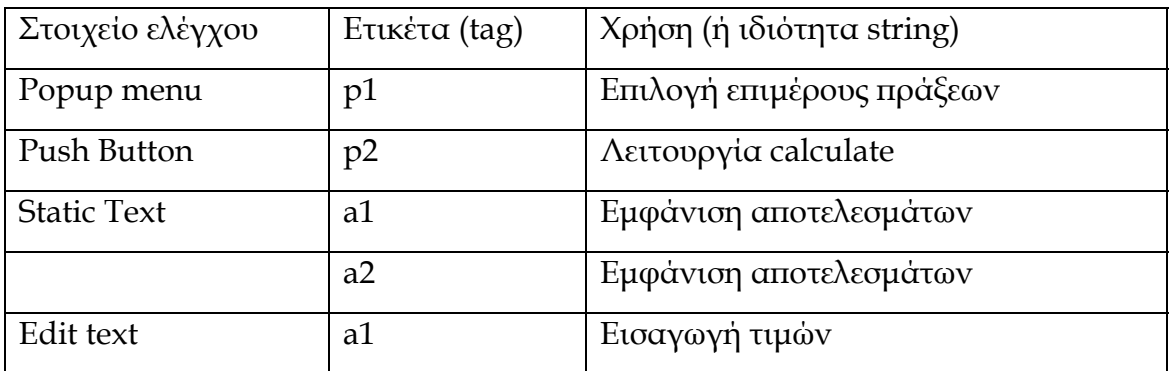

#### **Πίνακας προσωρινών στοιχείων ελέγχου**

#### **3.2.2 Αρχικές συναρτήσεις εφαρµογής**

Οι πρώτες συναρτήσεις που υπάρχουν στο m-file είναι:

- *1. function varargout = polyxgui(varargin)*
- *2. function polyxgui\_OpeningFcn(hObject, eventdata, handles, varargin)*
- 3. *function varargout = polyxgui\_OutputFcn(hObject, eventdata, handles)*

Η πρώτη χρειάζεται ώστε να µπορεί ο χρήστης να καλεί το παράθυρο από τη γραµµή εντολών πληκτρολογώντας το όνοµα του ( » polyxgui ). Επιπλέον, ο κώδικας που περιλαµβάνεται στο σώµα εντολών της δεύτερης συνάρτησης, εκτελείται ακριβώς πριν εκκινήσει το παράθυρο. Τέλος, οι εντολές που υπάρχουν στην τρίτη συνάρτηση, εξάγουν τα αποτελέσµατα τους στη γραµµή εντολών του ΜΑΤLΑΒ.

Αναλυτικότερα η δεύτερη συνάρτηση περιέχει εντολές αρχικοποίησης των προσωρινών στοιχείων ελέγχου. Σ' αυτή την συνάρτηση δηµιουργούνται όλα τα προσωρινά στοιχεία ελέγχου και ορίζονται κάποιες απαραίτητες ιδιότητες για το καθένα από αυτά. Για τα σταθερά στοιχεία ελέγχου η αρχικοποίηση γίνεται στο GUIDE ορίζοντας τις απαραίτητες ιδιότητες µέσω του property inspector.

#### **3.2.3 Αντικείµενα, δοµές και παράθυρα διαλόγου της εφαρµογής**

Εκτός των σταθερών και των προσωρινών στοιχείων ελέγχου που υπάρχουν στην εφαρµογή, χρησιµοποιούνται και κάποια αντικείµενα (handles) απαραίτητα για την λειτουργία της εφαρµογής. Σ' αυτά τα αντικείµενα καταχωρούνται κάποιες τιµές οι οποίες µπορούν να χρησιµοποιηθούν από οποιαδήποτε συνάρτηση του m-file.

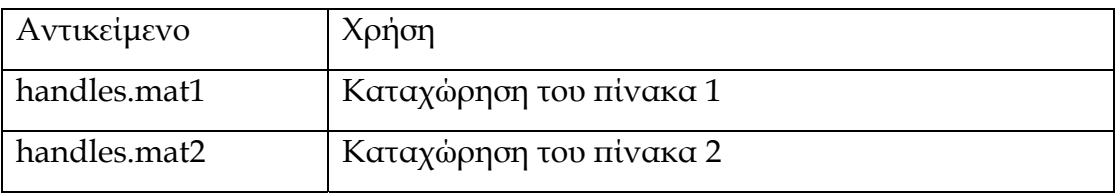

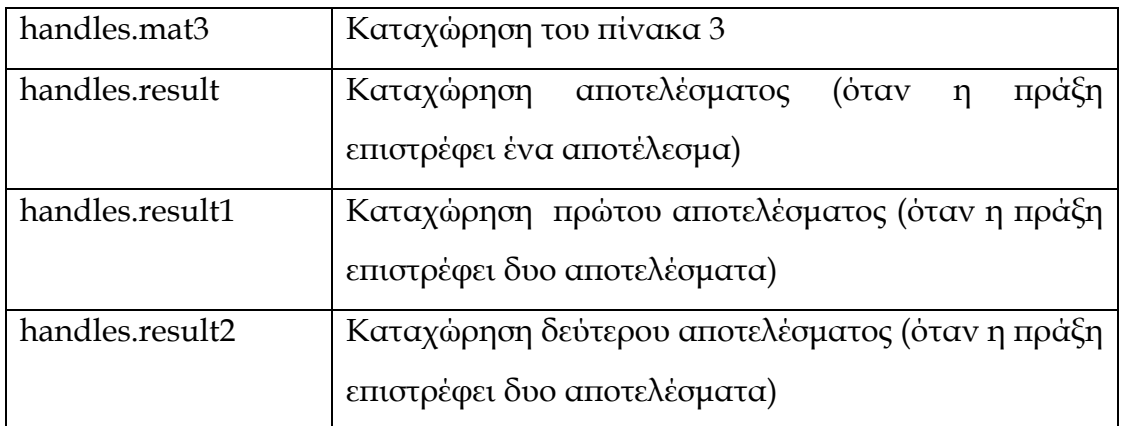

#### **Πίνακας αντικειµένων**

Στην εφαρµογή χρησιµοποιείται και η δοµή User\_struct µε την βοήθεια της ιδιότητας User Data του παραθύρου. Η ιδιότητα User Data δίνει τη δυνατότητα να αποθηκεύονται σε µια δοµή δεδοµένα αλλά και να µεταφέρονται αυτά, τα δεδοµένα, µεταξύ των συναρτήσεων. Η δοµή (µεταβλητή) που χρησιµοποιείται είναι η user\_struct µε πεδία user\_struct.name και user\_struct.matr στα οποία καταχωρούνται το όνοµα και οι τιµές αντίστοιχα όλων των πινάκων.

Η εφαρµογή έχει προγραµµατιστεί έτσι ώστε ο χρήστης να οδηγείται εύκολα στην πράξη - λειτουργία που επιθυµεί. Αυτό επιτυγχάνεται µε την βοήθεια των ιδιοτήτων enable και visible οι οποίες κάνουν, αντίστοιχα, ενεργά ή µη και ορατά ή µη τα στοιχεία ελέγχου που είναι απαραίτητα για κάθε πράξη που έχει επιλεχθεί. Επίσης χρησιµοποιούνται και παράθυρα διαλόγου προσοχής και λάθους τα οποία ενηµερώνουν τον χρήστη τις τυχόν λάθος επιλογές του. Τα παράθυρα διαλόγου προσοχής (warndlg) χρησιµοποιούνται για την ενηµέρωση του χρήστη στην περίπτωση που δεν έχει ορίσει σωστά τις παραµέτρους της πράξης που επέλεξε, για παράδειγµα ζητά τον υπολογισµό της πρόσθεσης δυο πινάκων και δεν έχει επιλέξει το δεύτερο πίνακα, ενώ τα παράθυρα διαλόγου λάθους (errordlg) χρησιµοποιούνται για την ενηµέρωση του χρηστή στην περίπτωση που δεν έχει επιλέξει σωστά τα δεδοµένα της πράξης που επέλεξε, για παράδειγµα ζητά τον υπολογισµό της πρόσθεσης δυο

πινάκων και δεν έχει επιλέξει πίνακες µε ίδια διάσταση. Για κάθε διαφορετικό παράθυρο διαλόγου εµφανίζεται και το κατάλληλο µήνυµα στον χρήστη.

#### **3.2.4 Εµφάνιση αποτελεσµάτων**

Για την εµφάνιση των αποτελεσµάτων χρησιµοποιείται από την εφαρµογή, το m-file (συναρτήση) funtext. Η συνάρτηση αυτή περιέχεται σε όλες τις συναρτήσεις του m-file που εξάγουν αποτελέσµατα. Η συνάρτηση funtext περιέχει τις εντολές:

```
function a=funtext(mat,str) 
if str==1 
    n1=0.02; 
    n2=0.60; 
elseif str==2 
    n1=0.20; 
    n2=0.60; 
else 
    n1=0.50; 
    n2=0.60; 
end 
[rows,columns]=size(mat); 
if rows==1 & columns==1 
    a=uicontrol('style','text','backgroundcolor','w','units','normalized',... 
       'FontSize',10,'position',[n1 0.5 0.20 0.03]); 
    handles.a=a; 
    if isnumeric(mat) 
      set(handles.a,'string',num2str(mat)); 
    else 
      set(handles.a,'string',char(mat)); 
    end 
else
```

```
 if isnumeric(mat) 
   m=char(pol(mat)); 
 else 
   m=char(mat); 
 end 
 len=zeros(rows,columns); 
 for i=1:rows 
   for j=1:columns 
      len(i,j)=length(m{i,j}); 
   end 
 end 
 lenmax=max(max(len))+1; 
 n3=lenmax*0.00555555555555; 
 if n3 <= 0.12 
   n4=0.03; 
 elseif n3 <= 0.24 
   n3=0.12; 
    n4=0.05; 
 else 
   n3=0.12; 
    n4=0.07 
 end 
 for i=1:rows 
   for j=1:columns 
      a(i,j)=uicontrol('style','text','backgroundcolor','w', 
                'units','normalized','FontSize',10, 
                'position',[n1+(n3+0.01)*(j-1) n2-(n4+0.02)*i n3 n4]); 
    end 
 end 
 handles.a=a; 
 if isnumeric(mat)
```

```
 for i=1:rows 
         for j=1:columns 
            set(handles.a(i,j),'string',num2str(mat(i,j))); 
         end 
      end 
   else 
      mat=char(mat); 
      for i=1:rows 
         for j=1:columns 
            set(handles.a(i,j),'string',mat(i,j)) 
         end 
      end 
   end 
end
```
Η συνάρτηση έχει παραµέτρους τo mat το οποίο είναι ο πίνακας που θέλουµε να εµφανίσουµε και το str το οποίο καθορίζει την θέση που θα εµφανιστεί ο πίνακας στο παράθυρο. Στη συνάρτηση δηµιουργείται το handles.a το οποίο είναι static text και σ' αυτό καταχωρούνται οι τιµές του πίνακα. Επίσης, γίνεται έλεγχος εάν ο πίνακας (mat) είναι αριθµητικός ή πολυωνυµικός καθώς επίσης και έλεγχος εάν ο πίνακας είναι 1x1, δηλαδή, ένα στοιχείο στο οποίο έχουµε διαφορετική εµφάνιση. Τέλος, το πλάτος των στοιχείων ελέγχου καθορίζεται από το µήκος σε χαρακτήρες του µεγαλύτερου στοιχείου του πίνακα.

#### **3.2.5 Αρχικοποίηση στοιχείων ελέγχου**

Σε κάθε µενού γίνεται αρχικοποίηση των σταθερών και των προσωρινών στοιχείων ελέγχου µε την βοήθεια των m-files (script) dele και popinit, τα οποία αρχικοποιούν το παράθυρο, δηλαδή, κάνουν ορατά (visible) και µη ενεργά (enable) τα στοιχεία ελέγχου που έχει το αρχικό παράθυρο. Εποµένως όταν ο χρήστης επιλέγει κάποιο υπό-µενού από ένα µενού πρώτα γίνεται

αρχικοποίηση των στοιχείων ελέγχου. Αυτό µας βοηθάει στο να µην επαναλάβουµε την διαδικασία της αρχικοποίησης σε κάθε υπό-µενού.

Το m-file **dele** περιέχει όλες τις απαραίτητες εντολές για την αρχικοποίηση όλων των στοιχείων ελέγχου (σταθερών και προσωρινών).

*set(handles.p1,'visible','off'); set(handles.p2,'visible','on','enable','off'); set(handles.popupmenu1,'enable','off'); set(handles.popupmenu2,'enable','off'); set(handles.popupmenu3,'enable','off'); set(handles.pushbutton1,'visible','off'); set(handles.pushbutton2,'visible','off'); set(handles.pushbutton3,'visible','off'); set(handles.savepb,'enable','off'); set(handles.refresh1,'visible','on','enable','off'); set(handles.refresh2,'visible','off'); set(handles.a1,'visible','off'); set(handles.a2,'visible','off'); set(handles.a3,'visible','off'); set(handles.a4,'visible','off'); set(handles.text1,'string','Matrix1'); set(handles.text2,'string','Matrix2'); set(handles.text3,'string','Matrix3'); set(handles.text4,'string',''); set(handles.text5,'string',''); set(handles.text6,'string',''); set(handles.text7,'string',''); set(handles.text8,'string',''); set(handles.text9,'string',''); set(handles.checkbox1,'visible','off','value',0); set(handles.checkbox2,'visible','off','value',0); set(handles.checkbox3,'visible','off','value',0);* 

Το m-file **popinit** περιέχει όλες τις απαραίτητες εντολές για την αρχικοποίηση των popup menu που χρησιµοποιούνται για την επιλογή των πινάκων.

```
set(handles.popupmenu1,'value',1); 
set(handles.popupmenu2,'value',1); 
set(handles.popupmenu3,'value',1); 
user_struct=get(handles.figure1,'UserData'); 
k1=length(user_struct);
uu1=[]; 
for i=1:k1 
   temp=cellstr(user_struct(i).name); 
   uu1=[uu1;temp]; 
end 
set(handles.popupmenu1,'string',uu1); 
set(handles.popupmenu2,'string',uu1); 
set(handles.popupmenu3,'string',uu1);
```
#### **3.2.6 Προγραµµατισµός σταθερών στοιχείων ελέγχου**

Τα στοιχεία ελέγχου **popupmenu1-2-3** χρησιµοποιούνται για την επιλογή πινάκων. Οι συναρτήσεις που συνοδεύουν αυτά τα στοιχεία ελέγχου είναι:

- *1. function popupmenu1\_CreateFcn(hObject, eventdata, handles)*
- *2. function popupmenu1\_Callback(hObject, eventdata, handles)*
- *3. function popupmenu2\_CreateFcn(hObject, eventdata, handles)*
- *4. function popupmenu2\_Callback(hObject, eventdata, handles)*
- *5. function popupmenu3\_CreateFcn(hObject, eventdata, handles)*
- *6. function popupmenu3\_Callback(hObject, eventdata, handles)*

Οι συναρτήσεις (1), (3) και (5) είναι συναρτήσεις δηµιουργίας των popup menu, ενώ οι συναρτήσεις (2), (4) και (6) είναι συναρτήσεις επιστροφής στις οποίες έχουν προστεθεί οι παρακάτω εντολές

```
set(handles.a1,'visible','off'); 
set(handles.a2,'visible','off'); 
user_struct=get(handles.figure1,'UserData'); 
pop1=get(handles.popupmenu1,'value'); 
mat1=user_struct(pop1).matr; 
if isempty(mat1) 
   return; 
end 
[rows,columns]=size(mat1); 
r=num2str(rows); 
c=num2str(columns); 
cc=char(class(mat1)); 
e1={['class: ',cc],['size: ',r ,'x', c]}; 
set(handles.text4,'string',e1); 
a1=funtext(mat1,1); 
handles.a1=a1; 
handles.mat1=mat1;
```
στις οποίες, στη µεταβλητή pop1 καταχωρείται η επιλογή πίνακα και στην µεταβλητή mat1 καταχωρείται ο επιλεγµένος πίνακας ο οποίος ανακτάται από την δοµή user\_struct. Τέλος γίνεται έλεγχος εάν ο πίνακας είναι άδειος και καταχωρούνται στο text4 οι πληροφορίες του πίνακα που επιλέχθηκε καθώς επίσης δηµιουργούνται τα αντικείµενα handles.a1 και handles.mat1.

Οι συναρτήσεις (4) και (6) περιέχουν τις ίδιες εντολές µε την (2) µε µόνη διαφορά στην αρίθµηση των µεταβλητών (mat2, pop2,mat3,pop3).

Το στοιχείο ελέγχου **pushbutton1** χρησιµοποιείται για την δηµιουργία νέου πίνακα. Η συνάρτηση που συνοδεύει αυτό το στοιχείο ελέγχου είναι:

*function pushbutton1\_Callback(hObject, eventdata, handles)*  η οποία είναι συνάρτηση επιστροφής στην οποία έχουν προστεθεί οι παρακάτω εντολές

*set(handles.a1,'visible','off');* 

```
set(handles.text4,'string',''); 
popinit; 
user_struct=get(handles.figure1,'UserData'); 
k=length(user_struct); 
answer=inputdlg({['give rows of new matrix '],… 
                    ['give columns of new matrix ']},... 
                     'define of dimension',[1,30]); 
if isempty(answer) 
   return; 
end 
rows=str2num(answer{1}); 
columns=str2num(answer{2}); 
if isempty(rows)|isempty(columns)
   warndlg; 
   return; 
end 
done=0; 
while done==0 
   answer1=inputdlg(['give name of matrix '],'define of name',[1,30]); 
   an=answer1{1}; 
   for i=1:k 
      if strcmp(an,user_struct(i).name) 
        done=0; 
        h=warndlg('this name is already exist'); 
        waitfor(h); 
        break; 
      end 
      done=1; 
   end 
end 
handles.answer1=answer1{1};
```

```
for i=1:rows 
   for j=1:columns 
      a1(i,j)=uicontrol('style','edit','backgroundcolor','w',... 
              'units','normalized','position',[0.09*j 0.60-0.1*i 0.08 0.04]); 
   end 
end 
handles.a1=a1; 
set(handles.popupmenu1,'enable','off'); 
set(handles.pushbutton1,'enable','off'); 
set(handles.pushbutton2,'enable','on');
```
στις οποίες, µε τα παράθυρα διαλόγου εισαγωγής (inputdlg), όπως φαίνεται στην εικόνα 3.5, καταχωρούνται οι διαστάσεις του πίνακα στην µεταβλητή answer καθώς και το όνομα του πίνακα καταχωρείται στην μεταβλητή answer1. Στην περίπτωση που υπάρχει πίνακας µε ίδιο όνοµα ζητείται από τον χρήστη να εισάγει νέο όνοµα.

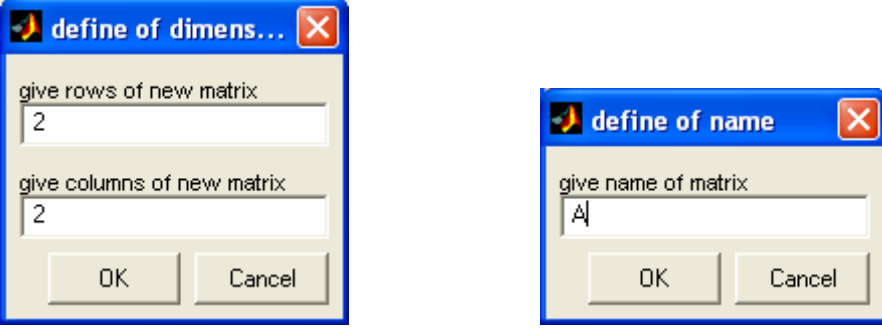

**Εικόνα 3.5** Παράθυρα διαλόγου εισαγωγής

Στην συνέχεια δηµιουργούνται τα προσωρινά edit text στα οποία ο χρήστης θα εισαγάγει τις τιµές που επιθυµεί και τα δεδοµένα θα καταχωρηθούν στο αντικείµενο handles.a1. Τέλος, ακολουθούν εντολές που ρυθµίζουν την ιδιότητα enable στα απαραίτητα στοιχεία ελέγχου.

Το στοιχείο ελέγχου **pushbutton2** χρησιµοποιείται για την αποθήκευση του πίνακα που έχει εισαγάγει ο χρήστης. Η συνάρτηση που συνοδεύει αυτό το στοιχείο ελέγχου είναι:

```
function pushbutton2_Callback(hObject, eventdata, handles) 
η οποία είναι συνάρτηση επιστροφής στην οποία έχουν προστεθεί οι παρακάτω
εντολές
```

```
user_struct=get(handles.figure1,'UserData'); 
k=length(user_struct); 
ans1=handles.answer1; 
user_struct(k+1).name=ans1; 
[rows,columns]=size(handles.a1); 
for i=1:rows 
   for j=1:columns 
      aa(i,j)=sym(get(handles.a1(i,j),'string')); 
   end 
end 
aa=pol(aa); 
user_struct(k+1).matr=aa; 
set(handles.a1,'visible','off'); 
set(handles.figure1,'UserData',user_struct); 
set(handles.basic_operations,'enable','on'); 
set(handles.advanoper,'enable','on'); 
set(handles.equations,'enable','on');
set(handles.savework,'enable','on');
set(handles.deletematrix,'enable','on'); 
set(handles.popupmenu1,'enable','on'); 
set(handles.pushbutton1,'enable','on'); 
set(handles.pushbutton2,'enable','off'); 
popinit;
```
στις οποίες, στην δοµή user\_struct.name καταχωρείται το όνοµα του πίνακα και στην δοµή user\_struct.matr καταχωρούνται οι τιµές του πίνακα οι οποίες
ανακτώνται από το handles.a1. Έπειτα ακολουθούν εντολές που ρυθµίζουν την ιδιότητα enable στα απαραίτητα στοιχεία ελέγχου.

Το στοιχείο ελέγχου **pushbutton3** χρησιµοποιείται για την διαγραφή ενός πίνακα. Η συνάρτηση που συνοδεύει αυτό το στοιχείο ελέγχου είναι:

*function pushbutton3\_Callback(hObject, eventdata, handles)* 

η οποία είναι συνάρτηση επιστροφής στην οποία έχουν προστεθεί οι παρακάτω εντολές

```
temp_struct=get(handles.figure1,'UserData'); 
n=length(temp_struct);
pop1=get(handles.popupmenu1,'value'); 
if pop1==1 
   warndlg('must choice matrix'); 
   return; 
end 
user_struct=struct('name','new','matr',[]); 
set(handles.figure1,'UserData',user_struct); 
if pop1==n 
   user_struct(1:n-1)=temp_struct(1:n-1); 
else 
   user_struct(1:pop1-1)=temp_struct(1:pop1-1); 
   user_struct(pop1:n-1)=temp_struct(pop1+1:n); 
end 
set(handles.popupmenu1,'enable','off'); 
set(handles.pushbutton3,'enable','off'); 
set(handles.figure1,'UserData',user_struct); 
popinit; 
set(handles.a1,'visible','off'); 
set(handles.text4,'string','');
```
στις οποίες, αφαιρείται από την δοµή user\_struct.name και user\_struct.matr ο πίνακας που επέλεξε ο χρήστης. Έπειτα ακολουθούν εντολές που ρυθµίζουν τις ιδιότητες enable και string στα απαραίτητα στοιχεία ελέγχου.

Το στοιχείο ελέγχου **refresh1** χρησιµοποιείται για την ανανέωση των δεδοµένων µιας πράξης-λειτουργίας, στην οποία δεν ενεργό το προσωρινό popup menu p1. Η συνάρτηση που συνοδεύει αυτό το στοιχείο ελέγχου είναι:

*function refresh1\_Callback(hObject, eventdata, handles)* 

η οποία είναι συνάρτηση επιστροφής στην οποία έχουν προστεθεί οι παρακάτω εντολές

*set(handles.p1,'value',1); set(handles.p2,'enable','on'); set(handles.refresh1,'enable','off'); set(handles.savepb,'enable','off'); set(handles.a1,'visible','off'); set(handles.a2,'visible','off'); set(handles.a3,'visible','off'); set(handles.text4,'string',''); set(handles.text5,'string',''); set(handles.text6,'string',''); set(handles.text8,'string',''); set(handles.text9,'string',''); set(handles.checkbox1,'value',0); set(handles.checkbox2,'value',0); set(handles.checkbox3,'value',0); popinit;* 

στις οποίες, ρυθµίζονται οι ιδιότητες visible, enable, string και value στα απαραίτητα στοιχεία ελέγχου έτσι ώστε να ανανεώνονται τα δεδοµένα της επιλεγµένης πράξης-λειτουργίας.

Το στοιχείο ελέγχου **refresh2** χρησιµοποιείται για την ανανέωση των δεδοµένων µιας πράξης-λειτουργίας, στην οποία δεν ενεργό το προσωρινό popup menu p1. Η συνάρτηση που συνοδεύει αυτό το στοιχείο ελέγχου είναι:

*function refresh2\_Callback(hObject, eventdata, handles)* 

η οποία είναι συνάρτηση επιστροφής στην οποία έχουν προστεθεί οι παρακάτω εντολές

*set(handles.p1,'value',1); set(handles.p1,'enable','on'); set(handles.refresh2,'enable','off'); set(handles.savepb,'enable','off'); set(handles.a1,'visible','off'); set(handles.a2,'visible','off'); set(handles.a3,'visible','off'); set(handles.text4,'string',''); set(handles.text5,'string',''); set(handles.text6,'string',''); set(handles.text7,'string',''); set(handles.text8,'string',''); set(handles.text9,'string',''); set(handles.checkbox1,'visible','off','value',0); set(handles.checkbox2,'visible','off','value',0); set(handles.checkbox3,'visible','off','value',0); popinit;* 

στις οποίες, ρυθµίζονται οι ιδιότητες visible, enable, string και value στα απαραίτητα στοιχεία ελέγχου έτσι ώστε να ανανεώνονται τα δεδοµένα της επιλεγµένης πράξης-λειτουργίας.

Το στοιχείο ελέγχου **savepb** χρησιµοποιείται για την αποθήκευση του αποτελέσµατος µιας πράξης-λειτουργίας. Η συνάρτηση που συνοδεύει αυτό το στοιχείο ελέγχου είναι:

*function savepb\_Callback(hObject, eventdata, handles)* 

η οποία είναι συνάρτηση επιστροφής στην οποία έχουν προστεθεί οι παρακάτω εντολές

```
user_struct=get(handles.figure1,'UserData'); 
result=handles.result; 
k=length(user_struct); 
done=0; 
while done==0 
   answer1=inputdlg(['give name to saved result '],'define of name',[1,30]); 
   an=answer1{1}; 
   for i=1:k 
      if strcmp(an,user_struct(i).name) 
         done=0; 
         h=warndlg('this name is already exist'); 
         waitfor(h); 
         break; 
      end 
      done=1; 
   end 
end 
user_struct(k+1).name=answer1{1};
user_struct(k+1).matr=result; 
set(handles.figure1,'UserData',user_struct); 
set(handles.savepb,'enable','off'); 
set(handles.p1,'enable','on'); 
set(handles.p2,'enable','on'); 
set(handles.refresh1,'enable','off'); 
set(handles.refresh2,'enable','off'); 
set(handles.a1,'visible','off'); 
set(handles.text4,'string',''); 
set(handles.text5,'string',''); 
set(handles.text6,'string','');
```

```
set(handles.text8,'string',''); 
set(handles.text9,'string',''); 
popinit;
```
στις οποίες, µε το παράθυρο διαλόγου εισαγωγής (inputdlg) καταχωρείται στην µεταβλητή answer1 το όνοµα του πίνακα και στο handles.result είναι καταχωρηµένες οι τιµές του πίνακα. Στην περίπτωση που υπάρχει πίνακας µε το ίδιο όνοµα, ζητείται από τον χρήστη να εισάγει νέο όνοµα. Τέλος ρυθµίζονται οι ιδιότητες visible, enable και string στα απαραίτητα στοιχεία ελέγχου.

# **3.2.7 Προγραµµατισµός προσωρινών στοιχείων ελέγχου**

Τα προσωρινά στοιχεία ελέγχου συνοδεύονται από διαφορετικές συναρτήσεις επιστροφής το καθένα, ανάλογα µε την πράξη που έχει επιλέξει ο χρηστής.

Το στοιχείο ελέγχου p1 το οποίο είναι το popup menu που εµφανίζεται στις πράξεις-λειτουργίες equations και operations for 1 matrix δίνει τη δυνατότητα στο χρήστη να επιλέξει την επιµέρους πράξη που επιθυµεί. Για τις συναρτήσεις που συνοδεύουν το p1 θα αναφερθούµε αναλυτικότερα στον προγραµµατισµό των µενού επιλογών.

Το στοιχείο ελέγχου p2 το οποίο είναι το push button calculate εκτελεί όλες τις πράξεις-λειτουργίες και συνοδεύεται από 27 συναρτήσεις επιστροφής. Στις συναρτήσεις επιστροφής ο προγραµµατισµός χωρίζεται σε τρία στάδια. Στο πρώτο στάδιο γίνεται έλεγχος εάν ο χρήστης έχει επιλέξει σωστά τα δεδοµένα (πίνακες, πράξεις, επιµέρους επιλογές). Οι εντολές που υλοποιούν το πρώτο στάδιο είναι κοινές σε όλες τις συναρτήσεις επιστροφής που συνοδεύουν το p2 και η µόνη διαφοροποίησή τους είναι στους πίνακες που είναι απαραίτητοι για την εκτέλεση της πράξης-λειτουργίας που έχει επιλεχθεί. Οι εντολές είναι:

*set(handles.a1,'visible','off'); pop1=get(handles.popupmenu1,'value'); if pop1==1* 

```
 warndlg('must choose matrix 1'); 
   return; 
end 
pop2=get(handles.popupmenu2,'value'); 
if pop2==1 
   warndlg('must choose matrix 2'); 
   return;
```
*end* 

µε τις οποίες στις µεταβλητές pop1, pop2 και pop3 (ανάλογα τους πίνακες που είναι απαραίτητοι) έχουν καταχωρηθεί οι επιλογές του χρήστη στα popup menu 1, 2 και 3 αντίστοιχα και γίνεται έλεγχος για την ορθή επιλογή αυτών.

Στο δεύτερο στάδιο γίνεται έλεγχος, εάν χρειάζεται, για την ορθότητα των δεδοµένων και εκτελείται η πράξη. Για το δεύτερο στάδιο τις κάθε µιας συνάρτησης επιστροφής των προσωρινών στοιχείων ελέγχου θα αναφερθούµε αναλυτικότερα στον προγραµµατισµό των µενού επιλογών.

Τέλος, στο τρίτο στάδιο εµφανίζονται τα αποτελέσµατα στο παράθυρο και ρυθµίζονται κάποιες ιδιότητες των στοιχείων ελέγχου που είναι απαραίτητα για την επιλεγµένη πράξη. Οι εντολές που υλοποιούν το τρίτο στάδιο είναι κοινές σε όλες τις συναρτήσεις επιστροφής που συνοδεύουν το p2 και η διαφοροποίησή τους είναι στα αποτελέσµατα, δηλαδή εάν έχουµε ένα ή δυο αποτελέσµατα, καθώς και στα στοιχεία ελέγχου που είναι απαραίτητα για την εκτέλεση της πράξης-λειτουργίας που έχει επιλεχθεί. Οι εντολές είναι:

```
set(handles.text8,'string',' ΤΕΧΤ'); 
a1=funtext(result1,1); 
handles.a1=a1; 
set(handles.text9,'string',' ΤΕΧΤ'); 
a2=funtext(result2,3); 
handles.a2=a2; 
set(handles.popupmenu1,'enable','off'); 
set(handles.popupmenu2,'enable','off'); 
set(handles.popupmenu3,'enable','off');
```
*set(handles.p1,'enable','off'); set(handles.p2,'enable','off'); set(handles.refresh2,'enable','on');* 

οι οποίες, µε την χρήση της funtext εµφανίζουν το ή τα αποτελέσµατα, ανάλογα την πράξη, στο παράθυρο καθώς και στα text8 και text9 από ένα ενηµερωτικό µήνυµα. Επίσης ορίζεται η ιδιότητα enable στα στοιχεία ελέγχου που είναι απαραίτητα για την συγκεκριµένη πράξη.

## **3.2.8 Προγραµµατισµός µενού επιλογών**

Στην εφαρµογή υπάρχουν τέσσερα µενού (file, basic operations, advanced operations, equations) και τα αντίστοιχα υπό-µενού τους. Σε κάθε µενού γίνεται αρχικοποίηση των σταθερών και των προσωρινών στοιχείων ελέγχου µε την βοήθεια των m-files (script) dele και popinit.

## **3.2.8.1 Μενού file**

Το µενού file έχει την παρακάτω δοµή:

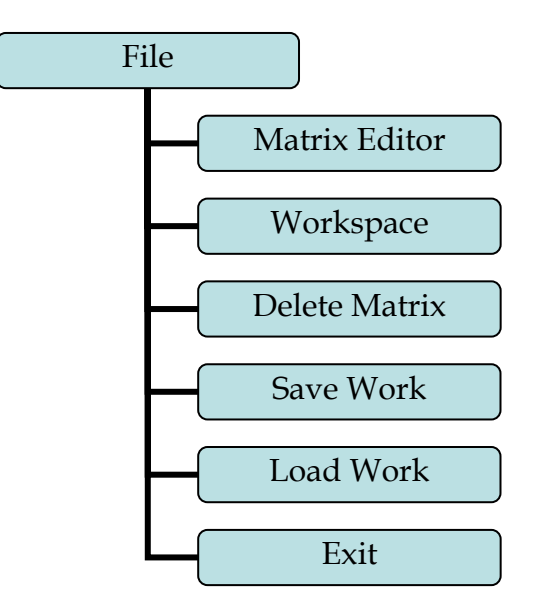

**Μενού File**

Το µενού **File** δίνει τη δυνατότητα στον χρήστη να επιλέξει ένα από τα υπό-µενού, όπως φαίνεται στο διάγραµµα. Η συνάρτηση που χρησιµοποιείται στο m-file για το συγκεκριµένο µενού είναι η εξής:

*function file\_Callback(hObject, eventdata, handles)* 

Στην συνάρτηση αυτή, η οποία είναι συνάρτηση επιστροφής του µενού, έχουν προστεθεί οι εντολές

*dele;* 

*popinit;* 

Για τις οποίες έχουµε ήδη αναφερθεί.

Με την κλήση του υπό-µενού **Matrix Editor** ο χρήστης έχει τη δυνατότητα να εισάγει νέους πίνακες χρησιµοποιώντας τα σταθερά στοιχεία ελέγχου push button new matrix και save matrix τα οποία γίνονται ενεργά και ορατά µονό στο συγκεκριµένο υπό-µενού. Τέλος, ενεργοποιηµένο είναι και το σταθερό στοιχείο ελέγχου popupmenu1 από το οποίο µπορεί ο χρήστης να επιλέξει τον πίνακα που θέλει να εµφανίσει στο παράθυρο.

Οι συναρτήσεις και τα αντίστοιχα στοιχεία ελέγχου (handles) που χρησιµοποιούνται στο m-file για το συγκεκριµένο υπό-µενού είναι οι εξής:

- *1. function matrix\_editor\_Callback(hObject, eventdata, handles)*
- *2. function popupmenu1\_CreateFcn(hObject, eventdata, handles)*
- *3. function popupmenu1\_Callback(hObject, eventdata, handles)*
- *4. function pushbutton1\_Callback(hObject, eventdata, handles)*
- *5. function pushbutton2\_Callback(hObject, eventdata, handles)*
- *6. function refresh1\_Callback(hObject, eventdata, handles)*

Στην συνάρτηση (1), η οποία είναι συνάρτηση επιστροφής του υπό-µενού, έχουν προστεθεί οι εντολές

*set(handles.popupmenu1,'enable','on'); set(handles.pushbutton1,'visible','on'); set(handles.pushbutton2,'visible','on','enable','off');*  οι οποίες ορίζουν τις ιδιότητες visible και enable στα σταθερά στοιχεία ελέγχου που είναι απαραίτητα για το συγκεκριµένο υπό-µενού.

Οι συναρτήσεις (2),(3),(4),(5) και (6) είναι συναρτήσεις για σταθερά στοιχεία ελέγχου, για τις οποίες έχουµε ήδη αναφερθεί.

Με την κλήση του υπό-µενού **Workspace** ο χρήστης έχει τη δυνατότητα να εισάγει τις µεταβλητές που υπάρχουν στο workspace του command window του MATLAB. Η διαδικασία αυτή είναι αυτοµατοποιηµένη και απλά, µε ένα παράθυρο διαλόγου απλού µηνύµατος (msgbox), ενηµερώνεται ο χρήστης για τον αριθµό των µεταβλητών που καταχωρηθήκαν ή µε ένα παράθυρο διαλόγου προσοχής (warndlg) αν δεν έχει γίνει καµιά καταχώρηση µεταβλητής. Η συνάρτηση που χρησιµοποιείται στο m-file για το συγκεκριµένο υπό-µενού είναι η εξής:

*function workspace\_Callback(hObject, eventdata, handles)* 

Στην συνάρτηση αυτή, η οποία είναι η συνάρτηση επιστροφής του υπό-µενού, έχουν προστεθεί οι εντολές

*set(handles.basic\_operations,'enable','on'); set(handles.advanoper,'enable','on'); set(handles.equations,'enable','on'); set(handles.savework,'enable','on'); set(handles.deletematrix,'enable','on');* 

οι οποίες ορίζουν την ιδιότητα enable στα σταθερά στοιχεία ελέγχου που είναι απαραίτητα για το συγκεκριµένο υπό-µενού. Επίσης έχουν προστεθεί οι εντολές

```
user_struct=get(handles.figure1,'UserData'); 
k2=length(user_struct);
evalin('base','save matr1.mat'); 
matlist=who('-file','matr1.mat'); 
k=length(matlist); 
if k>0 
   for i=1:k
```

```
 temp1=['load matr1 ',matlist{i}]; 
      eval(temp1); 
      matnum=[]; 
      temp2=['matnum=',matlist{i},';']; 
      eval(temp2); 
      user_struct(i+k2).name=matlist{i}; 
      user_struct(i+k2).matr=matnum; 
   end 
   str=num2str(k); 
   msgbox(['variables in workspace ',str],'attention'); 
end 
set(handles.figure1,'UserData',user_struct); 
if k==0 
   warndlg('empty workspace','attention'); 
end
```
στις οποίες ορίζονται οι µεταβλητές από το workspace µε την χρήση της εντολής evalin και αποθηκεύονται στην δοµή user\_struct. Τέλος χρησιµοποιείται και το m-file popinit για το οποίο έχουµε αναφερθεί παραπάνω.

Με την κλήση του υπό-µενού **Delete Matrix** ο χρήστης έχει τη δυνατότητα να διαγράψει έναν πίνακα. Αφού πρώτα ο χρήστης επιλέξει κάποιο πίνακα, χρησιµοποιώντας το push button delete matrix διαγραφεί τον επιλεγµένο πίνακα. Οι συναρτήσεις που χρησιµοποιούνται στο m-file για το συγκεκριµένο υπό-µενού είναι οι εξής:

- *1. function deletematrix\_Callback(hObject, eventdata, handles)*
- *2. function popupmenu1\_CreateFcn(hObject, eventdata, handles)*
- *3. function popupmenu1\_Callback(hObject, eventdata, handles)*
- *4. function pushbutton3\_Callback(hObject, eventdata, handles)*

Στην συνάρτηση (1), η οποία είναι συνάρτηση επιστροφής του υπό-µενού, έχουν προστεθεί οι εντολές

*set(handles.popupmenu1,'enable','on'); set(handles.pushbutton3,'enable','on','visible','on');* 

οι οποίες ορίζουν τις ιδιότητες visible και enable στα σταθερά στοιχεία ελέγχου που είναι απαραίτητα για το συγκεκριµένο υπό-µενού.

Οι συναρτήσεις (2),(3) και (4) είναι συναρτήσεις για σταθερά στοιχεία ελέγχου, για τις οποίες έχουµε ήδη αναφερθεί.

Με την κλήση του υπό-µενού **Save work** ο χρήστης έχει τη δυνατότητα να αποθηκεύσει την δουλειά του σε ένα mat-file έτσι ώστε να µπορεί να την φορτώσει οποιαδήποτε στιγµή θέλει. Η συνάρτηση που χρησιµοποιείται στο mfile για το συγκεκριµένο υπό-µενού είναι η εξής:

*function savework\_Callback(hObject, eventdata, handles)*  Στην συνάρτηση αυτή, η οποία είναι η συνάρτηση επιστροφής του υπό-µενού, έχουν προστεθεί οι εντολές

*user\_struct=get(handles.figure1,'UserData'); save 'dimitris.mat' user\_struct* 

οι οποίες αποθηκεύουν την δοµή user\_struct στο mat-file dimitris.mat.

Με την κλήση του υπό-µενού **Load work** ο χρήστης έχει τη δυνατότητα να φορτώσει την δουλειά που είχε αποθηκεύσει σε ένα mat-file. Η συνάρτηση που χρησιµοποιείται στο m-file για το συγκεκριµένο υπό-µενού είναι η εξής:

*function loadwork\_Callback(hObject, eventdata, handles)* 

Στην συνάρτηση αυτή, η οποία είναι η συνάρτηση επιστροφής του υπό-µενού, έχουν προστεθεί οι εντολές

*set(handles.basic\_operations,'enable','on'); set(handles.advanoper,'enable','on'); set(handles.equations,'enable','on'); set(handles.savework,'enable','on'); set(handles.deletematrix,'enable','on');* 

οι οποίες ορίζουν την ιδιότητα enable στα σταθερά στοιχεία ελέγχου που είναι απαραίτητα για το συγκεκριµένο υπό-µενού. Επίσης, έχουν προστεθεί οι εντολές

*if ~exist('dimitris.mat') warndlg(' saved file not exist'); return; end load dimitris set(handles.figure1,'UserData',user\_struct);* 

µε τις οποίες ελέγχεται πρώτα αν υπάρχει το αρχείο dimitris.mat και έπειτα φορτώνεται στην µνήµη του MATLAB. Τέλος η δοµή user\_struct αποθηκεύεται στην ιδιότητα User Data .

Με την κλήση του υπό-µενού **Exit** ο χρήστης έχει τη δυνατότητα να τερµατίσει την εφαρµογή. Η συνάρτηση που χρησιµοποιείται στο m-file για το συγκεκριµένο υπό-µενού είναι η εξής:

*function exit\_Callback(hObject, eventdata, handles)* 

Στην συνάρτηση αυτή, η οποία είναι η συνάρτηση επιστροφής του υπό-µενού, έχουν προστεθεί οι εντολές

```
h=questdlg('exit from program?'); 
switch h 
   case 'Yes' 
      closereq; 
end
```
οι οποίες δηµιουργούν ένα παράθυρο διαλόγου (questdlg) και ανάλογα την επιλογή του χρήστη τερµατίζεται ή όχι η εφαρµογή.

### **3.2.8.2 Μενού basic operations**

Το µενού basic operations έχει την παρακάτω δοµή:

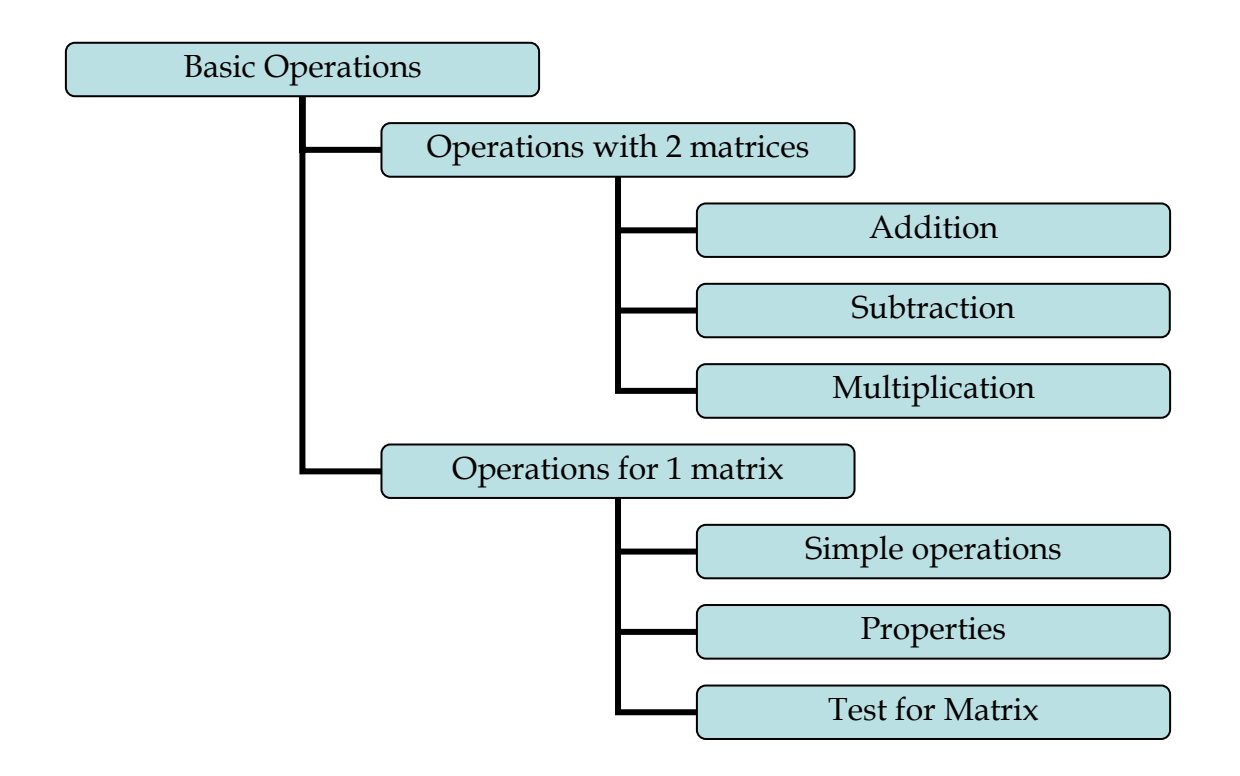

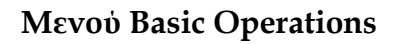

Το µενού **Basic Operations** δίνει τη δυνατότητα στον χρήστη να επιλέξει ένα από τα υπό-µενού όπως φαίνεται στο διάγραµµα. Η συνάρτηση που χρησιµοποιείται στο m-file για το συγκεκριµένο µενού είναι η εξής:

*function basic\_operations\_Callback(hObject, eventdata, handles)*  Στην συνάρτηση αυτή, η οποία είναι συνάρτηση επιστροφής του µενού, έχουν προστεθεί οι εντολές

*dele;* 

*popinit;* 

Για τις οποίες έχουµε ήδη αναφερθεί.

Με την κλήση του υπό-µενού **Operations with 2 matrices** ο χρήστης οδηγείται, όπως φαίνεται στο διάγραµµα, σε άλλα τρία υπό-µενού τα οποία εκτελούν διάφορες πράξεις µε δυο πολυωνυµικούς πίνακες. Η συνάρτηση που χρησιµοποιείται στο m-file για το συγκεκριµένο υπό-µενού είναι η εξής:

*function oper2\_Callback(hObject, eventdata, handles)*  Στην συνάρτηση αυτή, η οποία είναι συνάρτηση επιστροφής του υπό-µενού, έχουν προστεθεί οι εντολές

*set(handles.refresh2,'visible','off');* 

*set(handles.refresh1,'visible','on','enable','off');*

οι οποίες ορίζουν τις ιδιότητες visible και enable στα σταθερά στοιχεία ελέγχου refresh1-2, ανάλογα µε το αντικείµενο που θα χρησιµοποιηθεί.

Με την κλήση του υπό-µενού **Addition** ο χρήστης έχει τη δυνατότητα να υπολογίσει το άθροισµα των δυο πινάκων που έχει ήδη επιλέξει. Οι συναρτήσεις και τα αντίστοιχα στοιχεία ελέγχου (handles) που χρησιµοποιούνται στο m-file για το συγκεκριµένο υπό-µενού είναι οι εξής:

- *1. function addition\_Callback(hObject, eventdata, handles)*
- *2. function popupmenu1\_CreateFcn(hObject, eventdata, handles)*
- *3. function popupmenu1\_Callback(hObject, eventdata, handles)*
- *4. function popupmenu2\_CreateFcn(hObject, eventdata, handles)*
- *5. function popupmenu2\_Callback(hObject, eventdata, handles)*
- *6. function refresh1\_Callback(hObject, eventdata, handles)*
- *7. function savepb\_Callback(hObject, eventdata, handles)*
- *8. function push4(hObject, eventdata, handles)*

Στην συνάρτηση (1), η οποία είναι συνάρτηση επιστροφής του υπό-µενού, έχουν προστεθεί οι εντολές

*set(handles.popupmenu1,'enable','on'); set(handles.popupmenu2,'enable','on'); set(handles.p2,'string','addition',… 'Callback','polyxgui(''push4'',gcbo,[],guidata(gcbo))',... 'enable','on'); set(handles.text7,'string',{['------HELP TEXT------ ']}* 

οι οποίες ορίζουν την ιδιότητα enable στα σταθερά στοιχεία ελέγχου που είναι απαραίτητα για το συγκεκριµένο υπό-µενού. Επίσης, ορίζεται το κείµενο βοήθειας στο αντίστοιχο στοιχείο ελέγχου (text7) καθώς και διάφορες ιδιότητες στο προσωρινό στοιχείο ελέγχου push button p2.

Στην συνάρτηση (8), η οποία είναι συνάρτηση επιστροφής του pushbutton p2, έχουν προστεθεί οι εντολές που υλοποιούν το πρώτο στάδιο (επιλογή και έλεγχος πινάκων). Επίσης, έχουν προστεθεί οι εντολές

```
mat1=handles.mat1; 
mat2=handles.mat2; 
[r1,c1]=size(mat1); 
[r2,c2]=size(mat2); 
if r1==r2 & c1==c2 
   result=mat1+mat2; 
else 
   errordlg('Matrices not of the same dimensions.'); 
   return; 
end
```
*handles.result=result;* 

µε τις οποίες στις µεταβλητές mat1 και mat2 έχουν καταχωρηθεί οι επιλεγµένοι πίνακες και εφόσον γίνει έλεγχος στις διαστάσεις των πινάκων, εκτελείται η πρόσθεση και το αποτέλεσµα καταχωρείται στην µεταβλητή result.

Τέλος, έχουν προστεθεί οι εντολές που υλοποιούν το τρίτο στάδιο, δηλαδή, την εµφάνιση αποτελεσµάτων αλλά και τον ορισµό της ιδιότητας enable στα στοιχεία ελέγχου που είναι απαραίτητα για την συγκεκριμένη πράξη.

Οι συναρτήσεις (2),(3),(4),(5),(6),(7) είναι συναρτήσεις για σταθερά στοιχεία ελέγχου, για τις οποίες έχουµε ήδη αναφερθεί.

Με την κλήση του υπό-µενού **Subtraction** ο χρήστης έχει τη δυνατότητα να υπολογίσει τη διαφορά των δυο πινάκων που έχει ήδη επιλέξει. Οι συναρτήσεις και τα αντίστοιχα στοιχεία ελέγχου (handles) που χρησιµοποιούνται στο m-file για το συγκεκριµένο υπό-µενού είναι οι εξής:

*1. function subtraction\_Callback(hObject, eventdata, handles)* 

*2. function popupmenu1\_CreateFcn(hObject, eventdata, handles)* 

*3. function popupmenu1\_Callback(hObject, eventdata, handles)* 

*4. function popupmenu2\_CreateFcn(hObject, eventdata, handles)* 

*5. function popupmenu2\_Callback(hObject, eventdata, handles)* 

*6. function refresh1\_Callback(hObject, eventdata, handles)* 

*7. function savepb\_Callback(hObject, eventdata, handles)* 

*8. function push5(hObject, eventdata, handles)* 

Στην συνάρτηση (1), η οποία είναι συνάρτηση επιστροφής του υπό-µενού, έχουν προστεθεί οι εντολές

*set(handles.popupmenu1,'enable','on'); set(handles.popupmenu2,'enable','on');* 

*set(handles.p2,'string','subtract',…* 

 *'Callback','polyxgui(''push5'',gcbo,[],guidata(gcbo))',...* 

 *'enable','on');* 

*set(handles.text7,'string',{['------HELP TEXT------ ']});* 

οι οποίες ορίζουν την ιδιότητα enable στα σταθερά στοιχεία ελέγχου που είναι απαραίτητα για το συγκεκριµένο υπό-µενού. Επίσης, ορίζεται το κείµενο βοήθειας στο αντίστοιχο στοιχείο ελέγχου καθώς και διάφορες ιδιότητες στο προσωρινό στοιχείο ελέγχου push button p2.

Στην συνάρτηση (8), η οποία είναι συνάρτηση επιστροφής του pushbutton p2, έχουν προστεθεί οι εντολές που υλοποιούν το πρώτο στάδιο (επιλογή και έλεγχος πινάκων). Επίσης, έχουν προστεθεί οι εντολές

```
mat1=handles.mat1; 
mat2=handles.mat2; 
[r1,c1]=size(mat1); 
[r2,c2]=size(mat2); 
if r1==r2 & c1==c2 
   result=mat1-mat2;
```
*else* 

 *errordlg('Matrices not of the same dimensions.'); return; end* 

*handles.result=result;* 

µε τις οποίες στις µεταβλητές mat1 και mat2 έχουν καταχωρηθεί οι επιλεγµένοι πίνακες και εφόσον γίνει έλεγχος στις διαστάσεις των πινάκων, εκτελείται η αφαίρεση και το αποτέλεσµα καταχωρείται στην µεταβλητή result. Τέλος, έχουν προστεθεί οι εντολές που υλοποιούν το τρίτο στάδιο, δηλαδή, την εµφάνιση αποτελεσµάτων αλλά και τον ορισµό της ιδιότητας enable στα στοιχεία ελέγχου που είναι απαραίτητα για την συγκεκριµένη πράξη.

Οι συναρτήσεις (2),(3),(4),(5),(6),(7) είναι συναρτήσεις για σταθερά στοιχεία ελέγχου, για τις οποίες έχουµε ήδη αναφερθεί.

Με την κλήση του υπό-µενού **Multiplication** ο χρήστης έχει τη δυνατότητα να υπολογίσει το γινόµενο των δυο πινάκων που έχει ήδη επιλέξει. Οι συναρτήσεις και τα αντίστοιχα στοιχεία ελέγχου (handles) που χρησιµοποιούνται στο m-file για το συγκεκριµένο υπό-µενού είναι οι εξής:

- *1. function multiplication\_Callback(hObject, eventdata, handles)*
- *2. function popupmenu1\_CreateFcn(hObject, eventdata, handles)*
- *3. function popupmenu1\_Callback(hObject, eventdata, handles)*
- *4. function popupmenu2\_CreateFcn(hObject, eventdata, handles)*
- *5. function popupmenu2\_Callback(hObject, eventdata, handles)*
- *6. function refreshpb\_Callback(hObject, eventdata, handles)*
- *7. function savepb\_Callback(hObject, eventdata, handles)*
- *8. function push6(hObject, eventdata, handles)*

Στην συνάρτηση (1), η οποία είναι συνάρτηση επιστροφής του υπό-µενού, έχουν προστεθεί οι εντολές

*set(handles.popupmenu1,'enable','on'); set(handles.popupmenu2,'enable','on'); set(handles.p2,'string','subtract',…* 

 *'Callback','polyxgui(''push6'',gcbo,[],guidata(gcbo))',... 'enable','on');* 

*set(handles.text7,'string',{['------HELP TEXT------ ']});* 

οι οποίες ορίζουν την ιδιότητα enable στα σταθερά στοιχεία ελέγχου που είναι απαραίτητα για το συγκεκριµένο υπό-µενού. Επίσης, ορίζεται το κείµενο βοήθειας στο αντίστοιχο στοιχείο ελέγχου καθώς και διάφορες ιδιότητες στο προσωρινό στοιχείο ελέγχου push button p2.

Στην συνάρτηση (8), η οποία είναι συνάρτηση επιστροφής του pushbutton p2, έχουν προστεθεί οι εντολές που υλοποιούν το πρώτο στάδιο (επιλογή και έλεγχος πινάκων). Επίσης, έχουν προστεθεί οι εντολές

```
mat1=handles.mat1; 
mat2=handles.mat2; 
[r1,c1]=size(mat1); 
[r2,c2]=size(mat2); 
if c1==r2 
   result=mat1*mat2; 
else 
   errordlg('Matrices not of the same dimensions.'); 
   return; 
end
```

```
handles.result=result;
```
µε τις οποίες στις µεταβλητές mat1 και mat2 έχουν καταχωρηθεί οι επιλεγµένοι πίνακες και εφόσον γίνει έλεγχος στις διαστάσεις των πινάκων, εκτελείται ο πολλαπλασιασµός και το αποτέλεσµα καταχωρείται στην µεταβλητή result. Τέλος, έχουν προστεθεί οι εντολές που υλοποιούν το τρίτο στάδιο, δηλαδή, την εµφάνιση αποτελεσµάτων αλλά και τον ορισµό της ιδιότητας enable στα στοιχεία ελέγχου που είναι απαραίτητα για την συγκεκριµένη πράξη.

Οι συναρτήσεις (2),(3),(4),(5),(6),(7) είναι συναρτήσεις για σταθερά στοιχεία ελέγχου, για τις οποίες έχουµε ήδη αναφερθεί.

Με την κλήση του υπό-µενού **Operations for 1 matrix** ο χρήστης οδηγείται, όπως φαίνεται στο διάγραµµα, σε άλλα τρία υπό-µενού τα οποία εκτελούν διάφορες πράξεις σε έναν πολυωνυµικό πίνακα. Η συνάρτηση που χρησιµοποιείται στο m-file για το συγκεκριµένο υπό-µενού είναι η εξής:

*function oper1\_Callback(hObject, eventdata, handles)* 

Στην συνάρτηση αυτή, η οποία είναι συνάρτηση επιστροφής του υπό-µενού, έχουν προστεθεί οι εντολές

*set(handles.refresh1,'visible','off');* 

*set(handles.refresh2,'visible','on','enable','off');*

οι οποίες ορίζουν τις ιδιότητες visible και enable στα σταθερά στοιχεία ελέγχου refresh1-2, ανάλογα µε το αντικείµενο που θα χρησιµοποιηθεί.

Με την κλήση του υπό-µενού **Simple operations** ο χρήστης έχει τη δυνατότητα να εκτελέσει την πράξη που επιθυµεί σε ένα πολυωνυµικό πίνακα χρησιµοποιώντας το προσωρινό στοιχείο ελέγχου popup menu p1 για την επιλογή της επιθυµητής πράξης και το προσωρινό στοιχείο ελέγχου push button calculate για την εκτέλεση της επιλεγµένης πράξης. Επίσης, γίνονται ενεργά τα σταθερά στοιχεία ελέγχου push button refresh και save και το σταθερό στοιχείο ελέγχου popup menu 1.Οι πράξεις που µπορεί να επιλέξει ο χρήστης είναι:

- Υπολογισμός ανάστροφου (transpose)
- Υπολογισμός συζυγή (conjugate)
- Υπολογισμός προσαρτημένου (adjoint)
- Υπολογισµός αντιστρόφου (inverse)
- Υπολογισµός ψευδόαντιστροφου (pseudoinverse)
- Υπολογισμός μηδενικής βάσης (nullspace)
- Υπολογισµός ελάχιστης βάσης (minimal basis)

Οι συναρτήσεις και τα αντίστοιχα στοιχεία ελέγχου (handles) που χρησιµοποιούνται στο m-file για το συγκεκριµένο υπό-µενού είναι οι εξής:

- *1. function simpleoper\_Callback(hObject, eventdata, handles)*
- *2. function popupmenu1\_CreateFcn(hObject, eventdata, handles)*
- *3. function popupmenu1\_Callback(hObject, eventdata, handles)*
- *4. function refresh2\_Callback(hObject, eventdata, handles)*
- *5. function savepb\_Callback(hObject, eventdata, handles)*
- *6. function popup1(hObject, eventdata, handles)*
- *7. function push1(hObject, eventdata, handles)*

Στην συνάρτηση (1), η οποία είναι συνάρτηση επιστροφής του υπό-µενού, έχουν προστεθεί οι εντολές

*set(handles.p1,'visible','on',...* 

 *'string','choose operation|transpose|conjugate|adjoint|inverse|…* 

 *pseudoinverse|nullspace|minimal basis',...* 

 *'Callback','polyxgui(''popup1'',gcbo,[],guidata(gcbo))');* 

*set(handles.p2,'string','calculate','Callback',…* 

 *'polyxgui(''push1'',gcbo,[],guidata(gcbo))', 'enable','on');* 

οι οποίες ορίζουν διάφορες ιδιότητες στα προσωρινά στοιχεία ελέγχου popup menu p1 και push button p2.

Στην συνάρτηση (6), η οποία είναι συνάρτηση επιστροφής του popup menu p1, έχουν προστεθεί οι εντολές

```
set(handles.popupmenu1,'enable','on'); 
set(handles.p2,'enable','on'); 
pop=get(handles.p1,'value'); 
switch pop 
   case 1 
      set(handles.text7,'string','must choice operation'); 
   case 2 
      set(handles.text7,'string',{['------HELP TEXT------']});
   case 3 
     set(handles.text7,'string',{['------HELP TEXT------']});
   case 4 
      set(handles.text7,'string',{['------HELP TEXT------']});
   case 5 
      set(handles.text7,'string',{['------HELP TEXT------']});
   case 6
```

```
 set(handles.text7,'string',{['------HELP TEXT------']});
 case 7 
    set(handles.text7,'string',{['------HELP TEXT------']});
 case 8 
    set(handles.text7,'string',{['------HELP TEXT------']});
```
*end* 

µε τις οποίες στην µεταβλητή pop καταχωρείται η επιλογή του χρήστη και µε την εντολή switch ορίζεται το κείµενο βοήθειας στο αντίστοιχο στοιχείο ελέγχου (text7) για κάθε πράξη που επιλέγεται. Επίσης ορίζεται η ιδιότητα enable στα σταθερά στοιχεία ελέγχου που είναι απαραίτητα για το συγκεκριµένο υπόµενού.

Στην συνάρτηση (7), η οποία είναι συνάρτηση επιστροφής του pushbutton p2, έχουν προστεθεί οι εντολές που υλοποιούν το πρώτο στάδιο (επιλογή και έλεγχος πινάκων). Επίσης, έχουν προστεθεί οι εντολές

```
mat1=handles.mat1; 
pop=get(handles.p1,'value'); 
switch pop 
   case 1 
      warndlg('must choose some operation'); 
      return; 
   case 2 
      set(handles.text8,'string','Transpose of Matrix1 ='); 
      result=mat1.'; 
   case 3 
      set(handles.text8,'string','Conjugate of Matrix1 ='); 
      result=conj(mat1);
   case 4 
      [d1,d2]=size(mat1); 
      if d1==d2 
        set(handles.text8,'string','Adjoint of Matrix1 ='); 
        result=adj(mat1);
```

```
 else 
      errordlg('Matrix must be square') 
      return; 
   end 
 case 5 
   [d1,d2]=size(mat1); 
   if d1==d2 
      set(handles.text8,'string','Inverse of Matrix1 ='); 
      result=inv(mat1); 
   else 
      errordlg('Matrix must be square') 
      return; 
   end 
 case 6 
   result=pinv(mat1);
 case 7 
   set(handles.text8,'string','Null Space of Matrix1 ='); 
   result=null(mat1);
 case 8 
   set(handles.text8,'string','Minimal basis of Matrix1 ='); 
   result=minbasis(mat1);
```
*end* 

#### *handles.result=result;*

µε τις οποίες στην µεταβλητή mat1 έχει καταχωρηθεί ο επιλεγµένος πίνακας και στην µεταβλητή pop έχει καταχωρηθεί η επιλεγµένη πράξη και εφόσον γίνει έλεγχος στη διάσταση του πίνακα, αν χρειάζεται, εκτελείται η επιλεγµένη πράξη, εµφανίζεται ένα κατάλληλο µήνυµα στο text8 και το αποτέλεσµα καταχωρείται στην µεταβλητή result. Τέλος, έχουν προστεθεί οι εντολές που υλοποιούν το τρίτο στάδιο, δηλαδή, την εµφάνιση αποτελεσµάτων αλλά και τον ορισµό της ιδιότητας enable στα στοιχεία ελέγχου που είναι απαραίτητα για την συγκεκριµένη πράξη.

Οι συναρτήσεις (2),(3),(4),(5) είναι συναρτήσεις για σταθερά στοιχεία ελέγχου, για τις οποίες έχουµε ήδη αναφερθεί.

Με την κλήση του υπό-µενού **properties** ο χρήστης έχει τη δυνατότητα να υπολογίσει την ιδιότητα που επιθυµεί σε ένα πολυωνυµικό πίνακα χρησιµοποιώντας το προσωρινό στοιχείο ελέγχου popup menu p1 για την επιλογή του επιθυµητής ιδιότητας και το προσωρινό στοιχείο ελέγχου push button calculate για τον υπολογισµό της επιλεγµένης ιδιότητας. Επίσης, γίνεται ενεργό το σταθερό στοιχείο ελέγχου push button refresh και το σταθερό στοιχείο ελέγχου popup menu 1. Οι ιδιότητες που µπορεί να επιλέξει ο χρήστης είναι:

- Υπολογισμός ορίζουσας (determinant)
- Υπολογισµός τάξης (rank)
- Υπολογισµός ριζών (roots)
- Υπολογισµός βαθµού (degree)

Οι συναρτήσεις και τα αντίστοιχα στοιχεία ελέγχου (handles) που χρησιµοποιούνται στο m-file για το συγκεκριµένο υπό-µενού είναι οι εξής:

- *1. function propertiesmat\_Callback(hObject, eventdata, handles)*
- *2. function popupmenu1\_CreateFcn(hObject, eventdata, handles)*
- *3. function popupmenu1\_Callback(hObject, eventdata, handles)*
- *4. function refresh2\_Callback(hObject, eventdata, handles)*
- *5. function popup2(hObject, eventdata, handles)*
- *6. function push2(hObject, eventdata, handles)*

Στην συνάρτηση (1), η οποία είναι συνάρτηση επιστροφής του υπό-µενού, έχουν προστεθεί οι εντολές

*set(handles.p1,'visible','on','enable','on',...* 

 *'string','choose property|determinant|rank|roots|degree',...* 

 *'Callback','polyxgui(''popup2'',gcbo,[],guidata(gcbo))');* 

*set(handles.p2,'string','calculate',* 

 *'Callback','polyxgui(''push2'',gcbo,[],guidata(gcbo))');* 

οι οποίες ορίζουν διάφορες ιδιότητες στα προσωρινά στοιχεία ελέγχου popup menu p1 και push button p2.

Στην συνάρτηση (5), η οποία είναι συνάρτηση επιστροφής του popup menu p1, έχουν προστεθεί οι εντολές

```
set(handles.popupmenu1,'enable','on'); 
set(handles.p2,'enable','on'); 
pop=get(handles.p1,'value'); 
switch pop 
   case 1 
      set(handles.text7,'string','must choice operation'); 
      set(handles.checkbox1,'visible','off'); 
      set(handles.checkbox2,'visible','off'); 
      set(handles.checkbox3,'visible','off'); 
   case 2 
      set(handles.checkbox1,'visible','off'); 
      set(handles.checkbox2,'visible','off'); 
      set(handles.checkbox3,'visible','off'); 
      set(handles.text7,'string',{[' ------HELP TEXT------']});
   case 3 
      set(handles.checkbox1,'visible','off'); 
      set(handles.checkbox2,'visible','off'); 
      set(handles.checkbox3,'visible','off'); 
      set(handles.text7,'string',{[' ------HELP TEXT------']});
   case 4 
      set(handles.checkbox1,'visible','on','string','''all'''); 
      set(handles.checkbox2,'visible','on','string','''det'''); 
      set(handles.checkbox3,'visible','on','string','''eig'''); 
      set(handles.text7,'string',{[' ------HELP TEXT------']});
   case 5 
      set(handles.checkbox1,'visible','on','string','''ent'''); 
      set(handles.checkbox2,'visible','on','string','''row''');
```

```
 set(handles.checkbox3,'visible','on','string','''col'''); 
 set(handles.text7,'string',{[' ------HELP TEXT------']});
```
*end* 

µε τις οποίες στην µεταβλητή pop καταχωρείται η επιλογή του χρήστη και µε την εντολή switch ορίζεται το κείµενο βοήθειας στο αντίστοιχο στοιχείο ελέγχου (text7) για κάθε πράξη που επιλέγεται. Επίσης ορίζεται η ιδιότητα enable στα σταθερά στοιχεία ελέγχου που είναι απαραίτητα για το συγκεκριµένο υπόµενού και επιπλέον οι ιδιότητες visible και string στα check box τα οποία είναι απαραίτητα στις συγκεκριµένες πράξεις.

Στην συνάρτηση (6), η οποία είναι συνάρτηση επιστροφής του pushbutton p2, έχουν προστεθεί οι εντολές που υλοποιούν το πρώτο στάδιο (επιλογή και έλεγχος πινάκων). Επίσης, έχουν προστεθεί οι εντολές

```
mat1=handles.mat1; 
pop=get(handles.p1,'value'); 
switch pop 
   case 1 
      warndlg('must choose property'); 
      return; 
   case 2 
      [d1,d2]=size(mat1); 
      if d1==d2 
        set(handles.text8,'string','Determinant of Matrix1 = '); 
        result=det(mat1); 
      else 
        errordlg('Matrix must be square','WRONG') 
        return; 
      end 
   case 3 
      set(handles.text8,'string','Rank of Matrix1 ='); 
      result=rank(mat1);
   case 4
```

```
 if all(all(deg(mat1,'ent')==0)) 
   errordlg('no roots in numeric matrix'); 
   return; 
 end 
 ch1=get(handles.checkbox1,'value'); 
 ch2=get(handles.checkbox2,'value'); 
 ch3=get(handles.checkbox3,'value'); 
 if ch1 & ch2 & ch3 
   warndlg('wrong'); 
   return; 
 elseif ch2 & ch3 & ~ch1 
   warndlg('wrong'); 
   return; 
 end 
 if ch1 & ~ch2 & ~ch3 
   result=roots(mat1,'all'); 
 elseif ~ch1 & ch2 & ~ch3 
   result=roots(mat1,'det'); 
 elseif ~ch1 & ~ch2 & ch3 
   result=roots(mat1,'eig'); 
 elseif ch1 & ch2 & ~ch3 
   result=roots(mat1,'det','all'); 
 elseif ch1 & ~ch2 & ch3 
   result=roots(mat1,'eig','all');
 elseif ~ch1 & ~ch2 & ~ch3 
   result=roots(mat1); 
 end 
 if isempty(result) 
   errordlg('no roots') 
   return; 
 end
```

```
 set(handles.text8,'string','Roots of Matrix1 ='); 
   case 5 
      ch1=get(handles.checkbox1,'value'); 
      ch2=get(handles.checkbox2,'value'); 
      ch3=get(handles.checkbox3,'value'); 
      if ch1 & ch2 & ch3 
        warndlg('wrong'); 
        return; 
      elseif ~ch1 & ch2 & ch3 
        warndlg('wrong'); 
        return; 
      elseif ch1 & ~ch2 & ch3 
        warndlg('wrong'); 
        return; 
      elseif ch1 & ch2 & ~ch3 
        warndlg('wrong'); 
        return; 
      end 
      set(handles.text8,'string','Degree of Matrix1 ='); 
      if ch1 & ~ch2 & ~ch3 
        result=deg(mat1,'ent'); 
      elseif ~ch1 & ch2 & ~ch3 
        result=deg(mat1,'row'); 
      elseif ~ch1 & ~ch2 & ch3 
        result=deg(mat1,'col'); 
      elseif ~ch1 & ~ch2 & ~ch3 
        result=deg(mat1); 
      end 
end
```
µε τις οποίες στην µεταβλητή mat1 έχει καταχωρηθεί ο επιλεγµένος πίνακας, στην µεταβλητή pop έχει καταχωρηθεί η επιλεγµένη πράξη και στις µεταβλητές ch1,ch2 και ch3 οι επιλογές των check box και εφόσον γίνει έλεγχος στη διάσταση του πίνακα, αν χρειάζεται, αλλά και στην σωστή επιλογή των check box, εκτελείται η επιλεγµένη πράξη, εµφανίζεται ένα κατάλληλο µήνυµα στο text8 και το αποτέλεσµα καταχωρείται στην µεταβλητή result. Τέλος, έχουν προστεθεί οι εντολές που υλοποιούν το τρίτο στάδιο, δηλαδή, την εµφάνιση αποτελεσµάτων αλλά και τον ορισµό της ιδιότητας enable στα στοιχεία ελέγχου που είναι απαραίτητα για την συγκεκριµένη πράξη.

Οι συναρτήσεις (2),(3),(4),(5) είναι συναρτήσεις για σταθερά στοιχεία ελέγχου, για τις οποίες έχουµε ήδη αναφερθεί.

Με την κλήση του υπό-µενού **Test for Matrix** ο χρήστης έχει τη δυνατότητα να εκτελέσει το test που επιθυµεί σε ένα πολυωνυµικό πίνακα χρησιµοποιώντας το προσωρινό στοιχείο ελέγχου popup menu p1 για την επιλογή του επιθυµητού test και το προσωρινό στοιχείο ελέγχου push button calculate για την εκτέλεση του επιλεγµένου test. Επίσης, γίνεται ενεργό το σταθερό στοιχείο ελέγχου push button refresh και το σταθερό στοιχείο ελέγχου popup menu 1. Τα test που µπορεί να επιλέξει ο χρήστης είναι:

- Έλεγχος εάν ο πίνακας έχει πλήρη τάξη
- Έλεγχος εάν ο πίνακας είναι µη οµαλός (singular)
- Έλεγχος εάν ο πίνακας είναι unimodular
- Έλεγχος εάν ο πίνακας είναι proper
- Έλεγχος εάν ο πίνακας είναι πρώτος (prime)
- Έλεγχος εάν ο πίνακας είναι ευσταθης (stable)

Οι συναρτήσεις που χρησιµοποιούνται στο m-file για το συγκεκριµένο υπόµενού είναι οι εξής:

- *1. function testmat\_Callback(hObject, eventdata, handles)*
- *2. function popupmenu1\_CreateFcn(hObject, eventdata, handles)*
- *3. function popupmenu1\_Callback(hObject, eventdata, handles)*
- *4. function refresh2\_Callback(hObject, eventdata, handles)*
- *5. function popup3(hObject, eventdata, handles)*
- *6. function push3(hObject, eventdata, handles)*

Στην συνάρτηση (1), η οποία είναι συνάρτηση επιστροφής του υπό-µενού, έχουν προστεθεί οι εντολές

*set(handles.p1,'visible','on',...* 

 *'string','choose test|rank|singular|unimodular|proper|prime|stable',...* 

 *'Callback','polyxgui(''popup3'',gcbo,[],guidata(gcbo))');* 

*set(handles.p2,'string','calculate',…* 

 *'Callback','polyxgui(''push3'',gcbo,[],guidata(gcbo))',... 'enable','on');* 

στις ορίζονται διάφορες ιδιότητες στα προσωρινά στοιχεία ελέγχου popup menu p1 και push button p2.

Στην συνάρτηση (5), η οποία είναι συνάρτηση επιστροφής του popup menu p1, έχουν προστεθεί οι εντολές

```
pop=get(handles.p1,'value');
```
*switch pop* 

 *case 1* 

 *set(handles.text7,'string',{'must choice test for selected matrix'});* 

 *case 2* 

```
 set(handles.text7,'string',{[' ------HELP TEXT------']});
```
 *case 3* 

```
 set(handles.text7,'string',{[' ------HELP TEXT------']});
```
 *case 4* 

```
 set(handles.text7,'string',{[' ------HELP TEXT------']});
```
 *case 5* 

```
 set(handles.text7,'string',{[' ------HELP TEXT------']});
```
 *case 6* 

```
 set(handles.text7,'string',{[' ------HELP TEXT------']});
 case 7
```

```
 set(handles.text7,'string',{[' ------HELP TEXT------']});
```
*end* 

µε τις οποίες στην µεταβλητή pop καταχωρείται η επιλογή του χρήστη και µε την εντολή switch ορίζεται το κείµενο βοήθειας στο αντίστοιχο στοιχείο ελέγχου για κάθε test που επιλέγεται.

Στην συνάρτηση (6), η οποία είναι συνάρτηση επιστροφής του pushbutton p2, έχουν προστεθεί οι εντολές που υλοποιούν το πρώτο στάδιο (επιλογή και έλεγχος πινάκων). Επίσης, έχουν προστεθεί οι εντολές

```
mat1=handles.mat1; 
pop=get(handles.p1,'value'); 
switch pop 
   case 1 
      warndlg('must choose some test'); 
      return; 
   case 2 
      result=isfullrank(mat1); 
      if result==1 
         set(handles.text8,'string','The matrix1 is fullrank'); 
      else 
         set(handles.text8,'string','The matrix1 is not fullrank'); 
      end 
   case 3 
      [d1,d2]=size(mat1); 
      if d1==d2 
         result=issingular(mat1); 
         if result==1 
           set(handles.text8,'string','The matrix1 is singular'); 
         else 
           set(handles.text8,'string','The matrix1 is not singular'); 
         end 
      else 
         errordlg('Matrix must be square') 
         return;
```
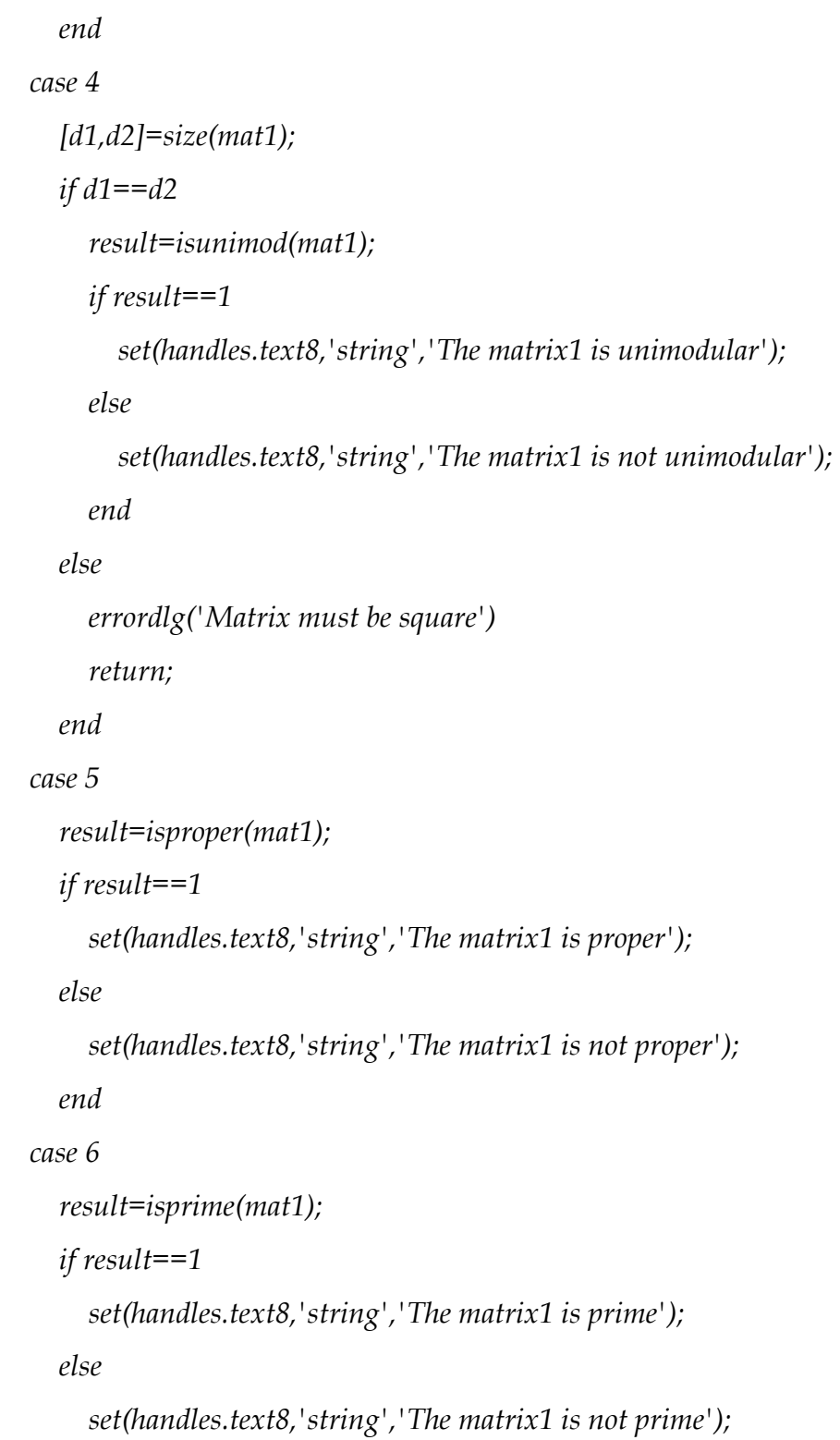

 *end* 

 *case 7* 

 *[d1,d2]=size(mat1); if d1==d2* 

```
 result=isstable(mat1); 
   if result==1 
      set(handles.text8,'string','The matrix1 is stable'); 
   else 
      set(handles.text8,'string','The matrix1 is not stable'); 
   end 
 else 
   errordlg('Matrix must be square') 
   return; 
 end
```
*end* 

µε τις οποίες στην µεταβλητή mat1 έχει καταχωρηθεί ο επιλεγµένος πίνακας και στην µεταβλητή pop έχει καταχωρηθεί το επιλεγµένο test και εφόσον γίνει έλεγχος στη διάσταση του πίνακα, αν χρειάζεται, εκτελείται το επιλεγµένο test και το αποτέλεσµα καταχωρείται στη µεταβλητή result και εµφανίζεται στο σταθερό στοιχείο ελέγχου text8 . Τέλος, έχουν προστεθεί οι εντολές που υλοποιούν το τρίτο στάδιο που στην συγκεκριµένη πράξη είναι ο ορισµός της ιδιότητας enable στα στοιχεία ελέγχου που είναι απαραίτητα για την συγκεκριµένη πράξη.

Οι συναρτήσεις (2),(3),(4) είναι συναρτήσεις για σταθερά στοιχεία ελέγχου, για τις οποίες έχουµε ήδη αναφερθεί.

#### **3.2.8.3 Μενού advanced operations**

Το µενού advanced operations έχει την παρακάτω δοµή:

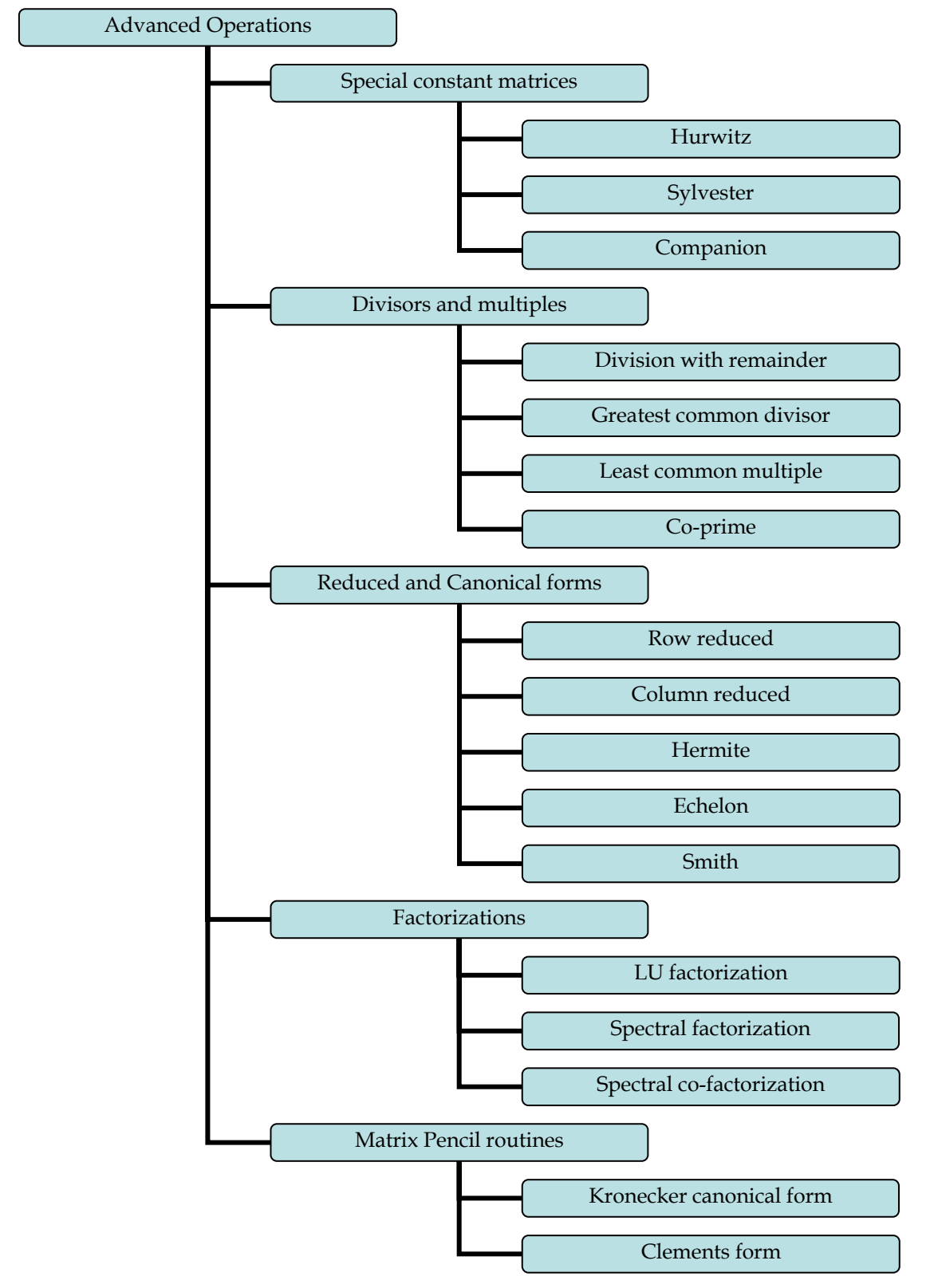

**Μενού Advanced Operations** 

Το µενού **Advanced Operations** δίνει τη δυνατότητα στον χρήστη να επιλέξει ένα από τα υπό-µενού όπως φαίνεται στο διάγραµµα. Η συνάρτηση που χρησιµοποιείται στο m-file για το συγκεκριµένο µενού είναι η εξής:

*function advanoper\_Callback(hObject, eventdata, handles)* 

Στην συνάρτηση αυτή, η οποία είναι συνάρτηση επιστροφής του µενού, έχουν προστεθεί οι εντολές

*dele; set(handles.refresh1,'visible','on','enable','off'); set(handles.refresh2,'visible','off'); popinit;* 

στις οποίες ορίζονται οι ιδιότητες visible και enable στα σταθερά στοιχεία ελέγχου refresh1-2, ανάλογα µε το αντικείµενο που θα χρησιµοποιηθεί. Επίσης γίνεται και αρχικοποίηση µε τις dele και popinit για τις οποίες έχουµε ήδη αναφερθεί.

Με την κλήση του υπό-µενού **Special constant matrices** ο χρήστης οδηγείται, όπως φαίνεται στο διάγραµµα, σε άλλα τρία υπό-µενού τα οποία υπολογίζουν ειδικούς σταθερούς πίνακες ενός πολυωνυµικού πίνακα. Η συνάρτηση που χρησιµοποιείται στο m-file για το συγκεκριµένο υπό-µενού είναι η εξής:

*function companmat\_Callback(hObject, eventdata, handles)* 

Στην συνάρτηση αυτή, η οποία είναι συνάρτηση επιστροφής του υπό-µενού, έχουν προστεθεί οι εντολές

*set(handles.popupmenu1,'enable','on'); set(handles.popupmenu2,'enable','off');* 

*set(handles.popupmenu3,'enable','off');* 

οι οποίες ορίζουν την ιδιότητα enable στα σταθερά στοιχεία ελέγχου που είναι απαραίτητα για το συγκεκριµένο υπό-µενού.

Με την κλήση του υπό-µενού **Hurwitz** ο χρήστης έχει τη δυνατότητα να υπολογίσει τον Hurwitz πίνακα ενός πολυωνυµικού πίνακα που έχει ήδη επιλέξει χρησιµοποιώντας το προσωρινό στοιχείο ελέγχου p2. Επίσης, γίνονται ενεργά τα σταθερά στοιχεία ελέγχου push button refresh και save και το σταθερό στοιχείο ελέγχου popup menu 1. Οι συναρτήσεις και τα αντίστοιχα στοιχεία ελέγχου (handles) που χρησιµοποιούνται στο m-file για το συγκεκριµένο υπό-µενού είναι οι εξής:

- *1. function hurwitz\_Callback(hObject, eventdata, handles)*
- *2. function popupmenu1\_CreateFcn(hObject, eventdata, handles)*
- *3. function popupmenu1\_Callback(hObject, eventdata, handles)*
- *4. function refresh1\_Callback(hObject, eventdata, handles)*
- *5. function savepb\_Callback(hObject, eventdata, handles)*
- *6. function push101(hObject, eventdata, handles)*

Στην συνάρτηση (1), η οποία είναι συνάρτηση επιστροφής του υπό-µενού, έχουν προστεθεί οι εντολές

*set(handles.p2,'string','calculate',…* 

 *'Callback','polyxgui(''push101'',gcbo,[],guidata(gcbo))','enable','on'); set(handles.text7,'string',{[' ------HELP TEXT------']});* 

στις οποίες ορίζεται το κείµενο βοήθειας στο αντίστοιχο στοιχείο ελέγχου (text7) καθώς και διάφορες ιδιότητες στο προσωρινό στοιχείο ελέγχου push button p2. Στην συνάρτηση (6), η οποία είναι συνάρτηση επιστροφής του pushbutton p2, έχουν προστεθεί οι εντολές που υλοποιούν το πρώτο στάδιο (επιλογή και έλεγχος πινάκων). Επίσης, έχουν προστεθεί οι εντολές

*mat1=handles.mat1;* 

*result=hurwitz(mat1);* 

*handles.result=result;* 

µε τις οποίες στην µεταβλητή mat1 έχει καταχωρηθεί ο επιλεγµένος πίνακας, γίνεται ο υπολογισµός και το αποτέλεσµα καταχωρείται στην µεταβλητή result. Τέλος, έχουν προστεθεί οι εντολές που υλοποιούν το τρίτο στάδιο, δηλαδή, την εµφάνιση αποτελεσµάτων αλλά και τον ορισµό της ιδιότητας enable στα στοιχεία ελέγχου που είναι απαραίτητα για την συγκεκριµένη πράξη.

Οι συναρτήσεις (2),(3),(4),(5) είναι συναρτήσεις για σταθερά στοιχεία ελέγχου, για τις οποίες έχουµε ήδη αναφερθεί.

Με την κλήση του υπό-µενού **Sylvester** ο χρήστης έχει τη δυνατότητα να υπολογίσει τον Sylvester πίνακα ενός πολυωνυµικού πίνακα που έχει ήδη επιλέξει χρησιµοποιώντας το προσωρινό στοιχείο ελέγχου p2. Επίσης, γίνονται ενεργά τα σταθερά στοιχεία ελέγχου push button refresh και save και το σταθερό στοιχείο ελέγχου popup menu 1. Οι συναρτήσεις και τα αντίστοιχα στοιχεία ελέγχου (handles) που χρησιµοποιούνται στο m-file για το συγκεκριµένο υπό-µενού είναι οι εξής:

- *1. function sylvester\_Callback(hObject, eventdata, handles)*
- *2. function popupmenu1\_CreateFcn(hObject, eventdata, handles)*
- *3. function popupmenu1\_Callback(hObject, eventdata, handles)*
- *4. function refresh1\_Callback(hObject, eventdata, handles)*
- *5. function savepb\_Callback(hObject, eventdata, handles)*
- *6. function push102(hObject, eventdata, handles)*

Στην συνάρτηση (1), η οποία είναι συνάρτηση επιστροφής του υπό-µενού, έχουν προστεθεί οι εντολές

*set(handles.p2,'string',…* 

 *'calculate','Callback','polyxgui(''push102'',gcbo,[],guidata(gcbo))',... 'enable','on');* 

*set(handles.text7,'string',{[' ------HELP TEXT------']});* 

στις οποίες ορίζεται το κείµενο βοήθειας στο αντίστοιχο στοιχείο ελέγχου (text7) καθώς και διάφορες ιδιότητες στο προσωρινό στοιχείο ελέγχου push button p2. Στην συνάρτηση (6), η οποία είναι συνάρτηση επιστροφής του pushbutton p2, έχουν προστεθεί οι εντολές που υλοποιούν το πρώτο στάδιο (επιλογή και έλεγχος πινάκων). Επίσης, έχουν προστεθεί οι εντολές

*mat1=handles.mat1;* 

*result=sylv(mat1);* 

*handles.result=result;* 

µε τις οποίες στην µεταβλητή mat1 έχει καταχωρηθεί ο επιλεγµένος πίνακας, γίνεται ο υπολογισµός και το αποτέλεσµα καταχωρείται στην µεταβλητή result. Τέλος, έχουν προστεθεί οι εντολές που υλοποιούν το τρίτο στάδιο, δηλαδή, την
εµφάνιση αποτελεσµάτων αλλά και τον ορισµό της ιδιότητας enable στα στοιχεία ελέγχου που είναι απαραίτητα για την συγκεκριµένη πράξη.

Οι συναρτήσεις (2),(3),(4),(5) είναι συναρτήσεις για σταθερά στοιχεία ελέγχου, για τις οποίες έχουµε ήδη αναφερθεί.

Με την κλήση του υπό-µενού **Companion** ο χρήστης έχει τη δυνατότητα να υπολογίσει τον Companion πίνακα ενός πολυωνυµικού πίνακα που έχει ήδη επιλέξει χρησιµοποιώντας το προσωρινό στοιχείο ελέγχου p2. Επίσης, γίνονται ενεργά τα σταθερά στοιχεία ελέγχου push button refresh και save και το σταθερό στοιχείο ελέγχου popup menu 1. Οι συναρτήσεις και τα αντίστοιχα στοιχεία ελέγχου (handles) που χρησιµοποιούνται στο m-file για το συγκεκριµένο υπό-µενού είναι οι εξής:

- *1. function companion\_Callback(hObject, eventdata, handles)*
- *2. function popupmenu1\_CreateFcn(hObject, eventdata, handles)*
- *3. function popupmenu1\_Callback(hObject, eventdata, handles)*
- *4. function refresh1\_Callback(hObject, eventdata, handles)*
- *5. function savepb\_Callback(hObject, eventdata, handles)*
- *6. function push103(hObject, eventdata, handles)*

Στην συνάρτηση (1), η οποία είναι συνάρτηση επιστροφής του υπό-µενού, έχουν προστεθεί οι εντολές

*set(handles.p2,'string',…* 

 *'calculate','Callback','polyxgui(''push103'',gcbo,[],guidata(gcbo))',... 'enable','on');* 

*set(handles.text7,'string',{[ ------HELP TEXT------']});* 

στις οποίες ορίζεται το κείµενο βοήθειας στο αντίστοιχο στοιχείο ελέγχου (text7) καθώς και διάφορες ιδιότητες στο προσωρινό στοιχείο ελέγχου push button p2. Στην συνάρτηση (6), η οποία είναι συνάρτηση επιστροφής του pushbutton p2, έχουν προστεθεί οι εντολές που υλοποιούν το πρώτο στάδιο (επιλογή και έλεγχος πινάκων). Επίσης, έχουν προστεθεί οι εντολές

*mat1=handles.mat1; result=compan(mat1);* 

### *handles.result=result;*

µε τις οποίες στην µεταβλητή mat1 έχει καταχωρηθεί ο επιλεγµένος πίνακας, γίνεται ο υπολογισµός και το αποτέλεσµα καταχωρείται στην µεταβλητή result. Τέλος, έχουν προστεθεί οι εντολές που υλοποιούν το τρίτο στάδιο, δηλαδή, την εµφάνιση αποτελεσµάτων αλλά και τον ορισµό της ιδιότητας enable στα στοιχεία ελέγχου που είναι απαραίτητα για την συγκεκριµένη πράξη.

Οι συναρτήσεις (2),(3),(4),(5) είναι συναρτήσεις για σταθερά στοιχεία ελέγχου, για τις οποίες έχουµε ήδη αναφερθεί.

Με την κλήση του υπό-µενού **Divisors and multiples** ο χρήστης οδηγείται, όπως φαίνεται στο διάγραµµα, σε άλλα τέσσερα υπό-µενού τα οποία εκτελούν διάφορες πράξεις µε δυο πολυωνυµικούς πίνακες. Η συνάρτηση που χρησιµοποιείται στο m-file για το συγκεκριµένο υπό-µενού είναι η εξής:

*function divmult\_Callback(hObject, eventdata, handles)* 

Στην συνάρτηση αυτή, η οποία είναι συνάρτηση επιστροφής του υπό-µενού, έχουν προστεθεί οι εντολές

*set(handles.popupmenu1,'enable','on'); set(handles.popupmenu2,'enable','on');* 

*set(handles.popupmenu3,'enable','off');* 

οι οποίες ορίζουν την ιδιότητα enable στα σταθερά στοιχεία ελέγχου που είναι απαραίτητα για το συγκεκριµένο υπό-µενού.

Με την κλήση του υπό-µενού **Division with remainder** ο χρήστης έχει τη δυνατότητα να υπολογίσει το πηλίκο και το υπόλοιπο της διαίρεσης (αριστερής ή δεξιάς) δυο πινάκων που έχει ήδη επιλέξει. Οι συναρτήσεις και τα αντίστοιχα στοιχεία ελέγχου (handles) που χρησιµοποιούνται στο m-file για το συγκεκριµένο υπό-µενού είναι οι εξής:

- *1. function divrem\_Callback(hObject, eventdata, handles)*
- *2. function popupmenu1\_CreateFcn(hObject, eventdata, handles)*
- *3. function popupmenu1\_Callback(hObject, eventdata, handles)*
- *4. function popupmenu2\_CreateFcn(hObject, eventdata, handles)*
- *5. function popupmenu2\_Callback(hObject, eventdata, handles)*
- *6. function refresh1\_Callback(hObject, eventdata, handles)*
- *7. function push121(hObject, eventdata, handles)*

Στην συνάρτηση (1), η οποία είναι συνάρτηση επιστροφής του υπό-µενού, έχουν προστεθεί οι εντολές

*set(handles.p2,'string','calculate',* 

 *'Callback','polyxgui(''push121'',gcbo,[],guidata(gcbo))',... 'enable','on');* 

*set(handles.checkbox1,'visible','on','string','right division'); set(handles.checkbox2,'visible','on','string','left division'); set(handles.text7,'string',{['------HELP TEXT------ ']}* 

οι οποίες ορίζουν τις ιδιότητες visible και string στα check box που είναι απαραίτητα για το συγκεκριµένο υπό-µενού. Επίσης, ορίζεται το κείµενο βοήθειας στο αντίστοιχο στοιχείο ελέγχου (text7) καθώς και διάφορες ιδιότητες στο προσωρινό στοιχείο ελέγχου push button p2.

Στην συνάρτηση (7), η οποία είναι συνάρτηση επιστροφής του pushbutton p2, έχουν προστεθεί οι εντολές που υλοποιούν το πρώτο στάδιο (επιλογή και έλεγχος πινάκων). Επίσης, έχουν προστεθεί οι εντολές

```
mat1=handles.mat1; 
mat2=handles.mat2; 
[rmat1,cmat1]=size(mat1); 
[rmat2,cmat2]=size(mat2); 
ch1=get(handles.checkbox1,'value'); 
ch2=get(handles.checkbox2,'value'); 
if (~ch1 & ~ch2) | (ch1 & ch2) 
   warndlg('must choice one checkbox') 
   return; 
end 
if ch1 & ~ch2 
   if cmat1 ~= cmat2 
     errordlg('Matrix1 and matrix2 must have the same numbers of columns');
```

```
 return; 
   else 
      [result1,result2]=rdiv(mat1,mat2); 
   end 
elseif ~ch1 & ch2 
   if rmat1 ~= rmat2 
      errordlg('Matrix1 and matrix2 must have the same numbers of rows'); 
      return; 
   else 
      [result1,result2]=ldiv(mat1,mat2); 
   end 
end
```
µε τις οποίες στις µεταβλητές mat1 και mat2 έχουν καταχωρηθεί οι επιλεγµένοι πίνακες και στις µεταβλητές ch1 και ch2 οι επιλογές των check box και εφόσον γίνει έλεγχος στις διαστάσεις των πινάκων, αλλά και στην σωστή επιλογή των check box, εκτελείται η διαίρεση και τα αποτελέσµατα καταχωρούνται στις µεταβλητές result1 και result2. Τέλος, έχουν προστεθεί οι εντολές που υλοποιούν το τρίτο στάδιο, δηλαδή, την εµφάνιση αποτελεσµάτων αλλά και τον ορισµό της ιδιότητας enable στα στοιχεία ελέγχου που είναι απαραίτητα για την συγκεκριµένη πράξη.

Οι συναρτήσεις (2),(3),(4),(5),(6),(7) είναι συναρτήσεις για σταθερά στοιχεία ελέγχου, για τις οποίες έχουµε ήδη αναφερθεί.

Με την κλήση του υπό-µενού **Greatest common divisor** ο χρήστης έχει τη δυνατότητα να υπολογίσει τον µέγιστο κοινό διαιρετή (αριστερό ή δεξιό) δυο πινάκων που έχει ήδη επιλέξει. Οι συναρτήσεις και τα αντίστοιχα στοιχεία ελέγχου (handles) που χρησιµοποιούνται στο m-file για το συγκεκριµένο υπόµενού είναι οι εξής:

- *1. function divgre\_Callback(hObject, eventdata, handles)*
- *2. function popupmenu1\_CreateFcn(hObject, eventdata, handles)*
- *3. function popupmenu1\_Callback(hObject, eventdata, handles)*
- *4. function popupmenu2\_CreateFcn(hObject, eventdata, handles)*
- *5. function popupmenu2\_Callback(hObject, eventdata, handles)*
- *6. function refresh1\_Callback(hObject, eventdata, handles)*
- *7. function push122(hObject, eventdata, handles)*

Στην συνάρτηση (1), η οποία είναι συνάρτηση επιστροφής του υπό-µενού, έχουν προστεθεί οι εντολές

*set(handles.p2,'string','calculate',* 

 *'Callback','polyxgui(''push122'',gcbo,[],guidata(gcbo))',... 'enable','on'); set(handles.checkbox1,'visible','on','string','right GCD'); set(handles.checkbox2,'visible','on','string','left GCD'); set(handles.text7,'string',{['------HELP TEXT------ ']}* 

οι οποίες ορίζουν τις ιδιότητες visible και string στα check box που είναι απαραίτητα για το συγκεκριµένο υπό-µενού. Επίσης, ορίζεται το κείµενο βοήθειας στο αντίστοιχο στοιχείο ελέγχου (text7) καθώς και διάφορες ιδιότητες στο προσωρινό στοιχείο ελέγχου push button p2.

Στην συνάρτηση (7), η οποία είναι συνάρτηση επιστροφής του pushbutton p2, έχουν προστεθεί οι εντολές που υλοποιούν το πρώτο στάδιο (επιλογή και έλεγχος πινάκων). Επίσης, έχουν προστεθεί οι εντολές

```
mat1=handles.mat1; 
mat2=handles.mat2; 
[rmat1,cmat1]=size(mat1); 
[rmat2,cmat2]=size(mat2); 
ch1=get(handles.checkbox1,'value'); 
ch2=get(handles.checkbox2,'value'); 
if (~ch1 & ~ch2) | (ch1 & ch2) 
   warndlg('must choice one checkbox') 
   return; 
end 
if ch1 & ~ch2 
   if cmat1 ~= cmat2
```

```
 errordlg('Matrix1 and matrix2 must have the same numbers of columns'); 
      return; 
   else 
      result=grd(mat1,mat2); 
   end 
elseif ~ch1 & ch2 
   if rmat1 ~= rmat2 
      errordlg('Matrix1 and matrix2 must have the same numbers of rows'); 
      return; 
   else 
      result=gld(mat1,mat2); 
   end
```
*end* 

µε τις οποίες στις µεταβλητές mat1 και mat2 έχουν καταχωρηθεί οι επιλεγµένοι πίνακες και στις µεταβλητές ch1 και ch2 οι επιλογές των check box και εφόσον γίνει έλεγχος στις διαστάσεις των πινάκων, αλλά και στην σωστή επιλογή των check box, εκτελείται η διαίρεση και τα αποτελέσµατα καταχωρούνται στις µεταβλητές result1 και result2. Τέλος, έχουν προστεθεί οι εντολές που υλοποιούν το τρίτο στάδιο, δηλαδή, την εµφάνιση αποτελεσµάτων αλλά και τον ορισµό της ιδιότητας enable στα στοιχεία ελέγχου που είναι απαραίτητα για την συγκεκριµένη πράξη.

Οι συναρτήσεις (2),(3),(4),(5),(6),(7) είναι συναρτήσεις για σταθερά στοιχεία ελέγχου, για τις οποίες έχουµε ήδη αναφερθεί.

Με την κλήση του υπό-µενού **Least common multiple** ο χρήστης έχει τη δυνατότητα να υπολογίσει το ελάχιστο κοινό πολλαπλάσιο (αριστερό ή δεξιό) δυο πινάκων που έχει ήδη επιλέξει. Οι συναρτήσεις και τα αντίστοιχα στοιχεία ελέγχου (handles) που χρησιµοποιούνται στο m-file για το συγκεκριµένο υπόµενού είναι οι εξής:

- *1. function divleast\_Callback(hObject, eventdata, handles)*
- *2. function popupmenu1\_CreateFcn(hObject, eventdata, handles)*

*3. function popupmenu1\_Callback(hObject, eventdata, handles)* 

*4. function popupmenu2\_CreateFcn(hObject, eventdata, handles)* 

*5. function popupmenu2\_Callback(hObject, eventdata, handles)* 

*6. function refresh1\_Callback(hObject, eventdata, handles)* 

*7. function push123(hObject, eventdata, handles)* 

Στην συνάρτηση (1), η οποία είναι συνάρτηση επιστροφής του υπό-µενού, έχουν προστεθεί οι εντολές

*set(handles.p2,'string','calculate',* 

 *'Callback','polyxgui(''push123'',gcbo,[],guidata(gcbo))',... 'enable','on'); set(handles.checkbox1,'visible','on','string','right LCM'); set(handles.checkbox2,'visible','on','string','left LCM'); set(handles.text7,'string',{['------HELP TEXT------ ']}* 

οι οποίες ορίζουν τις ιδιότητες visible και string στα check box που είναι απαραίτητα για το συγκεκριµένο υπό-µενού. Επίσης, ορίζεται το κείµενο βοήθειας στο αντίστοιχο στοιχείο ελέγχου (text7) καθώς και διάφορες ιδιότητες στο προσωρινό στοιχείο ελέγχου push button p2.

Στην συνάρτηση (7), η οποία είναι συνάρτηση επιστροφής του pushbutton p2, έχουν προστεθεί οι εντολές που υλοποιούν το πρώτο στάδιο (επιλογή και έλεγχος πινάκων). Επίσης, έχουν προστεθεί οι εντολές

```
mat1=handles.mat1; 
mat2=handles.mat2; 
[rmat1,cmat1]=size(mat1); 
[rmat2,cmat2]=size(mat2); 
ch1=get(handles.checkbox1,'value'); 
ch2=get(handles.checkbox2,'value'); 
if (~ch1 & ~ch2) | (ch1 & ch2) 
   warndlg('must choice one checkbox') 
   return; 
end 
if ch1 & ~ch2
```

```
 if rmat1 ~= rmat2 
      errordlg('Matrix1 and matrix2 must have the same numbers of rows'); 
      return; 
   else 
      result=rlm(mat1,mat2); 
   end 
elseif ~ch1 & ch2 
   if cmat1 ~= cmat2 
      errordlg('Matrix1 and matrix2 must have the same numbers of columns'); 
      return 
   else 
      result=llm(mat1,mat2); 
   end
```

```
end
```
µε τις οποίες στις µεταβλητές mat1 και mat2 έχουν καταχωρηθεί οι επιλεγµένοι πίνακες και στις µεταβλητές ch1 και ch2 οι επιλογές των check box και εφόσον γίνει έλεγχος στις διαστάσεις των πινάκων, αλλά και στην σωστή επιλογή των check box, εκτελείται η διαίρεση και τα αποτελέσµατα καταχωρούνται στις µεταβλητές result1 και result2. Τέλος, έχουν προστεθεί οι εντολές που υλοποιούν το τρίτο στάδιο, δηλαδή, την εµφάνιση αποτελεσµάτων αλλά και τον ορισµό της ιδιότητας enable στα στοιχεία ελέγχου που είναι απαραίτητα για την συγκεκριµένη πράξη.

Οι συναρτήσεις (2),(3),(4),(5),(6),(7) είναι συναρτήσεις για σταθερά στοιχεία ελέγχου, για τις οποίες έχουµε ήδη αναφερθεί.

Με την κλήση του υπό-µενού **Co-prime** ο χρήστης έχει τη δυνατότητα να ελέγξει εάν δυο πολυωνυµικοί πίνακες είναι πρώτοι µεταξύ τους. Οι συναρτήσεις και τα αντίστοιχα στοιχεία ελέγχου (handles) που χρησιµοποιούνται στο m-file για το συγκεκριµένο υπό-µενού είναι οι εξής:

- *1. function divpri\_Callback(hObject, eventdata, handles)*
- *2. function popupmenu1\_CreateFcn(hObject, eventdata, handles)*

*3. function popupmenu1\_Callback(hObject, eventdata, handles)* 

*4. function popupmenu2\_CreateFcn(hObject, eventdata, handles)* 

*5. function popupmenu2\_Callback(hObject, eventdata, handles)* 

*6. function refresh1\_Callback(hObject, eventdata, handles)* 

*7. function push124(hObject, eventdata, handles)* 

Στην συνάρτηση (1), η οποία είναι συνάρτηση επιστροφής του υπό-µενού, έχουν προστεθεί οι εντολές

*set(handles.p2,'string','calculate',* 

 *'Callback','polyxgui(''push124'',gcbo,[],guidata(gcbo))',...* 

 *'enable','on');* 

*set(handles.text7,'string',{['------HELP TEXT------ ']}* 

οι οποίες ορίζουν το κείµενο βοήθειας στο αντίστοιχο στοιχείο ελέγχου (text7) καθώς και διάφορες ιδιότητες στο προσωρινό στοιχείο ελέγχου push button p2. Στην συνάρτηση (7), η οποία είναι συνάρτηση επιστροφής του pushbutton p2, έχουν προστεθεί οι εντολές που υλοποιούν το πρώτο στάδιο (επιλογή και έλεγχος πινάκων). Επίσης, έχουν προστεθεί οι εντολές

```
mat1=handles.mat1; 
mat2=handles.mat2; 
result=isprime([mat1,mat2]); 
if result==1
   set(handles.text8,'string','The matrices are coprime'); 
else 
   set(handles.text8,'string','The matrices are not coprime');
```
*end* 

µε τις οποίες στις µεταβλητές mat1 και mat2 έχουν καταχωρηθεί οι επιλεγµένοι πίνακες εκτελείται το test και το αποτέλεσµα καταχωρείται στην µεταβλητή result και εµφανίζεται στο σταθερό στοιχείο ελέγχου text8 . Τέλος, έχουν προστεθεί οι εντολές που υλοποιούν το τρίτο στάδιο που στην συγκεκριµένη πράξη είναι ο ορισµός της ιδιότητας enable στα στοιχεία ελέγχου που είναι απαραίτητα για την συγκεκριµένη πράξη.

Οι συναρτήσεις (2),(3),(4),(5),(6),(7) είναι συναρτήσεις για σταθερά στοιχεία ελέγχου, για τις οποίες έχουµε ήδη αναφερθεί.

Με την κλήση του υπό-µενού **Reduced and Canonical forms** ο χρήστης οδηγείται, όπως φαίνεται στο διάγραµµα, σε άλλα έξι υπό-µενού τα οποία υπολογίζουν διάφορες ειδικές µορφές πινάκων ενός πολυωνυµικού πίνακα. Η συνάρτηση που χρησιµοποιείται στο m-file για το συγκεκριµένο υπό-µενού είναι η εξής:

#### *function matrixform\_Callback(hObject, eventdata, handles)*

Στην συνάρτηση αυτή, η οποία είναι συνάρτηση επιστροφής του υπό-µενού, έχουν προστεθεί οι εντολές

*set(handles.popupmenu1,'enable','on'); set(handles.popupmenu2,'enable','off'); set(handles.popupmenu3,'enable','off');* 

οι οποίες ορίζουν την ιδιότητα enable στα σταθερά στοιχεία ελέγχου που είναι απαραίτητα για το συγκεκριµένο υπό-µενού.

Με την κλήση του υπό-µενού **Row reduced** ο χρήστης έχει τη δυνατότητα να υπολογίσει την Row reduced µορφή ενός πολυωνυµικού πίνακα που έχει ήδη επιλέξει χρησιµοποιώντας το προσωρινό στοιχείο ελέγχου p2. Επίσης, γίνονται ενεργά τα σταθερά στοιχεία ελέγχου push button refresh και save και το σταθερό στοιχείο ελέγχου popup menu 1. Οι συναρτήσεις και τα αντίστοιχα στοιχεία ελέγχου (handles) που χρησιµοποιούνται στο m-file για το συγκεκριµένο υπό-µενού είναι οι εξής:

- *1. function rowredform\_Callback(hObject, eventdata, handles)*
- *2. function popupmenu1\_CreateFcn(hObject, eventdata, handles)*
- *3. function popupmenu1\_Callback(hObject, eventdata, handles)*
- *4. function refresh1\_Callback(hObject, eventdata, handles)*
- *5. function savepb\_Callback(hObject, eventdata, handles)*
- *6. function push111(hObject, eventdata, handles)*

Στην συνάρτηση (1), η οποία είναι συνάρτηση επιστροφής του υπό-µενού, έχουν προστεθεί οι εντολές

*set(handles.p2,'string',… 'calculate','Callback','polyxgui(''push111'',gcbo,[],guidata(gcbo))',... 'enable','on');* 

*set(handles.text7,'string',{[' ------HELP TEXT------']});* 

στις οποίες ορίζεται το κείµενο βοήθειας στο αντίστοιχο στοιχείο ελέγχου (text7) καθώς και διάφορες ιδιότητες στο προσωρινό στοιχείο ελέγχου push button p2. Στην συνάρτηση (6), η οποία είναι συνάρτηση επιστροφής του pushbutton p2, έχουν προστεθεί οι εντολές που υλοποιούν το πρώτο στάδιο (επιλογή και έλεγχος πινάκων). Επίσης, έχουν προστεθεί οι εντολές

*mat1=handles.mat1; result=rowred(mat1);* 

*handles.result=result;* 

µε τις οποίες στην µεταβλητή mat1 έχει καταχωρηθεί ο επιλεγµένος πίνακας, γίνεται ο υπολογισµός και το αποτέλεσµα καταχωρείται στην µεταβλητή result. Τέλος, έχουν προστεθεί οι εντολές που υλοποιούν το τρίτο στάδιο, δηλαδή, την εµφάνιση αποτελεσµάτων αλλά και τον ορισµό της ιδιότητας enable στα στοιχεία ελέγχου που είναι απαραίτητα για την συγκεκριµένη πράξη. Οι συναρτήσεις (2),(3),(4),(5) είναι συναρτήσεις για σταθερά στοιχεία ελέγχου, για τις οποίες έχουµε ήδη αναφερθεί.

Με την κλήση του υπό-µενού **Column reduced** ο χρήστης έχει τη δυνατότητα να υπολογίσει την Column reduced µορφή ενός πολυωνυµικού πίνακα που έχει ήδη επιλέξει χρησιµοποιώντας το προσωρινό στοιχείο ελέγχου p2. Επίσης, γίνονται ενεργά τα σταθερά στοιχεία ελέγχου push button refresh και save και το σταθερό στοιχείο ελέγχου popup menu 1. Οι συναρτήσεις και τα αντίστοιχα στοιχεία ελέγχου (handles) που χρησιµοποιούνται στο m-file για το συγκεκριµένο υπό-µενού είναι οι εξής:

- *1. function colredform\_Callback(hObject, eventdata, handles)*
- *2. function popupmenu1\_CreateFcn(hObject, eventdata, handles)*

*3. function popupmenu1\_Callback(hObject, eventdata, handles)* 

*4. function refresh1\_Callback(hObject, eventdata, handles)* 

*5. function savepb\_Callback(hObject, eventdata, handles)* 

*6. function push112(hObject, eventdata, handles)* 

Στην συνάρτηση (1), η οποία είναι συνάρτηση επιστροφής του υπό-µενού, έχουν προστεθεί οι εντολές

*set(handles.p2,'string',… 'calculate','Callback','polyxgui(''push112'',gcbo,[],guidata(gcbo))',... 'enable','on');* 

*set(handles.text7,'string',{[' ------HELP TEXT------']});* 

στις οποίες ορίζεται το κείµενο βοήθειας στο αντίστοιχο στοιχείο ελέγχου (text7) καθώς και διάφορες ιδιότητες στο προσωρινό στοιχείο ελέγχου push button p2. Στην συνάρτηση (6), η οποία είναι συνάρτηση επιστροφής του pushbutton p2, έχουν προστεθεί οι εντολές που υλοποιούν το πρώτο στάδιο (επιλογή και έλεγχος πινάκων). Επίσης, έχουν προστεθεί οι εντολές

*mat1=handles.mat1; result=colred(mat1); handles.result=result;* 

µε τις οποίες στην µεταβλητή mat1 έχει καταχωρηθεί ο επιλεγµένος πίνακας, γίνεται ο υπολογισµός και το αποτέλεσµα καταχωρείται στην µεταβλητή result. Τέλος, έχουν προστεθεί οι εντολές που υλοποιούν το τρίτο στάδιο, δηλαδή, την εµφάνιση αποτελεσµάτων αλλά και τον ορισµό της ιδιότητας enable στα στοιχεία ελέγχου που είναι απαραίτητα για την συγκεκριµένη πράξη. Οι συναρτήσεις (2),(3),(4),(5) είναι συναρτήσεις για σταθερά στοιχεία ελέγχου, για τις οποίες έχουµε ήδη αναφερθεί.

Με την κλήση του υπό-µενού **Hermite** ο χρήστης έχει τη δυνατότητα να υπολογίσει την Hermite µορφή ενός πολυωνυµικού πίνακα που έχει ήδη επιλέξει χρησιµοποιώντας το προσωρινό στοιχείο ελέγχου p2. Επίσης, γίνονται ενεργά τα σταθερά στοιχεία ελέγχου push button refresh και save και το σταθερό στοιχείο ελέγχου popup menu 1. Οι συναρτήσεις και τα αντίστοιχα στοιχεία ελέγχου (handles) που χρησιµοποιούνται στο m-file για το συγκεκριµένο υπό-µενού είναι οι εξής:

*1. function hermiteform\_Callback(hObject, eventdata, handles)* 

*2. function popupmenu1\_CreateFcn(hObject, eventdata, handles)* 

*3. function popupmenu1\_Callback(hObject, eventdata, handles)* 

*4. function refresh1\_Callback(hObject, eventdata, handles)* 

*5. function savepb\_Callback(hObject, eventdata, handles)* 

*6. function push113(hObject, eventdata, handles)* 

Στην συνάρτηση (1), η οποία είναι συνάρτηση επιστροφής του υπό-µενού, έχουν προστεθεί οι εντολές

*set(handles.p2,'string',…* 

*…..'calculate','Callback','polyxgui(''push113'',gcbo,[],guidata(gcbo))',... 'enable','on');* 

*set(handles.text7,'string',{[' ------HELP TEXT------']});.* 

στις οποίες ορίζεται το κείµενο βοήθειας στο αντίστοιχο στοιχείο ελέγχου (text7) καθώς και διάφορες ιδιότητες στο προσωρινό στοιχείο ελέγχου push button p2. Στην συνάρτηση (6), η οποία είναι συνάρτηση επιστροφής του pushbutton p2, έχουν προστεθεί οι εντολές που υλοποιούν το πρώτο στάδιο (επιλογή και έλεγχος πινάκων). Επίσης, έχουν προστεθεί οι εντολές

*mat1=handles.mat1; result=hermite(mat1); handles.result=result;* 

µε τις οποίες στην µεταβλητή mat1 έχει καταχωρηθεί ο επιλεγµένος πίνακας, γίνεται ο υπολογισµός και το αποτέλεσµα καταχωρείται στην µεταβλητή result. Τέλος, έχουν προστεθεί οι εντολές που υλοποιούν το τρίτο στάδιο, δηλαδή, την εµφάνιση αποτελεσµάτων αλλά και τον ορισµό της ιδιότητας enable στα στοιχεία ελέγχου που είναι απαραίτητα για την συγκεκριµένη πράξη.

Οι συναρτήσεις (2),(3),(4),(5) είναι συναρτήσεις για σταθερά στοιχεία ελέγχου, για τις οποίες έχουµε ήδη αναφερθεί.

Με την κλήση του υπό-µενού **Echelon** ο χρήστης έχει τη δυνατότητα να υπολογίσει την Echelon µορφή ενός πολυωνυµικού πίνακα που έχει ήδη επιλέξει χρησιµοποιώντας το προσωρινό στοιχείο ελέγχου p2. Επίσης, γίνονται ενεργά τα σταθερά στοιχεία ελέγχου push button refresh και save και το σταθερό στοιχείο ελέγχου popup menu 1. Οι συναρτήσεις και τα αντίστοιχα στοιχεία ελέγχου (handles) που χρησιµοποιούνται στο m-file για το συγκεκριµένο υπό-µενού είναι οι εξής:

- *1. function echelonform\_Callback(hObject, eventdata, handles)*
- *2. function popupmenu1\_CreateFcn(hObject, eventdata, handles)*
- *3. function popupmenu1\_Callback(hObject, eventdata, handles)*
- *4. function refresh1\_Callback(hObject, eventdata, handles)*
- *5. function savepb\_Callback(hObject, eventdata, handles)*
- *6. function push114(hObject, eventdata, handles)*

Στην συνάρτηση (1), η οποία είναι συνάρτηση επιστροφής του υπό-µενού, έχουν προστεθεί οι εντολές

*set(handles.p2,'string',…* 

 *'calculate','Callback','polyxgui(''push114'',gcbo,[],guidata(gcbo))',... 'enable','on');* 

```
set(handles.text7,'string',{[' ------HELP TEXT------']});
```
στις οποίες ορίζεται το κείµενο βοήθειας στο αντίστοιχο στοιχείο ελέγχου (text7) καθώς και διάφορες ιδιότητες στο προσωρινό στοιχείο ελέγχου push button p2. Στην συνάρτηση (6), η οποία είναι συνάρτηση επιστροφής του pushbutton p2, έχουν προστεθεί οι εντολές που υλοποιούν το πρώτο στάδιο (επιλογή και έλεγχος πινάκων). Επίσης, έχουν προστεθεί οι εντολές

```
mat1=handles.mat1; 
[rmat1,cmat1] = size(mat1); 
if rmat1 ~= cmat1 
  errordlg('Matrix is not square.'); 
  return; 
elseif rank(mat1) < rmat1 
  errordlg('Matrix is singular.');
```

```
 return 
end; 
mat1col = lcoef(mat1, 'col'); 
if (rank(mat1col) < rmat1) 
  errordlg('Matrix is not column reduced.'); 
  return; 
end; 
result=echelon(mat1); 
handles.result=result;
```
µε τις οποίες στην µεταβλητή mat1 έχει καταχωρηθεί ο επιλεγµένος πίνακας, στη συνέχεια γίνεται έλεγχος εάν ο πίνακας mat1 είναι τετραγωνικός, εάν είναι µη οµαλός (singular) και τέλος εάν είναι column reduced. Έπειτα γίνεται ο υπολογισµός και το αποτέλεσµα καταχωρείται στην µεταβλητή result. Τέλος, έχουν προστεθεί οι εντολές που υλοποιούν το τρίτο στάδιο, δηλαδή, την εµφάνιση αποτελεσµάτων αλλά και τον ορισµό της ιδιότητας enable στα στοιχεία ελέγχου που είναι απαραίτητα για την συγκεκριµένη πράξη.

Οι συναρτήσεις (2),(3),(4),(5) είναι συναρτήσεις για σταθερά στοιχεία ελέγχου, για τις οποίες έχουµε ήδη αναφερθεί.

Με την κλήση του υπό-µενού **Smith** ο χρήστης έχει τη δυνατότητα να υπολογίσει την Smith µορφή ενός πολυωνυµικού πίνακα που έχει ήδη επιλέξει χρησιµοποιώντας το προσωρινό στοιχείο ελέγχου p2. Επίσης, γίνονται ενεργά τα σταθερά στοιχεία ελέγχου push button refresh και save και το σταθερό στοιχείο ελέγχου popup menu 1. Οι συναρτήσεις και τα αντίστοιχα στοιχεία ελέγχου (handles) που χρησιµοποιούνται στο m-file για το συγκεκριµένο υπόµενού είναι οι εξής:

- *1. function smithform\_Callback(hObject, eventdata, handles)*
- *2. function popupmenu1\_CreateFcn(hObject, eventdata, handles)*
- *3. function popupmenu1\_Callback(hObject, eventdata, handles)*
- *4. function refresh1\_Callback(hObject, eventdata, handles)*
- *5. function savepb\_Callback(hObject, eventdata, handles)*

*6. function push115(hObject, eventdata, handles)* 

Στην συνάρτηση (1), η οποία είναι συνάρτηση επιστροφής του υπό-µενού, έχουν προστεθεί οι εντολές

*set(handles.p2,'string',…* 

 *'calculate','Callback','polyxgui(''push115'',gcbo,[],guidata(gcbo))',... 'enable','on');* 

*set(handles.text7,'string',{[' ------HELP TEXT------']});* 

στις οποίες ορίζεται το κείµενο βοήθειας στο αντίστοιχο στοιχείο ελέγχου (text7) καθώς και διάφορες ιδιότητες στο προσωρινό στοιχείο ελέγχου push button p2. Στην συνάρτηση (6), η οποία είναι συνάρτηση επιστροφής του pushbutton p2, έχουν προστεθεί οι εντολές που υλοποιούν το πρώτο στάδιο (επιλογή και έλεγχος πινάκων). Επίσης, έχουν προστεθεί οι εντολές

*mat1=handles.mat1; result=smith(mat1); handles.result=result;* 

µε τις οποίες στην µεταβλητή mat1 έχει καταχωρηθεί ο επιλεγµένος πίνακας, γίνεται ο υπολογισµός και το αποτέλεσµα καταχωρείται στην µεταβλητή result. Τέλος, έχουν προστεθεί οι εντολές που υλοποιούν το τρίτο στάδιο, δηλαδή, την εµφάνιση αποτελεσµάτων αλλά και τον ορισµό της ιδιότητας enable στα στοιχεία ελέγχου που είναι απαραίτητα για την συγκεκριµένη πράξη.

Οι συναρτήσεις (2),(3),(4),(5) είναι συναρτήσεις για σταθερά στοιχεία ελέγχου, για τις οποίες έχουµε ήδη αναφερθεί.

Με την κλήση του υπό-µενού **Factorizations** ο χρήστης οδηγείται, όπως φαίνεται στο διάγραµµα, σε άλλα τρία υπό-µενού τα οποία υπολογίζουν διάφορες παραγοντοποιήσεις ενός πολυωνυµικού πίνακα. Η συνάρτηση που χρησιµοποιείται στο m-file για το συγκεκριµένο υπό-µενού είναι η εξής:

*function factorizations\_Callback(hObject, eventdata, handles)*  Στην συνάρτηση αυτή, η οποία είναι συνάρτηση επιστροφής του υπό-µενού, έχουν προστεθεί οι εντολές

*set(handles.popupmenu1,'enable','on');* 

*set(handles.popupmenu2,'enable','off'); set(handles.popupmenu3,'enable','off');* 

οι οποίες ορίζουν την ιδιότητα enable στα σταθερά στοιχεία ελέγχου που είναι απαραίτητα για το συγκεκριµένο υπό-µενού.

Με την κλήση του υπό-µενού **LU factorization** ο χρήστης έχει τη δυνατότητα να υπολογίσει την LU παραγοντοποίηση ενός πολυωνυµικού πίνακα που έχει ήδη επιλέξει χρησιµοποιώντας το προσωρινό στοιχείο ελέγχου p2. Επίσης, γίνεται ενεργό τo σταθερό στοιχείο ελέγχου push button refresh και το σταθερό στοιχείο ελέγχου popup menu 1. Οι συναρτήσεις και τα αντίστοιχα στοιχεία ελέγχου (handles) που χρησιµοποιούνται στο m-file για το συγκεκριµένο υπό-µενού είναι οι εξής:

- *1. function factlu\_Callback(hObject, eventdata, handles)*
- *2. function popupmenu1\_CreateFcn(hObject, eventdata, handles)*
- *3. function popupmenu1\_Callback(hObject, eventdata, handles)*
- *4. function refresh1\_Callback(hObject, eventdata, handles)*
- *5. function push131(hObject, eventdata, handles)*

Στην συνάρτηση (1), η οποία είναι συνάρτηση επιστροφής του υπό-µενού, έχουν προστεθεί οι εντολές

*set(handles.p2,'string',…* 

 *'calculate','Callback','polyxgui(''push131'',gcbo,[],guidata(gcbo))',... 'enable','on');* 

*set(handles.text7,'string',{[ ------HELP TEXT------']});* 

στις οποίες ορίζεται το κείµενο βοήθειας στο αντίστοιχο στοιχείο ελέγχου (text7) καθώς και διάφορες ιδιότητες στο προσωρινό στοιχείο ελέγχου push button p2. Στην συνάρτηση (5), η οποία είναι συνάρτηση επιστροφής του pushbutton p2, έχουν προστεθεί οι εντολές που υλοποιούν το πρώτο στάδιο (επιλογή και έλεγχος πινάκων). Επίσης, έχουν προστεθεί οι εντολές

*mat1=handles.mat1; [rmat1,cmat1]=size(mat1); if rmat1 ~= cmat1* 

 *errordlg('Matrix is not square'); return; elseif rank(polyval(mat1, 0)) < rmat1 errordlg('Invalid matrix; constant term must be nonsingular.'); return; end;* 

```
[result1,result2]=lu(mat1);
```
µε τις οποίες στην µεταβλητή mat1 έχει καταχωρηθεί ο επιλεγµένος πίνακας, στη συνέχεια γίνεται έλεγχος εάν ο πίνακας mat1 είναι τετραγωνικός και εάν ο constant term πίνακας είναι µη οµαλός (singular). Έπειτα γίνεται ο υπολογισµός και τα αποτελέσµατα καταχωρούνται στις µεταβλητές result1 και result2. Τέλος, έχουν προστεθεί οι εντολές που υλοποιούν το τρίτο στάδιο, δηλαδή, την εµφάνιση αποτελεσµάτων αλλά και τον ορισµό της ιδιότητας enable στα στοιχεία ελέγχου που είναι απαραίτητα για την συγκεκριμένη πράξη.

Οι συναρτήσεις (2),(3),(4) είναι συναρτήσεις για σταθερά στοιχεία ελέγχου, για τις οποίες έχουµε ήδη αναφερθεί.

Με την κλήση του υπό-µενού **Spectral factorization** ο χρήστης έχει τη δυνατότητα να υπολογίσει την Spectral factorization ενός πολυωνυµικού πίνακα που έχει ήδη επιλέξει χρησιµοποιώντας το προσωρινό στοιχείο ελέγχου p2. Επίσης, γίνεται ενεργό τo σταθερό στοιχείο ελέγχου push button refresh και το σταθερό στοιχείο ελέγχου popup menu 1. Οι συναρτήσεις και τα αντίστοιχα στοιχεία ελέγχου (handles) που χρησιµοποιούνται στο m-file για το συγκεκριµένο υπό-µενού είναι οι εξής:

- *1. function factspf\_Callback(hObject, eventdata, handles)*
- *2. function popupmenu1\_CreateFcn(hObject, eventdata, handles)*
- *3. function popupmenu1\_Callback(hObject, eventdata, handles)*
- *4. function refresh1\_Callback(hObject, eventdata, handles)*
- *5. function push132(hObject, eventdata, handles)*

Στην συνάρτηση (1), η οποία είναι συνάρτηση επιστροφής του υπό-µενού, έχουν προστεθεί οι εντολές

*set(handles.p2,'string',… 'calculate','Callback','polyxgui(''push132'',gcbo,[],guidata(gcbo))',... 'enable','on');* 

*set(handles.text7,'string',{[' ------HELP TEXT------']});* 

στις οποίες ορίζεται το κείµενο βοήθειας στο αντίστοιχο στοιχείο ελέγχου (text7) καθώς και διάφορες ιδιότητες στο προσωρινό στοιχείο ελέγχου push button p2. Στην συνάρτηση (5), η οποία είναι συνάρτηση επιστροφής του pushbutton p2, έχουν προστεθεί οι εντολές που υλοποιούν το πρώτο στάδιο (επιλογή και έλεγχος πινάκων). Επίσης, έχουν προστεθεί οι εντολές

```
at1=handles.mat1; 
[rmat1,cmat1]=size(mat1); 
if rmat1 ~= cmat1 
   errordlg('Matrix is not square'); 
   return; 
elseif norm(mat1-mat1')>10^-6 
   errordlg('Invalid matrix; is not para-Hermitian.'); 
   return; 
end;
```

```
[result1,result2]=spf(mat1);
```
µε τις οποίες στην µεταβλητή mat1 έχει καταχωρηθεί ο επιλεγµένος πίνακας, στη συνέχεια γίνεται έλεγχος εάν ο πίνακας mat1 είναι τετραγωνικός και εάν είναι para-Hermitian. Έπειτα γίνεται ο υπολογισµός και τα αποτελέσµατα καταχωρούνται στις µεταβλητές result1 και result2. Τέλος, έχουν προστεθεί οι εντολές που υλοποιούν το τρίτο στάδιο, δηλαδή, την εµφάνιση αποτελεσµάτων αλλά και τον ορισµό της ιδιότητας enable στα στοιχεία ελέγχου που είναι απαραίτητα για την συγκεκριµένη πράξη.

Οι συναρτήσεις (2),(3),(4) είναι συναρτήσεις για σταθερά στοιχεία ελέγχου, για τις οποίες έχουµε ήδη αναφερθεί.

Με την κλήση του υπό-µενού **Spectral co-factorization** ο χρήστης έχει τη δυνατότητα να υπολογίσει την Spectral co-factorization ενός πολυωνυµικού πίνακα που έχει ήδη επιλέξει χρησιµοποιώντας το προσωρινό στοιχείο ελέγχου p2. Επίσης, γίνεται ενεργό τo σταθερό στοιχείο ελέγχου push button refresh και το σταθερό στοιχείο ελέγχου popup menu 1. Οι συναρτήσεις και τα αντίστοιχα στοιχεία ελέγχου (handles) που χρησιµοποιούνται στο m-file για το συγκεκριµένο υπό-µενού είναι οι εξής:

*1. function factcospf\_Callback(hObject, eventdata, handles)* 

- *2. function popupmenu1\_CreateFcn(hObject, eventdata, handles)*
- *3. function popupmenu1\_Callback(hObject, eventdata, handles)*
- *4. function refresh1\_Callback(hObject, eventdata, handles)*
- *5. function push133(hObject, eventdata, handles)*

Στην συνάρτηση (1), η οποία είναι συνάρτηση επιστροφής του υπό-µενού, έχουν προστεθεί οι εντολές

*set(handles.p2,'string',…* 

 *'calculate','Callback','polyxgui(''push133'',gcbo,[],guidata(gcbo))',... 'enable','on');* 

*set(handles.text7,'string',{[' ------HELP TEXT------']});* 

στις οποίες ορίζεται το κείµενο βοήθειας στο αντίστοιχο στοιχείο ελέγχου (text7) καθώς και διάφορες ιδιότητες στο προσωρινό στοιχείο ελέγχου push button p2. Στην συνάρτηση (5), η οποία είναι συνάρτηση επιστροφής του pushbutton p2, έχουν προστεθεί οι εντολές που υλοποιούν το πρώτο στάδιο (επιλογή και έλεγχος πινάκων). Επίσης, έχουν προστεθεί οι εντολές

```
at1=handles.mat1; 
[rmat1,cmat1]=size(mat1); 
if rmat1 ~= cmat1 
   errordlg('Matrix is not square'); 
   return; 
elseif norm(mat1-mat1')>10^-6 
   errordlg('Invalid matrix; is not para-Hermitian.'); 
   return;
```
*end;* 

### *[result1,result2]=spcof(mat1);*

µε τις οποίες στην µεταβλητή mat1 έχει καταχωρηθεί ο επιλεγµένος πίνακας, στη συνέχεια γίνεται έλεγχος εάν ο πίνακας mat1 είναι τετραγωνικός και εάν είναι para-Hermitian. Έπειτα γίνεται ο υπολογισµός και τα αποτελέσµατα καταχωρούνται στις µεταβλητές result1 και result2. Τέλος, έχουν προστεθεί οι εντολές που υλοποιούν το τρίτο στάδιο, δηλαδή, την εµφάνιση αποτελεσµάτων αλλά και τον ορισµό της ιδιότητας enable στα στοιχεία ελέγχου που είναι απαραίτητα για την συγκεκριµένη πράξη.

Οι συναρτήσεις (2),(3),(4) είναι συναρτήσεις για σταθερά στοιχεία ελέγχου, για τις οποίες έχουµε ήδη αναφερθεί.

Με την κλήση του υπό-µενού **Matrix Pencil routines** ο χρήστης οδηγείται, όπως φαίνεται στο διάγραµµα, σε άλλα δυο υπό-µενού τα οποία υπολογίζουν ειδικές µορφές πινάκων ενός πολυωνυµικού pencil πίνακα. Η συνάρτηση που χρησιµοποιείται στο m-file για το συγκεκριµένο υπό-µενού είναι η εξής:

*function penc\_Callback(hObject, eventdata, handles)*  Στην συνάρτηση αυτή, η οποία είναι συνάρτηση επιστροφής του υπό-µενού, έχουν προστεθεί οι εντολές

*set(handles.popupmenu1,'enable','on'); set(handles.popupmenu2,'enable','off'); set(handles.popupmenu3,'enable','off');* 

οι οποίες ορίζουν την ιδιότητα enable στα σταθερά στοιχεία ελέγχου που είναι απαραίτητα για το συγκεκριµένο υπό-µενού.

Με την κλήση του υπό-µενού **Kronecker canonical form** ο χρήστης έχει τη δυνατότητα να υπολογίσει την Kronecker canonical µορφή ενός πολυωνυµικού pencil πίνακα που έχει ήδη επιλέξει χρησιµοποιώντας το προσωρινό στοιχείο ελέγχου p2. Επίσης, γίνονται ενεργά τα σταθερά στοιχεία ελέγχου push button refresh και save και το σταθερό στοιχείο ελέγχου popup

menu 1. Οι συναρτήσεις και τα αντίστοιχα στοιχεία ελέγχου (handles) που χρησιµοποιούνται στο m-file για το συγκεκριµένο υπό-µενού είναι οι εξής:

*1. function penckro\_Callback(hObject, eventdata, handles)* 

*2. function popupmenu1\_CreateFcn(hObject, eventdata, handles)* 

- *3. function popupmenu1\_Callback(hObject, eventdata, handles)*
- *4. function refresh1\_Callback(hObject, eventdata, handles)*
- *5. function savepb\_Callback(hObject, eventdata, handles)*
- *6. function push141(hObject, eventdata, handles)*

Στην συνάρτηση (1), η οποία είναι συνάρτηση επιστροφής του υπό-µενού, έχουν προστεθεί οι εντολές

*set(handles.p2,'string',…* 

 *'calculate','Callback','polyxgui(''push141'',gcbo,[],guidata(gcbo))',... 'enable','on');* 

 *set(handles.text7,'string',{[' ------HELP TEXT------']});* 

στις οποίες ορίζεται το κείµενο βοήθειας στο αντίστοιχο στοιχείο ελέγχου (text7) καθώς και διάφορες ιδιότητες στο προσωρινό στοιχείο ελέγχου push button p2. Στην συνάρτηση (6), η οποία είναι συνάρτηση επιστροφής του pushbutton p2, έχουν προστεθεί οι εντολές που υλοποιούν το πρώτο στάδιο (επιλογή και έλεγχος πινάκων). Επίσης, έχουν προστεθεί οι εντολές

```
mat1=handles.mat1; 
[rmat1,cmat1]=size(mat1); 
if rmat1 ~= cmat1 
   errordlg('Matrix is not square'); 
   return; 
elseif all(all(deg(mat1,'ent')==0)) 
   errordlg('Invalid matrix; is numeric not pencil'); 
   return; 
elseif any(any(deg(mat1,'ent')>1)) 
   errordlg('Invalid matrix; is polynomial not pencil'); 
   return; 
end;
```
# *[result,Q,Z,dims]=pencan(mat1);*

µε τις οποίες στην µεταβλητή mat1 έχει καταχωρηθεί ο επιλεγµένος πίνακας, στη συνέχεια γίνεται έλεγχος εάν ο πίνακας mat1 είναι τετραγωνικός και εάν είναι pencil (υπάρχει διαχωρισµός µεταξύ αριθµητικού και πολυωνυµικού). Έπειτα γίνεται ο υπολογισµός και τα αποτελέσµατα καταχωρούνται στις µεταβλητές result και dims. Τέλος, έχουν προστεθεί οι εντολές που υλοποιούν το τρίτο στάδιο, δηλαδή, την εµφάνιση αποτελεσµάτων αλλά και τον ορισµό της ιδιότητας enable στα στοιχεία ελέγχου που είναι απαραίτητα για την συγκεκριµένη πράξη.

Οι συναρτήσεις (2),(3),(4),(5) είναι συναρτήσεις για σταθερά στοιχεία ελέγχου, για τις οποίες έχουµε ήδη αναφερθεί.

Με την κλήση του υπό-µενού **Clements form** ο χρήστης έχει τη δυνατότητα να υπολογίσει την Clements µορφή ενός πολυωνυµικού pencil πίνακα που έχει ήδη επιλέξει χρησιµοποιώντας το προσωρινό στοιχείο ελέγχου p2. Επίσης, γίνονται ενεργά τα σταθερά στοιχεία ελέγχου push button refresh και save και το σταθερό στοιχείο ελέγχου popup menu 1. Οι συναρτήσεις που χρησιµοποιούνται στο m-file για το συγκεκριµένο υπό-µενού είναι οι εξής:

*1. function penccle\_Callback(hObject, eventdata, handles)* 

- *2. function popupmenu1\_CreateFcn(hObject, eventdata, handles)*
- *3. function popupmenu1\_Callback(hObject, eventdata, handles)*
- *4. function refresh1\_Callback(hObject, eventdata, handles)*
- *5. function savepb\_Callback(hObject, eventdata, handles)*
- *6. function push142(hObject, eventdata, handles)*

Στην συνάρτηση (1), η οποία είναι συνάρτηση επιστροφής του υπό-µενού, έχουν προστεθεί οι εντολές

*set(handles.p2,'string',… 'calculate','Callback','polyxgui(''push141'',gcbo,[],guidata(gcbo))',... 'enable','on'); set(handles.text7,'string',{[' ------HELP TEXT------']});* 

στις οποίες ορίζεται το κείµενο βοήθειας στο αντίστοιχο στοιχείο ελέγχου (text7) καθώς και διάφορες ιδιότητες στο προσωρινό στοιχείο ελέγχου push button p2. Στην συνάρτηση (6), η οποία είναι συνάρτηση επιστροφής του pushbutton p2, έχουν προστεθεί οι εντολές που υλοποιούν το πρώτο στάδιο (επιλογή και έλεγχος πινάκων). Επίσης, έχουν προστεθεί οι εντολές

```
[rmat1,cmat1]=size(mat1); 
if rmat1 ~= cmat1 
   errordlg('Matrix is not square'); 
   return; 
elseif norm(mat1-mat1')>10^-6 
   errordlg('Invalid matrix; is not para-Hermitian.'); 
   return; 
elseif all(all(deg(mat1,'ent')==0)) 
   errordlg('Invalid matrix; is numeric not pencil'); 
   return; 
elseif any(any(deg(mat1,'ent')>1)) 
   errordlg('Invalid matrix; is polynomial not pencil'); 
   return; 
end; 
result=clements(mat1);
```
µε τις οποίες στην µεταβλητή mat1 έχει καταχωρηθεί ο επιλεγµένος πίνακας, στη συνέχεια γίνεται έλεγχος εάν ο πίνακας mat1 είναι τετραγωνικός, εάν είναι pencil (υπάρχει διαχωρισµός µεταξύ αριθµητικού και πολυωνυµικού) και τέλος εάν είναι para-Hermitian. Έπειτα γίνεται ο υπολογισµός και τo αποτέλεσµα καταχωρείται στην µεταβλητή result. Τέλος, έχουν προστεθεί οι εντολές που υλοποιούν το τρίτο στάδιο, δηλαδή, την εµφάνιση αποτελεσµάτων αλλά και τον ορισµό της ιδιότητας enable στα στοιχεία ελέγχου που είναι απαραίτητα για την συγκεκριµένη πράξη.

Οι συναρτήσεις (2),(3),(4),(5) είναι συναρτήσεις για σταθερά στοιχεία ελέγχου, για τις οποίες έχουµε ήδη αναφερθεί.

# **3.2.8.4 Μενού equations**

Το µενού equations έχει την παρακάτω δοµή:

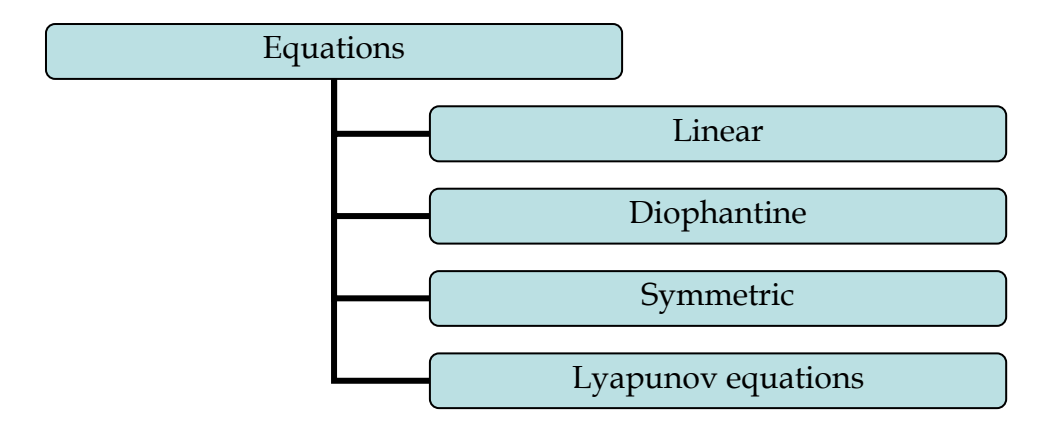

### **Μενού Equations**

Το µενού **Equations** δίνει τη δυνατότητα στον χρήστη να επιλέξει ένα από τα τέσσερα υπό-µενού όπως φαίνεται στο διάγραµµα. Η συνάρτηση που χρησιµοποιείται στο m-file για το συγκεκριµένο µενού είναι η εξής:

*function equations\_Callback(hObject, eventdata, handles)*  Στην συνάρτηση αυτή, η οποία είναι συνάρτηση επιστροφής του µενού, έχουν προστεθεί οι εντολές

*dele;* 

*set(handles.text1,'string','Matrix A'); set(handles.text2,'string','Matrix B'); set(handles.text3,'string','Matrix C'); set(handles.refresh1,'visible','off'); set(handles.refresh2,'visible','on','enable','off'); popinit;* 

στις οποίες ορίζονται οι ιδιότητες visible και enable στα σταθερά στοιχεία ελέγχου refresh1-2, ανάλογα µε το αντικείµενο που θα χρησιµοποιηθεί. Επίσης ορίζονται κάποια κείµενα στα text1-2-3 και γίνεται αρχικοποίηση µε τις dele και popinit για τις οποίες έχουµε ήδη αναφερθεί.

Με την κλήση του υπό-µενού **Linear** ο χρήστης έχει τη δυνατότητα να επιλύσει την γραµµική εξίσωση που επιθυµεί χρησιµοποιώντας το προσωρινό στοιχείο ελέγχου popup menu p1 για την επιλογή της επιθυµητής εξίσωσης και το προσωρινό στοιχείο ελέγχου push button calculate για την εκτέλεση της επιλεγµένης εξίσωσης. Επίσης, γίνεται ενεργό τo σταθερό στοιχείο ελέγχου push button refresh και τα σταθερά στοιχεία ελέγχου popup menu 1, popup menu 2 και popup menu 3. Οι εξισώσεις που µπορεί να επιλέξει ο χρήστης είναι:

- $\bullet$  A\*X=B
- $X^*A=B$
- $A^*X^*B=C$

Οι συναρτήσεις και τα αντίστοιχα στοιχεία ελέγχου (handles) που χρησιµοποιούνται στο m-file για το συγκεκριµένο υπό-µενού είναι οι εξής:

- *1. function linear\_Callback(hObject, eventdata, handles)*
- *2. function popupmenu1\_CreateFcn(hObject, eventdata, handles)*
- *3. function popupmenu1\_Callback(hObject, eventdata, handles)*
- *4. function popupmenu2\_CreateFcn(hObject, eventdata, handles)*
- *5. function popupmenu2\_Callback(hObject, eventdata, handles)*
- *6. function popupmenu3\_CreateFcn(hObject, eventdata, handles)*
- *7. function popupmenu3\_Callback(hObject, eventdata, handles)*
- *8. function refresh2\_Callback(hObject, eventdata, handles)*
- *9. function popup20(hObject, eventdata, handles)*
- *10. function push20(hObject, eventdata, handles)*

Στην συνάρτηση (1), η οποία είναι συνάρτηση επιστροφής του υπό-µενού, έχουν προστεθεί οι εντολές

*set(handles.p1,'string','choose equation|A\*X=B|X\*A=B|A\*X\*B=C',* 

 *'enable','on',...* 

 *'Callback','polyxgui(''popup20'',gcbo,[],guidata(gcbo))','visible','on'); set(handles.p2,'Callback','polyxgui(''push20'',gcbo,[],guidata(gcbo))');* 

στις οποίες ορίζονται διάφορες ιδιότητες στα προσωρινά στοιχεία ελέγχου popup menu p1 και push button p2.

Στην συνάρτηση (9), η οποία είναι συνάρτηση επιστροφής του popup menu p1, έχουν προστεθεί οι εντολές

```
pop=get(handles.p1,'value'); 
switch pop 
   case 1 
      set(handles.text7,'string',{'must choice equation'}); 
   case 2 
      set(handles.popupmenu1,'enable','on'); 
      set(handles.popupmenu2,'enable','on'); 
      set(handles.popupmenu3,'enable','off'); 
      set(handles.p2,'enable','on'); 
      set(handles.text7,'string',{['----- HELP TEXT------]}); 
   case 3 
      set(handles.popupmenu1,'enable','on'); 
      set(handles.popupmenu2,'enable','on'); 
      set(handles.popupmenu3,'enable','off'); 
      set(handles.p2,'enable','on'); 
      set(handles.text7,'string', {['----- HELP TEXT------]}); 
   case 4 
      set(handles.popupmenu1,'enable','on'); 
      set(handles.popupmenu2,'enable','on'); 
      set(handles.popupmenu3,'enable','on'); 
      set(handles.p2,'enable','on'); 
      set(handles.text7,'string', {['----- HELP TEXT------]});
```
*End* 

µε τις οποίες στην µεταβλητή pop καταχωρείται η επιλογή του χρήστη και µε την εντολή switch ορίζεται το κείµενο βοήθειας στο αντίστοιχο στοιχείο ελέγχου (text7) για κάθε πράξη που επιλέγεται. Επίσης ορίζεται η ιδιότητα enable στα σταθερά στοιχεία ελέγχου που είναι απαραίτητα για το συγκεκριµένο υπόµενού.

Στην συνάρτηση (10), η οποία είναι συνάρτηση επιστροφής του pushbutton p2, έχουν προστεθεί οι εντολές που υλοποιούν το πρώτο στάδιο (επιλογή και έλεγχος πινάκων). Επίσης, έχουν προστεθεί οι εντολές

```
mat1=handles.mat1; 
mat2=handles.mat2; 
[rmat1,cmat1]=size(mat1); 
[rmat2,cmat2]=size(mat2); 
switch pop
```
 *case 1* 

```
 warndlg('must choose equation');
```
 *return;* 

 *case 2* 

```
 if rmat1~=rmat2
```
 *errordlg('Matrix A must have the same number of rows with matrix B'); return;* 

 *end;* 

```
 set(handles.text8,'string','X =');
```

```
 result=axb(mat1,mat2);
```
#### *case 3*

```
 if cmat1~=cmat2
```
 *errordlg('Matrix A must have same number of columns with matrix B'); return;* 

 *end;* 

```
 set(handles.text8,'string','X =');
```

```
 result=xab(mat1,mat2);
```
 *case 4* 

```
 pop3=get(handles.popupmenu3,'value'); 
 if pop3==1
```
 *warndlg('must choose matrix C'); return;* 

 *end* 

```
 mat3=handles.mat3; 
 [rmat3,cmat3] = size(mat3); 
 if (rmat1~=rmat3) | (cmat2~=cmat3) 
   errordlg({'Matrix A must have the same number of rows with matrix C'); 
   return; 
 end; 
 set(handles.text8,'string','X ='); 
 result=axbc(mat1,mat2,mat3);
```
*end* 

```
handles.result=result;
```
µε τις οποίες στις µεταβλητές mat1 και mat2 έχουν καταχωρηθεί οι επιλεγµένοι πίνακες και εφόσον γίνει έλεγχος στις διαστάσεις των πινάκων, υπολογίζεται η λύση της εξίσωσης που επιλέχθηκε και το αποτέλεσµα καταχωρείται στην µεταβλητή result. Τέλος, έχουν προστεθεί οι εντολές που υλοποιούν το τρίτο στάδιο, δηλαδή, την εµφάνιση αποτελεσµάτων αλλά και τον ορισµό της ιδιότητας enable στα στοιχεία ελέγχου που είναι απαραίτητα για την συγκεκριµένη πράξη.

Οι συναρτήσεις (2),(3),(4),(5),(6),(7),(8) είναι συναρτήσεις για σταθερά στοιχεία ελέγχου, για τις οποίες έχουµε ήδη αναφερθεί.

Με την κλήση του υπό-µενού **Diophantine** ο χρήστης έχει τη δυνατότητα να επιλύσει την διοφαντική εξίσωση που επιθυµεί χρησιµοποιώντας το προσωρινό στοιχείο ελέγχου popup menu p1 για την επιλογή της επιθυµητής εξίσωσης και το προσωρινό στοιχείο ελέγχου push button calculate για την εκτέλεση της επιλεγµένης εξίσωσης. Επίσης, γίνεται ενεργό τo σταθερό στοιχείο ελέγχου push button refresh και τα σταθερά στοιχεία ελέγχου popup menu 1, popup menu 2 και popup menu 3. Οι εξισώσεις που µπορεί να επιλέξει ο χρήστης είναι:

- $A^*X+B^*Y=C$
- $X^*A+Y^*B=C$
- $A^*X+Y^*B=C$
- $A^*X+B^*Y=0$
- $X^*A+Y^*B=0$

Οι συναρτήσεις που χρησιµοποιούνται στο m-file για το συγκεκριµένο υπόµενού είναι οι εξής:

*1. function diophantine\_Callback(hObject, eventdata, handles)* 

- *2. function popupmenu1\_CreateFcn(hObject, eventdata, handles)*
- *3. function popupmenu1\_Callback(hObject, eventdata, handles)*
- *4. function popupmenu2\_CreateFcn(hObject, eventdata, handles)*
- *5. function popupmenu2\_Callback(hObject, eventdata, handles)*
- *6. function popupmenu3\_CreateFcn(hObject, eventdata, handles)*
- *7. function popupmenu3\_Callback(hObject, eventdata, handles)*
- *8. function refresh2\_Callback(hObject, eventdata, handles)*
- *9. function popup1(hObject, eventdata, handles)*
- *10. function push1(hObject, eventdata, handles)*

Στην συνάρτηση (1), η οποία είναι συνάρτηση επιστροφής του υπό-µενού, έχουν προστεθεί οι εντολές

*set(handles.p1,'string',* 

 *'choose equation|A\*X+B\*Y=C|X\*A+Y\*B=C|* 

 *A\*X+Y\*B=C|A\*X+B\*Y=0|X\*A+Y\*B=0',*

 *'Callback',* 

 *'polyxgui(''popup21'',gcbo,[],guidata(gcbo))','visible','on','enable','on'); set(handles.p2,'Callback','polyxgui(''push21'',gcbo,[],guidata(gcbo))');* 

στις οποίες ορίζονται διάφορες ιδιότητες στα προσωρινά στοιχεία ελέγχου popup menu p1 και push button p2.

Στην συνάρτηση (9), η οποία είναι συνάρτηση επιστροφής του popup menu p1, έχουν προστεθεί οι εντολές

```
pop=get(handles.p1,'value'); 
switch pop 
   case 1 
      set(handles.text7,'string',{'must choice equation'}); 
   case 2
```

```
 set(handles.popupmenu1,'enable','on'); 
      set(handles.popupmenu2,'enable','on'); 
      set(handles.popupmenu3,'enable','on'); 
      set(handles.p2,'enable','on'); 
      set(handles.text7,'string',{['------HELP TEXT-------']}); 
   case 3 
      set(handles.popupmenu1,'enable','on'); 
      set(handles.popupmenu2,'enable','on'); 
      set(handles.popupmenu3,'enable','on'); 
      set(handles.p2,'enable','on'); 
      set(handles.text7,'string',{['------HELP TEXT-------']}); 
   case 4 
      set(handles.popupmenu1,'enable','on'); 
      set(handles.popupmenu2,'enable','on'); 
      set(handles.popupmenu3,'enable','on'); 
      set(handles.p2,'enable','on'); 
      set(handles.text7,'string',{['------HELP TEXT-------']}); 
   case 5 
      set(handles.popupmenu1,'enable','on'); 
      set(handles.popupmenu2,'enable','on'); 
      set(handles.popupmenu3,'enable','off'); 
      set(handles.p2,'enable','on'); 
      set(handles.text7,'string',{['------HELP TEXT-------']}); 
   case 6 
      set(handles.popupmenu1,'enable','on'); 
      set(handles.popupmenu2,'enable','on'); 
      set(handles.popupmenu3,'enable','off'); 
      set(handles.p2,'enable','on'); 
      set(handles.text7,'string',{['------HELP TEXT-------']}); 
end
```
µε τις οποίες στην µεταβλητή pop καταχωρείται η επιλογή του χρήστη και µε την εντολή switch ορίζεται το κείµενο βοήθειας στο αντίστοιχο στοιχείο ελέγχου (text7) για κάθε πράξη που επιλέγεται. Επίσης ορίζεται η ιδιότητα enable στα σταθερά στοιχεία ελέγχου που είναι απαραίτητα για το συγκεκριµένο υπόµενού.

Στην συνάρτηση (10), η οποία είναι συνάρτηση επιστροφής του pushbutton p2, έχουν προστεθεί οι εντολές που υλοποιούν το πρώτο στάδιο (επιλογή και έλεγχος πινάκων). Επίσης, έχουν προστεθεί οι εντολές

```
mat1=handles.mat1; 
mat2=handles.mat2; 
[rmat1,cmat1] = size(mat1); 
[rmat2,cmat2] = size(mat2); 
 pop=get(handles.p1,'value'); 
switch pop 
   case 1 
      warndlg('must choose equation'); 
      return; 
   case 2 
      pop3=get(handles.popupmenu3,'value'); 
      if pop3==1 
        warndlg('must choose matrix C'); 
        return; 
      end 
      mat3=handles.mat3; 
      [rmat3,cmat3] = size(mat3); 
      if (rmat1~=rmat2) | (rmat1 ~= rmat3) 
        errordlg({'Matrix A must have the same number of rows with matrix B'); 
      end;
```
 *[result1,result2]=axbyc(mat1,mat2,mat3);*

 *case 3* 

```
 pop3=get(handles.popupmenu3,'value');
```

```
 if pop3==1 
        warndlg('must choose matrix C'); 
        return; 
      end 
      mat3=handles.mat3; 
      [rmat3,cmat3] = size(mat3); 
      if (cmat1 ~= cmat2) | (cmat1 ~= cmat3) 
        errordlg({'Matrix A must have same number of columns with matrix B'); 
      end; 
      [result1,result2]=xaybc(mat1,mat2,mat3);
   case 4 
      pop3=get(handles.popupmenu3,'value'); 
      if pop3==1 
        warndlg('must choose matrix C'); 
        return; 
      end 
      mat3=handles.mat3; 
      [rmat3,cmat3] = size(mat3); 
      if (rmat1 ~= rmat3) | (cmat2 ~= cmat3) 
        errordlg({'Matrix A must have the same number of rows with matrix C'); 
      end; 
      [result1,result2]=axybc(mat1,mat2,mat3);
   case 5 
      [result1,result2]=axby0(mat1,mat2); 
   case 6 
      [result1,result2]=axby0(mat1,mat2); 
end 
handles.result1=result1;
```

```
handles.result2=result2;
```
µε τις οποίες στις µεταβλητές mat1 και mat2 έχουν καταχωρηθεί οι επιλεγµένοι πίνακες και εφόσον γίνει έλεγχος στις διαστάσεις των πινάκων, υπολογίζεται η λύση της εξίσωσης που επιλέχθηκε και τα αποτελέσµατα καταχωρούνται στις µεταβλητές result1 και result2. Τέλος, έχουν προστεθεί οι εντολές που υλοποιούν το τρίτο στάδιο, δηλαδή, την εµφάνιση αποτελεσµάτων αλλά και τον ορισµό της ιδιότητας enable στα στοιχεία ελέγχου που είναι απαραίτητα για την συγκεκριµένη πράξη.

Οι συναρτήσεις (2),(3),(4),(5),(6),(7),(8) είναι συναρτήσεις για σταθερά στοιχεία ελέγχου, για τις οποίες έχουµε ήδη αναφερθεί.

Με την κλήση του υπό-µενού **Symmetric** ο χρήστης έχει τη δυνατότητα να επιλύσει την συµµετρική εξίσωση που επιθυµεί χρησιµοποιώντας το προσωρινό στοιχείο ελέγχου popup menu p1 για την επιλογή της επιθυµητής εξίσωσης και το προσωρινό στοιχείο ελέγχου push button calculate για την εκτέλεση της επιλεγµένης εξίσωσης. Επίσης, γίνεται ενεργό τo σταθερό στοιχείο ελέγχου push button refresh και τα σταθερά στοιχεία ελέγχου popup menu 1 και popup menu 2. Οι εξισώσεις που µπορεί να επιλέξει ο χρήστης είναι:

- $A^*X+X^*A=B$
- $X^*A^+A^*X^+=B$

Οι συναρτήσεις και τα αντίστοιχα στοιχεία ελέγχου (handles) που χρησιµοποιούνται στο m-file για το συγκεκριµένο υπό-µενού είναι οι εξής:

- *1. function symmetric\_Callback(hObject, eventdata, handles)*
- *2. function popupmenu1\_CreateFcn(hObject, eventdata, handles)*
- *3. function popupmenu1\_Callback(hObject, eventdata, handles)*
- *4. function popupmenu2\_CreateFcn(hObject, eventdata, handles)*
- *5. function popupmenu2\_Callback(hObject, eventdata, handles)*
- *6. function refresh2\_Callback(hObject, eventdata, handles)*
- *7. function popup22(hObject, eventdata, handles)*
- *8. function push22(hObject, eventdata, handles)*

Στην συνάρτηση (1), η οποία είναι συνάρτηση επιστροφής του υπό-µενού, έχουν προστεθεί οι εντολές

*set(handles.p1,'string',* 

 *'choose equation|A''\*X+X''\*A=B|X\*A''+A\*X''=B',...* 

 *'Callback',* 

 *'polyxgui(''popup22'',gcbo,[],guidata(gcbo))','visible','on','enable','on'); set(handles.p2,'Callback','polyxgui(''push22'',gcbo,[],guidata(gcbo))');* 

στις οποίες ορίζονται διάφορες ιδιότητες στα προσωρινά στοιχεία ελέγχου popup menu p1 και push button p2.

Στην συνάρτηση (7), η οποία είναι συνάρτηση επιστροφής του popup menu p1, έχουν προστεθεί οι εντολές

```
set(handles.popupmenu1,'enable','on'); 
set(handles.popupmenu2,'enable','on'); 
set(handles.p2,'enable','on'); 
pop=get(handles.p1,'value'); 
switch pop 
   case 1 
      set(handles.text7,'string',{'must choice equation'}); 
   case 2 
      set(handles.text7,'string',{['-------HELP TEXT------ ']}); 
   case 3 
      set(handles.text7,'string',{['-------HELP TEXT------']}); 
end
```
µε τις οποίες στην µεταβλητή pop καταχωρείται η επιλογή του χρήστη και µε την εντολή switch ορίζεται το κείµενο βοήθειας στο αντίστοιχο στοιχείο ελέγχου (text7) για κάθε πράξη που επιλέγεται. Επίσης ορίζεται η ιδιότητα enable στα σταθερά στοιχεία ελέγχου που είναι απαραίτητα για το συγκεκριµένο υπόµενού.

Στην συνάρτηση (8), η οποία είναι συνάρτηση επιστροφής του pushbutton p2, έχουν προστεθεί οι εντολές που υλοποιούν το πρώτο στάδιο (επιλογή και έλεγχος πινάκων). Επίσης, έχουν προστεθεί οι εντολές

*mat1=handles.mat1; mat2=handles.mat2; [rmat1,cmat1] = size(mat1); [rmat2,cmat2] = size(mat2);* 

```
pop=get(handles.p1,'value'); 
switch pop 
   case 1 
      warndlg('must choose equation'); 
      return; 
   case 2 
      if (rmat1 ~= cmat1) | (rmat1 ~= rmat2) 
         errordlg('Matrix is not square.'); 
         return; 
      elseif (rmat1 ~= cmat1) 
         errordlg('Matrices of inconsistent dimensions.'); 
         return; 
      end; 
      result=axxab(mat1,mat2); 
   case 3 
      if (rmat1 ~= cmat1) | (rmat1 ~= rmat2) 
         errordlg('Matrix is not square.'); 
         return; 
      elseif (rmat1 ~= cmat1) 
         errordlg('Matrices of inconsistent dimensions.'); 
         return; 
      end; 
      result=xaaxb(mat1,mat2);
```
*end* 

```
handles.result=result;
```
µε τις οποίες στις µεταβλητές mat1 και mat2 έχουν καταχωρηθεί οι επιλεγµένοι πίνακες και εφόσον γίνει έλεγχος εάν ο πρώτος πίνακας είναι τετραγωνικός και εάν συµφωνούν οι διαστάσεις των πινάκων, υπολογίζεται η λύση της εξίσωσης που επιλέχθηκε και το αποτέλεσµα καταχωρείται στην µεταβλητή result. Τέλος, έχουν προστεθεί οι εντολές που υλοποιούν το τρίτο στάδιο, δηλαδή, την
εµφάνιση αποτελεσµάτων αλλά και τον ορισµό της ιδιότητας enable στα στοιχεία ελέγχου που είναι απαραίτητα για την συγκεκριµένη πράξη.

Οι συναρτήσεις (2),(3),(4),(5),(6) είναι συναρτήσεις για σταθερά στοιχεία ελέγχου, για τις οποίες έχουµε ήδη αναφερθεί.

Με την κλήση του υπό-µενού **Lyapunov equations** ο χρήστης έχει τη δυνατότητα να επιλύσει την εξίσωση lyapunov που επιθυµεί χρησιµοποιώντας το προσωρινό στοιχείο ελέγχου popup menu p1 για την επιλογή της επιθυµητής εξίσωσης και το προσωρινό στοιχείο ελέγχου push button calculate για την εκτέλεση της επιλεγµένης εξίσωσης. Επίσης, γίνεται ενεργό τo σταθερό στοιχείο ελέγχου push button refresh και τα σταθερά στοιχεία ελέγχου popup menu 1 popup menu 2 και popup menu 3.Η εξίσωση που µπορεί να επιλέξει ο χρήστης είναι:

 $A^*X+Y^*B= C$ 

Οι συναρτήσεις και τα αντίστοιχα στοιχεία ελέγχου (handles) που χρησιµοποιούνται στο m-file για το συγκεκριµένο υπό-µενού είναι οι εξής:

- *1. function penclya\_Callback(hObject, eventdata, handles)*
- *2. function popupmenu1\_CreateFcn(hObject, eventdata, handles)*
- *3. function popupmenu1\_Callback(hObject, eventdata, handles)*
- *4. function popupmenu2\_CreateFcn(hObject, eventdata, handles)*
- *5. function popupmenu2\_Callback(hObject, eventdata, handles)*
- *6. function popupmenu3\_CreateFcn(hObject, eventdata, handles)*
- *7. function popupmenu3\_Callback(hObject, eventdata, handles)*
- *8. function refresh2\_Callback(hObject, eventdata, handles)*
- *9. function popup23(hObject, eventdata, handles)*
- *10. function push23(hObject, eventdata, handles)*

Στην συνάρτηση (1), η οποία είναι συνάρτηση επιστροφής του υπό-µενού, έχουν προστεθεί οι εντολές

*set(handles.p1,'string', 'choose equation| A\*X+Y\*B=C',... 'Callback',* 

 *'polyxgui(''popup23'',gcbo,[],guidata(gcbo))','visible','on','enable','on'); set(handles.p2,'Callback','polyxgui(''push23'',gcbo,[],guidata(gcbo))');* 

στις οποίες ορίζονται διάφορες ιδιότητες στα προσωρινά στοιχεία ελέγχου popup menu p1 και push button p2.

Στην συνάρτηση (9), η οποία είναι συνάρτηση επιστροφής του popup menu p1, έχουν προστεθεί οι εντολές

```
pop=get(handles.p1,'value'); 
set(handles.text7,'horizontalAlignment','left'); 
switch pop 
   case 1 
      set(handles.text7,'string',{'must choice equation'}); 
   case 2 
      set(handles.popupmenu1,'enable','on'); 
      set(handles.popupmenu2,'enable','on'); 
      set(handles.popupmenu3,'enable','on'); 
      set(handles.p2,'enable','on'); 
      set(handles.text7,'string',{['------HELP TEXT------']});
```
*end* 

µε τις οποίες στην µεταβλητή pop καταχωρείται η επιλογή του χρήστη και µε την εντολή switch ορίζεται το κείµενο βοήθειας στο αντίστοιχο στοιχείο ελέγχου (text7) για κάθε πράξη που επιλέγεται. Επίσης ορίζεται η ιδιότητα enable στα σταθερά στοιχεία ελέγχου που είναι απαραίτητα για το συγκεκριµένο υπόµενού.

Στην συνάρτηση (10), η οποία είναι συνάρτηση επιστροφής του pushbutton p2, έχουν προστεθεί οι εντολές που υλοποιούν το πρώτο στάδιο (επιλογή και έλεγχος πινάκων). Επίσης, έχουν προστεθεί οι εντολές

```
mat1=handles.mat1; 
mat2=handles.mat2; 
mat3=handles.mat3; 
[rmat1,cmat1] = size(mat1); 
[rmat2,cmat2] = size(mat2);
```

```
[rmat3,cmat3] = size(mat3); 
pop=get(handles.p1,'value'); 
switch pop 
   case 1 
      warndlg('must choose equation'); 
      return; 
   case 2 
      if rmat1 ~= cmat1 
         errordlg('Matrix is not square'); 
         return; 
      elseif any(any(deg(mat1,'ent')>1)) 
         errordlg('Invalid matrix; is polynomial not pencil'); 
         return; 
      end; 
      if rmat2 ~= cmat2 
         errordlg('Matrix is not square'); 
         return; 
      elseif any(any(deg(mat2,'ent')>1)) 
         errordlg('Invalid matrix; is polynomial not pencil'); 
         return; 
      end 
      if any(any(deg(mat3,'ent')>1)) 
         errordlg('Invalid matrix; is polynomial not pencil'); 
         return; 
      end 
      if rmat3 ~= rmat1 | cmat3 ~= cmat2 
         errordlg('3rd argument is not a matrix of correct dimensions'); 
         return 
      end 
      [result1,result2]=plyap(mat1,mat2,mat3);
end
```
*handles.result1=result1; handles.result2=result2;* 

µε τις οποίες στις µεταβλητές mat1 mat2 και mat3 έχουν καταχωρηθεί οι επιλεγµένοι πίνακες και εφόσον γίνει έλεγχος εάν οι δυο πρώτοι πίνακες είναι τετραγωνικοί και οι διαστάσεις του τρίτου είναι συµβατές αλλά και εάν είναι pencil πίνακες, υπολογίζεται η λύση της εξίσωσης που επιλέχθηκε και τα αποτελέσµατα καταχωρούνται στις µεταβλητές result1 και result2. Τέλος, έχουν προστεθεί οι εντολές που υλοποιούν το τρίτο στάδιο, δηλαδή, την εµφάνιση αποτελεσµάτων αλλά και τον ορισµό της ιδιότητας enable στα στοιχεία ελέγχου που είναι απαραίτητα για την συγκεκριµένη πράξη.

Οι συναρτήσεις (2),(3),(4),(5),(6),(7),(8) είναι συναρτήσεις για σταθερά στοιχεία ελέγχου, για τις οποίες έχουµε ήδη αναφερθεί.

# **ΒΙΒΛΙΟΓΡΑΦΙΑ**

- [1] MATLAB Creating Graphical User Interfaces, The MATH WORKS Inc, 1999.
- [2] POLYX The polynomial toolbox for MATLAB, Polyx Ltd, 1999

# **ΠΑΡΑΡΤΗΜΑ A**

Οι συναρτήσεις που χρησιµοποιούµε στην εφαρµογή είναι οι εξής :

# $plus (+)$

Σύνταξη *A*+ *B*

Περιγραφή Η εντολή plus(+) επιστρέφει το άθροισµα των πολυωνυµικών πινάκων *Α* και *Β*.

#### minus(-)

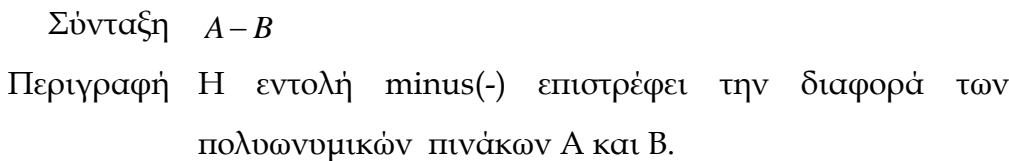

# mtimes(\*)

Σύνταξη *A*\**B*

Περιγραφή Η εντολή mtimes(\*) επιστρέφει το γινόµενο των πολυωνυµικών πινάκων Α και Β.

#### num

Σύνταξη *num*(*A*)

Περιγραφή Η εντολή num επιστρέφει τον αριθµητή ενός πολυωνυµικού πίνακα *Α*.

# den

Σύνταξη *den*(*A*)

Περιγραφή Η εντολή den επιστρέφει τον παρονοµαστή ενός πολυωνυµικού πίνακα *Α*.

#### transpose

Σύνταξη *transpose*(*A*)

Περιγραφή Η εντολή transpose επιστρέφει τον ανάστροφο ενός πολυωνυµικού πίνακα *Α*.

#### conj

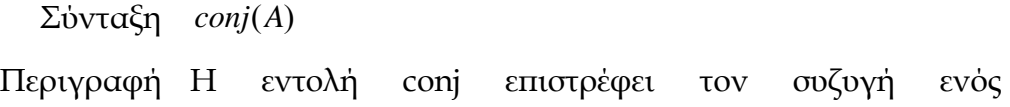

151

πολυωνυµικού πίνακα *Α* , δηλαδή , τους συζυγείς συντελεστές των πολυωνύµων (στοιχείων) του πίνακα *Α*.

adj

Σύνταξη [*adjA*,*detA*] = *adj*(*A*)

Περιγραφή Η εντολή adj µας τον προσαρτηµένο πολυωνυµικό πίνακα και την ορίζουσα ενός τετραγωνικού πολυωνυµικού πίνακα *Α* . Ο προσαρτηµένος πίνακας ορίζεται ως

$$
adj(A(s)) = (-1)^{i+j} det(A^{ij}(s))
$$

όπου  $A^{ij}(s)$  είναι ένας πίνακας από τον οποίο λείπει η i στήλη και η j γραµµή και χρησιµοποιείται στην εύρεση αντίστροφου πίνακα.

inv

Σύνταξη *inv*(*A*)

Περιγραφή Η εντολή inv επιστρέφει τον αντίστροφο ρητό πολυωνυµικό πίνακα ενός πολυωνυµικού τετραγωνικού και οµαλού (non-singular) πίνακα *Α*.

> Ο αντίστροφος ρητός πολυωνυµικός πίνακας δίνεται από την σχέση

$$
A^{-1}(s) = \frac{1}{det(A(s))} adj(A(s)).
$$

pinv

Σύνταξη [*Q*,*d*] = *pinv*(*A*)

Περιγραφή Η εντολή pinv επιστρέφει έναν πολυωνυµικό πίνακα Q και ένα πολυώνυµο d έτσι ώστε ο ρητός πολυωνυµικός πίνακας *<sup>d</sup> <sup>Q</sup>* να είναι <sup>ο</sup> ψευδοαντίστροφος ενός µ<sup>η</sup> τετραγωνικού πολυωνυµικού πίνακα Α , ο οποίος πρέπει να έχει πλήρη τάξη (full rank) .

Οι πίνακες επαληθεύουν τις εξής σχέσεις :

$$
A \cdot Q \cdot A = A \cdot d
$$
  

$$
Q \cdot A \cdot Q = Q \cdot d
$$

null

Σύνταξη *N* = *null*(*A*)

Περιγραφή Η εντολή null επιστρέφει µια πολυωνυµική βάση (null space) για τον δεξιό µηδενικό χώρο ενός πολυωνυµικού πίνακα *Α* έτσι ώστε να ισχύει *A*(*s*)⋅ *N*(*s*) = 0, όπου η *N*(*s*) πολυωνυµική βάση .

#### minbasis

Σύνταξη *minbasis*(*A*)

Περιγραφή Η εντολή minbasis επιστρέφει µια ελάχιστη πολυωνυµική βάση (minimal basis) ενός πολυωνυµικού πίνακα *Α .*

# det

Σύνταξη *det*(*A*)

Περιγραφή Η εντολή det µας την ορίζουσα ενός τετραγωνικού πολυωνυµικού πίνακα *Α* .

# rank

Σύνταξη *rank*(*A*)

Περιγραφή Η εντολή rank επιστρέφει τον αριθµό τον γραµµικά ανεξάρτητων γραµµών ή στηλών ενός πολυωνυµικού πίνακα *Α* .

# roots

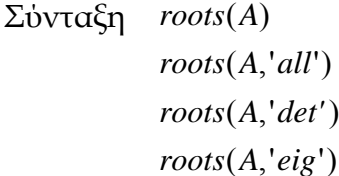

Περιγραφή Η εντολή roots, στην πρώτη περίπτωση, επιστρέφει τις πεπερασµένες ρίζες ενός πολυωνυµικού πίνακα *Α.* Στην δεύτερη περίπτωση επιστρέφει όλες τις ρίζες, πεπερασµένες ή µη, ενός πολυωνυµικού πίνακα *Α*. Στην

τρίτη περίπτωση επιστρέφει τις ρίζες της ορίζουσας ενός πολυωνυµικού πίνακα *Α*. Τέλος, στην τέταρτη περίπτωση επιστρέφει ρίζες οι οποίες είναι οι γενικευµένες ιδιοτηµές του Companion πίνακα ενός πολυωνυµικού πίνακα *Α*.

deg

- Σύνταξη ( ) *deg A*  $deg(A, 'row')$  $deg(A, 'col')$  $deg(A, 'ent')$
- Περιγραφή Η εντολή deg, στην πρώτη περίπτωση, επιστρέφει τον βαθµό ενός πολυωνυµικού πίνακα *Α*. Στην δεύτερη περίπτωση επιστρέφει τον βαθµό του κάθε στοιχείου του πολυωνυµικού πίνακα *Α.* Στην τρίτη και στην τέταρτη περίπτωση επιστρέφει, σε διάνυσµα, τον βαθµό της κάθε γραµµής ή στήλης αντίστοιχα, του πολυωνυµικού πίνακα *Α*.

#### isfullrank

Σύνταξη *isfullrank*(*A*)

Περιγραφή Η εντολή isfullrank ελέγχει αν ένας πολυωνυµικός πίνακας *Α* έχει πλήρη τάξη (full rank) , δηλαδή εάν η τάξη (rank) του πολυωνυµικού πίνακα *Α* είναι ίση µε την µικρότερη διάσταση του πίνακα .

#### issingular

Σύνταξη *issingular*(*A*)

Περιγραφή Η εντολή issingular ελέγχει αν ένας τετραγωνικός πολυωνυµικός πίνακας *Α* είναι µη-οµαλός (singular) .

# isunimod

Σύνταξη *isunimod*(*A*)

Περιγραφή Η εντολή isunimod ελέγχει αν ένας πολυωνυµικός πίνακας *Α* είναι (unimodular) .

#### isproper

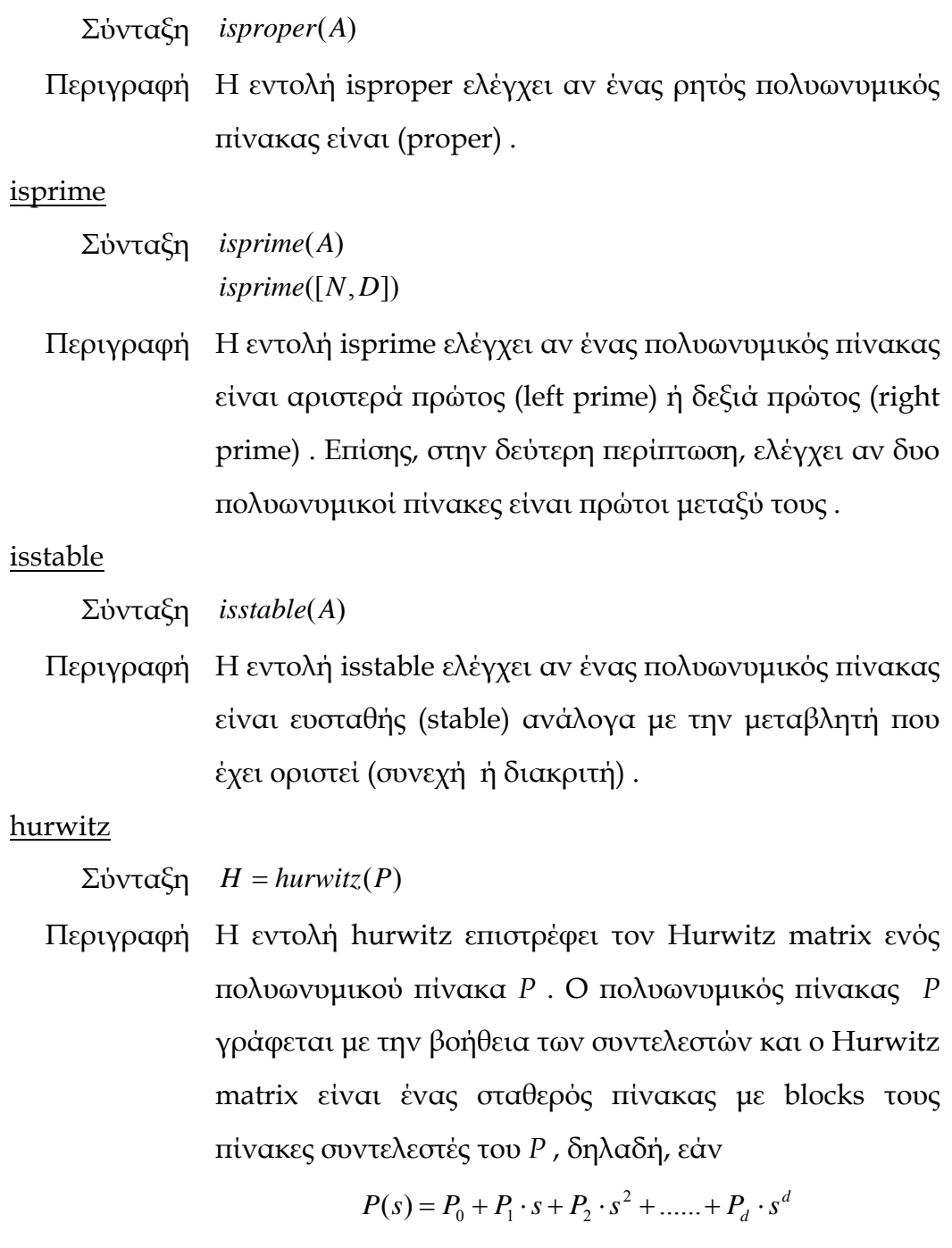

τότε

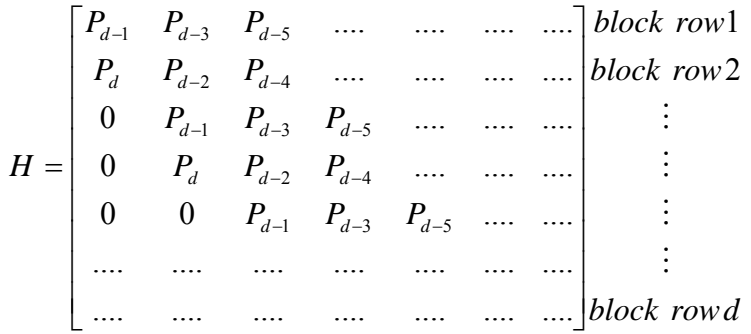

sylv

Σύνταξη *S* = *sylv*(*P*)

Περιγραφή Η εντολή sylv επιστρέφει τον Sylvester matrix του πολυωνυµικού πίνακα *P*. Ο πολυωνυµικός πίνακας *P* γράφεται µε την βοήθεια των συντελεστών και ο Sylvester matrix είναι ένας σταθερός πίνακας με blocks τους πίνακες συντελεστές του P , δηλαδή, εάν

$$
P(s) = P_0 + P_1 \cdot s + P_2 \cdot s^2 + \dots + P_d \cdot s^d
$$

τότε

$$
S = \begin{bmatrix} P_0 & P_1 & \dots & P_d & 0 & \dots & \dots & 0 \\ 0 & P_0 & P_1 & \dots & P_d & 0 & \dots & 0 \\ \dots & \dots & \dots & \dots & \dots & \dots & \dots & \dots \\ 0 & \dots & \dots & 0 & P_0 & P_1 & \dots & P_d \end{bmatrix} \begin{matrix} block row1 \\ block row2 \\ \vdots \\ block rowd + 1 \end{matrix}
$$

compan

Σύνταξη *C* = *compan*(*P*)

Περιγραφή Η εντολή compan επιστρέφει τον Companion matrix του τετραγωνικού πολυωνυµικού πίνακα *P*. Ο πολυωνυµικός πίνακας *P* γράφεται µε την βοήθεια των συντελεστών και ο Companion matrix είναι ένας σταθερός πίνακας µε blocks τους πίνακες συντελεστές του *P* , δηλαδή, εάν

$$
P(s) = P_0 + P_1 \cdot s + P_2 \cdot s^2 + \dots + P_d \cdot s^d
$$

τότε

$$
C = \begin{bmatrix} 0 & I & 0 & \dots & \dots \\ 0 & 0 & I & 0 & \dots \\ \dots & \dots & \dots & \dots & \dots \\ 0 & & \dots & \dots & 0 \\ \frac{P_0}{P_d} & \frac{P_1}{P_d} & \dots & \frac{P_{d-1}}{P_d} \end{bmatrix}
$$

ldiv

Σύνταξη [*Q*,*R*] = *ldiv*(*N*,*D*)

Περιγραφή Η εντολή ldiv επιστρέφει το αριστερό πηλίκο (quotient)

και το υπόλοιπο (remainder) της ευκλείδειας διαίρεσης δυο πολυωνυµικών πινάκων *N* και *D* για τους οποίους ισχύει *N* = *D*⋅*Q* + *R* .

Ο *D* πρέπει να είναι τετραγωνικός και ο *N* πρέπει να έχει ίδιο πλήθος γραµµών µε τον *D* .

# rdiv

Σύνταξη [*Q*,*R*] = *rdiv*(*N*,*D*)

Περιγραφή Η εντολή rdiv επιστρέφει το δεξιό πηλίκο (quotient) και το υπόλοιπο (remainder) της ευκλείδειας διαίρεσης δυο πολυωνυµικών πινάκων *N* και *D* για τους οποίους ισχύει  $N = Q \cdot D + R$ .

> Ο *D* πρέπει να είναι τετραγωνικός και ο *N* πρέπει να έχει ίδιο αριθµό στηλών µε τον *D* .

# gld

 $\sum$ ύνταξη  $G = gld(N_1, N_2, ..., N_k)$ 

Περιγραφή Η εντολή gld επιστρέφει τον µέγιστο αριστερό κοινό διαιρετή (greatest left common divisor) των πολυωνυμικών πινάκων *Ν*<sub>1</sub>, *Ν*<sub>2</sub>,..., *Ν*<sub>κ</sub> οι οποίοι πρέπει να έχουν ίδιο πλήθος γραµµών.

# grd

 $\sum$ ύνταξη  $G = \text{grd}(N_1, N_2, ..., N_k)$ 

Περιγραφή Η εντολή grd επιστρέφει τον µέγιστο δεξιό κοινό διαιρετή (greatest right common divisor) των πολυωνυμικών πινάκων *Ν*<sub>1</sub>, *Ν*<sub>2</sub>,..., *Ν*<sub>κ</sub> οι οποίοι πρέπει να έχουν ίδιο πλήθος στηλών.

# llm

 $\Sigma$ ύνταξη  $L = llm(N_1, N_2, ..., N_k)$ 

Περιγραφή Η εντολή llm επιστρέφει το ελάχιστο αριστερό κοινό πολλαπλάσιο (least left common multiple) των

πολυωνυμικών πινάκων *Ν*<sub>1</sub>, *Ν*<sub>2</sub>,..., *Ν*<sub>κ</sub> οι οποίοι πρέπει να έχουν ίδιο πλήθος στηλών.

# lrm

 $\sum$ ύνταξη  $R = lrm(N_1, N_2, ..., N_k)$ 

Περιγραφή Η εντολή lrm επιστρέφει το ελάχιστο δεξιό κοινό πολλαπλάσιο (least right common multiple) των πολυωνυμικών πινάκων *Ν*<sub>1</sub>, *Ν*<sub>2</sub>,..., *Ν*<sub>κ</sub> οι οποίοι πρέπει να έχουν ίδιο πλήθος γραµµών.

# rowred

Σύνταξη [*D*,*rk*,*U*,*Ui*] = *rowred*(*A*)

Περιγραφή Η εντολή rowred επιστρέφει την row reduced form ενός πολυωνυµικού πίνακα *Α.* Θα ισχύει *D* = *U* ⋅ *A*, όπου *U* ένας unimodular πίνακας και *D* πολυωνυµικός πίνακας µε γραµµές τοποθετηµένες έτσι ώστε να οι βαθµοί (degree) των γραµµών να έχουν φθίνουσα σειρά. Το *rk* µας δείχνει τις µη µηδενικές γραµµές του *D.* To *Ui* είναι ο αντίστροφος του *U.*

# colred

Σύνταξη [*D*,*rk*,*U*,*Ui*] = *colred*(*A*)

Περιγραφή Η εντολή colred επιστρέφει την column reduced form ενός πολυωνυµικού πίνακα *Α.* Θα ισχύει *D* = *A*⋅*U* , όπου *U* ένας unimodular πίνακας και *D* πολυωνυµικός πίνακας µε στήλες τοποθετηµένες έτσι ώστε να οι βαθµοί (degree) των στηλών να έχουν φθίνουσα σειρά. Το *rk* µας δείχνει τις µη µηδενικές στήλες του *D.* To *Ui* είναι ο αντίστροφος του *U.*

tri

Σύνταξη [*T*,*U*,*rowind*] = *tri*(*A*,'*col*')  $[T, U, colind] = tri(A, 'row')$ Περιγραφή Η εντολή tri , στην πρώτη περίπτωση, επιστρέφει την column staircase form ενός πολυωνυµικού πίνακα Α. Θα ισχύει *T* = *A*⋅*U* , όπου U ένας unimodular πίνακας. Στην δεύτερη περίπτωση, η εντολή tri, επιστρέφει την row staircase form ενός πολυωνυµικού πίνακα Α. Θα ισχύει *T* = *U* ⋅ *A*, όπου U ένας unimodular πίνακας.

lu

Σύνταξη [*L*,*U*] = *lu*(*A*)

Περιγραφή Η εντολή lu υλοποιεί την παραγοντοποίηση ενός τετραγωνικού οµαλού (non-singular) πολυωνυµικού πίνακα *Α* έτσι ώστε *A* = *L*⋅*U* , όπου U ένας άνω τριγωνικός πολυωνυµικός πίνακας που τα στοιχεία της διαγώνιου έχουν µη µηδενικό πραγµατικό µέρος και L ένας unimodular πίνακας .

# hermite

Σύνταξη [*H*,*U*,*ind*] = *hermite*(*A*)

Περιγραφή Η εντολή hermite επιστρέφει την hermite column µορφή ενός πολυωνυµικού πίνακα *Α*. Ο *U* είναι ένας unimodular πίνακας που ικανοποιεί την σχέση  $A \cdot U = H$ .

#### echelon

Σύνταξη [*E*,*U*,*ind*] = *echelon*(*A*)

Περιγραφή Η εντολή echelon επιστρέφει την echelon column µορφή ενός τετραγωνικού και column-reduced πολυωνυµικού πίνακα *Α*. Ο *U* είναι ένας unimodular πίνακας που ικανοποιεί την σχέση *A*⋅*U* = *E* .

#### smith

Σύνταξη [*S*,*U*,*V* ] = *smith*(*A*)

Περιγραφή Η εντολή smith επιστρέφει την smith µορφή ενός πολυωνυµικού πίνακα *Α*. Οι *U* και *V* είναι unimodular πίνακες που ικανοποιούν την σχέση *U* ⋅ *A*⋅*V* = *S* .

Η smith µορφή του πίνακα *Α* είναι:

$$
S = \begin{bmatrix} s_1 & 0 & \dots & \dots & 0 \\ 0 & s_2 & 0 & \dots & \dots \\ \dots & \dots & \ddots & \dots & \dots \\ 0 & \dots & 0 & s_k & 0 \\ 0 & \dots & \dots & \dots & 0 \end{bmatrix}
$$

k είναι η τάξη (rank) του S , και τα πολυώνυµα *s*<sub>1</sub>,*s*<sub>2</sub>,.....,*s*<sub>k</sub> που βρίσκονται στην διαγώνιο έχουν την ιδιότητα το  $s_j$ να είναι διαιρέτης του  $s_{j+1}$  για *j* =1,2,.....,*k* −1

#### axb

Σύνταξη *X* = *axb*(*A*,*B*)

Περιγραφή Η εντολή axb επιλύει το γραµµικό πολυωνυµικό σύστηµα εξισώσεων *A*⋅ *X* = *B* , όπου *Α* και *Β* πολυωνυµικοί πίνακες .

#### xab

Σύνταξη *X* = *xab*(*A*,*B*)

Περιγραφή Η εντολή xab επιλύει το γραµµικό πολυωνυµικό σύστηµα εξισώσεων *X* ⋅ *A* = *B* , όπου *Α* και *Β* πολυωνυµικοί πίνακες .

#### axbc

Σύνταξη *X* = *axbc*(*A*,*B*,*C*)

Περιγραφή Η εντολή axbc επιλύει το γραµµικό πολυωνυµικό σύστηµα εξισώσεων *A*⋅ *X* ⋅ *B* = *C* , όπου *Α* , *Β* και *C* πολυωνυµικοί πίνακες .

#### axbyc

Σύνταξη [ , ] ( , , ,' ') [ , ] ( , , ,' ') [ , ] ( , , ) *X Y axbyc A B C miny X Y axbyc A B C minx X Y axbyc A B C* = = =

Περιγραφή Η εντολή axbyc επιλύει την διοφαντική πολυωνυµική εξίσωση *A*⋅ *X* + *B*⋅*Y* = *C* , όπου *Α* , *Β* και *C* πολυωνυµικοί πίνακες . Οι παράµετροι minx , miny καθορίζουν ποιος άγνωστος θα έχει τον µικρότερο βαθµό .

# axby0

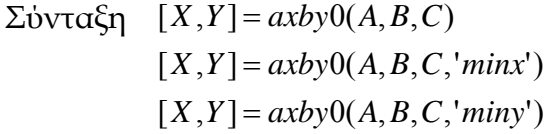

Περιγραφή Η εντολή axby0 επιλύει την διοφαντική πολυωνυµική εξίσωση *A*⋅ *X* + *B*⋅*Y* = 0 , όπου *Α* , *Β* και *C* πολυωνυµικοί πίνακες . Οι παράµετροι minx , miny καθορίζουν ποιος άγνωστος θα έχει τον µικρότερο βαθµό .

# xaybc

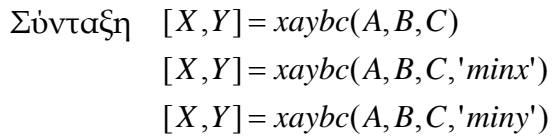

Περιγραφή Η εντολή xaybc επιλύει την διοφαντική πολυωνυµική εξίσωση *X* ⋅ *A*+*Y* ⋅ *B* = *C* , όπου *Α* , *Β* και *C* πολυωνυµικοί πίνακες. Οι παράµετροι minx , miny καθορίζουν ποιος άγνωστος θα έχει τον µικρότερο βαθµό.

# xaybc0

$$
\Sigma \text{b} \text{v} \text{t} \text{a} \xi \text{n} \quad [X, Y] = xayb0(A, B, C)
$$
\n
$$
[X, Y] = xayb0(A, B, C, 'minx')
$$
\n
$$
[X, Y] = xayb0(A, B, C, 'miny')
$$

Περιγραφή Η εντολή xayb0 επιλύει την διοφαντική πολυωνυµική εξίσωση *X* ⋅ *A*+*Y* ⋅ *B* = 0 , όπου *Α* , *Β* και *C* πολυωνυµικοί πίνακες. Οι παράµετροι minx, miny καθορίζουν ποιος άγνωστος θα έχει τον µικρότερο βαθµό.

# axybc

Σύνταξη [*X* ,*Y*] = *axybc*(*A*,*B*,*C*)

Περιγραφή Η εντολή axybc επιλύει την διοφαντική πολυωνυµική εξίσωση *A*⋅ *X* +*Y* ⋅ *B* = *C* , όπου *Α* , *Β* και *C* πολυωνυµικοί πίνακες.

axxab

Σύνταξη *X* = *axxab*(*A*,*B*)

Περιγραφή Η εντολή axxab επιλύει την αµφίπλευρη συµµετρική πολυωνυµική εξίσωση *A*′⋅ *X* + *X*′⋅ *A* = *B* , όπου *Α* πολυωνυµικός πίνακας και *Β* ένας para-Hermitian (εάν ο **B** είναι σε συνεχές χρόνο τότε πρέπει  $B(s) = B<sup>T</sup>(-s)$  ενώ σε διακριτό χρόνο πρέπει  $B(z) = B^T \left( \frac{1}{z} \right)$ ) πολυωνυμικός πίνακας.

#### xaaxb

Σύνταξη *X* = *xaaxb*(*A*,*B*)

Περιγραφή Η εντολή xaaxb επιλύει την αµφίπλευρη συµµετρική πολυωνυµική εξίσωση *X* ⋅ *A*′ + *A*⋅ *X*′ = *B* , όπου *Α* πολυωνυµικός πίνακας και *Β* ένας para-Hermitian (εάν ο **B** είναι σε συνεχές χρόνο τότε πρέπει  $B(s) = B<sup>T</sup>(-s)$  ενώ σε διακριτό χρόνο πρέπει  $B(z) = B^T \left(\frac{1}{z}\right)$ ) πολυωνυμικός πίνακας.

#### axyab

Σύνταξη [*X*,*Y*] = *axyab*(*A*,*BL*,*BR*)

Περιγραφή Η εντολή axyab επιλύει την µη συµµετρική πολυωνυµική εξίσωση *A*′ ⋅ *X* + *Y*′ ⋅ *A* = *BL*′ + *BR*, όπου *Α* ευσταθής (stable) πολυωνυµικός πίνακας και *BL,BR* δυο πολυωνυµικοί πίνακες.

#### spf

Σύνταξη [*A*, *J* ] = *spf* (*B*)

Περιγραφή Η εντολή spf υλοποιεί την φασµατική παραγοντοποίηση (spectral factorization) ενός τετραγωνικού para-Hermitian (εάν ο Β είναι σε συνεχές χρόνο τότε πρέπει  $B(s) = B<sup>T</sup>(-s)$  ενώ σε διακριτό χρόνο πρέπει

 $B(z) = B<sup>T</sup>(\frac{1}{z})$ ) πολυωνυμικού πίνακα Β.  $B(z) = A^T \left(\frac{1}{z}\right) \cdot J \cdot A(z)$  $B(s) = A^T(-s) \cdot J \cdot A(s)$ 

όπου Α ένας ευσταθής (stable) τετραγωνικός πολυωνυµικός πίνακας και J ένας διαγώνιος σταθερός πίνακας .

spcof

Σύνταξη [*A*, *J* ] = *spcof* (*B*)

Περιγραφή Η εντολή spcof υλοποιεί την φασµατική παραγοντοποίηση (spectral co-factorization) ενός τετραγωνικού para-Hermitian (εάν ο Β είναι σε συνεχές  $\chi$ ρόνο τότε πρέπει  $B(s) = B^T(-s)$  ενώ σε διακριτό χρόνο πρέπει  $B(z) = B^T \left(\frac{1}{z}\right)$ ) πολυωνυμικού πίνακα Β.

$$
B(s) = A(s) \cdot J \cdot A^{T}(-s)
$$
  

$$
B(z) = A(z) \cdot J \cdot A^{T}(\frac{1}{z})
$$

όπου Α ένας ευσταθής (stable) τετραγωνικός πολυωνυµικός πίνακας και J ένας διαγώνιος σταθερός πίνακας .

pencan

Σύνταξη [*C*,*Q*,*Z*,*dims*] = *pencan*(*P*)

Περιγραφή Η εντολή pencan µετασχηµατίζει έναν οµαλό τετραγωνικό πραγματικό pencil πίνακα Kronecker κανονική µορφή .  $P(s)$   $\sigma \varepsilon$ 

$$
C(s) = Q \cdot P(s) \cdot Z = \begin{bmatrix} a + sI & 0 \\ 0 & I + se \end{bmatrix}
$$

όπου Q και Z σταθεροί ορθογώνιοι πίνακες , a σταθερός πίνακας με ιδιοτημές τις αρνητικές ρίζες του  $P(s)$  και e ένας σταθερός πίνακας

clements

Σύνταξη [*C*,*u*, *p*] = *clements*(*P*)

Περιγραφή Η εντολή clements µετασχηµατίζει έναν para-Hermitian (εάν ο P είναι σε συνεχές χρόνο τότε πρέπει  $P(s) = P<sup>T</sup>(-s)$  ενώ σε διακριτό χρόνο πρέπει  $P(z) = P<sup>T</sup>(1/2/2)$ ) πραγματικό pencil πίνακα  $P(s) = sE + A$ , όπου Ε ένας µη συµµετρικός και Α ένας συµµετρικός πίνακας , σε Clements µορφή.

$$
C(s) = uP(s)u^{T} = \begin{bmatrix} 0 & 0 & sE_{1} + A_{1} \ 0 & A_{2} & sE_{3} + A_{3} \ -sE_{1}^{T} + A_{1}^{T} & -sE_{3}^{T} + A_{3}^{T} & sE_{4} + A_{4} \end{bmatrix}
$$

όπου u ένας σταθερός ορθογώνιος πίνακας.

plyap

Σύνταξη [*X* ,*Y*] = *plyap*(*A*,*B*,*C*)

Περιγραφή Η εντολή plyap επιλύει την εξίσωση *A*(*s*)⋅ *X* +*Y* ⋅ *B*(*s*) = *C*(*s*), όπου Α και Β δυο τετραγωνικοί pencil πίνακες και C pencil πίνακας µε πλήθος γραµµών ίδιο µε το πλήθος γραµµών του Α και πλήθος στηλών ίδιο µε το πλήθος στηλών του Β. X και Y είναι σταθεροί πίνακες

# **ΠΑΡΑΡΤΗΜΑ B**

Οδηγίες εγκατάστασης εφαρµογής

Μέσα από το (polgui.zip) αντιγραφούµε (extract) τα αρχεία στον φάκελο εργασίας του MATLAB δηµιουργώντας τον φάκελο …..matlabr6p5\work\polgui

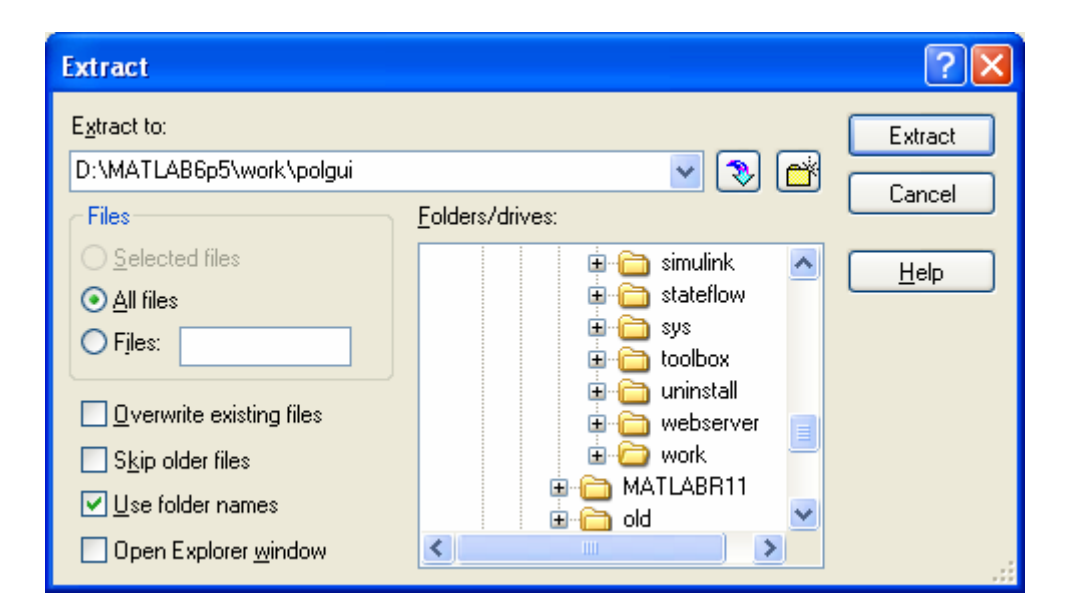

Η εφαρµογή καλείται µε την εντολή polyxgui

Το CD περιέχει:

- Το κείµενο της διπλωµατικής σε µορφή MS-Word (ΒΑΡΣΑΜΗΣ\_ΠΤΥΧΙΑΚΗ.doc), σε pdf αρχείο (Varsamis\_ptixiaki.pdf) και σε zip αρχείο (varsamis\_ptyxiaki.zip)
- Τα m-files και fig-files της εφαρµογής στον φάκελο \polgui αλλά και σε zip αρχείο (polgui.zip)
- Τα m-files και fig-files του παραδείγµατος σε zip αρχείο (matrix\_editor.zip)
- Το πακέτο POLYX σε zip αρχείο(polynomial.zip)
- Το MATLAB documentation for GUI (buildgui.pdf)